VŠB – Technická univerzita Ostrava

Fakulta strojní

Katedra aplikované mechaniky

# **Napěťově-deformační chování ocelového zkušebního vzorku vyrobeného technologií 3D tisku**

Stress-Strain Behavior of Steel Specimen Manufactured by 3D Print Technology

Student: Bc. Jan Hrček

Vedoucí práce: doc. Ing. Zdeněk Poruba, Ph.D.

Ostrava 2020

VŠB - Technická univerzita Ostrava Fakulta stroiní Katedra aplikované mechaniky

# Zadání diplomové práce

Student:

Studijni program:

Studijni obor:

Téma:

N2301 Strojní inženýrství

Bc. Jan Hrček

3901T003 Aplikovaná mechanika

Napěťově - deformační chování ocelového zkušebního vzorku vyrobeného technologií 3D tisku Stress-Strain Behavior of Steel Specimen Manufactured by 3D Print Technology

Jazyk vypracování:

čeština

Zásady pro vypracování:

1. Proveďte rešerší možností výroby strojních součástí technologiemi 3D tisku,

2. Metodou konečných prvků realizujte simulace procesu 3D tisku vybraných typů zkušebních vzorků,

3. Realizujte měření geometrické přesnosti vytištěných zkušebních vzorků,

4. Proveďte srovnání numericky a experimentálně zjištěných hodnot,

5. Vzhledem k dosažených výsledkům diskutujte klady a zápory vybraných typů zkušebních vzorků.

Seznam doporučené odborné literatury:

- [1] COOK, Robert D. Finite element modeling for stress analysis. Vyd. 1. Hong Kong: John Wiley, 1995, 320 s. ISBN 04-711-0774-3.
- [2] ANSYS® Academic Teaching Advanced, Release R19.3, help system, ANSYS, Inc.

[3] YANG, Li, Keng HSU, Brian BAUGHMAN, Donald GODFREY, Francisco MEDINA, Mamballykalathil MENON a Soeren WIENER. Additive Manufacturing of Metals: The Technology. Materials, Design and Production [online]. Cham: Springer International Publishing, 2017 [cit. 2019-12-17]. Springer Series in Advanced Manufacturing. DOI: 10.1007/978-3-319-55128-9. ISBN 978-3-319-55127-2.

Formální náležitosti a rozsah diplomové práce stanoví pokyny pro vypracování zveřejněné na webových stránkách fakulty.

Vedouci diplomové práce: doc. Ing. Zdeněk Poruba, Ph.D.

Datum zadání: 20.12.2019 18.05.2020

Datum odevzdání:

doc. Ing. Martin Fusck, Ph.D. vedoucí katedry

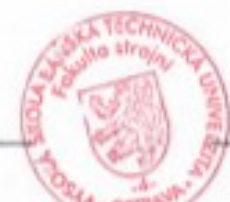

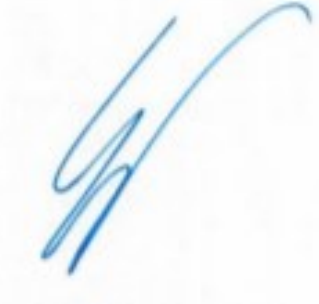

prof. Ing. Ivo Hlavatý, Ph.D. dékan fakulty

## **Abstrakt**

V této diplomové práci se zabývám výpočtem průběhu 3D tisku ocelového vzorku. Na práci spolupracuji s laboratoří Protolab. Cílem této práce je provést napěťově-deformační analýzu u různých typů vzorků. Jedná se o plný vzorek, dutý vzorek a vzorky s lattice strukturou. V další části práce budu mé dosažené výsledky porovnávat s výsledky z experimentálního měření a porovnávat výhody a nevýhody jednotlivých typů vzorků. Pro výpočet budu používat metodu konečných prvků v softwaru Ansys Workbench 2020 R1.

## **Klíčová slova**

3D tisk, MKP, napěťově-deformační analýza, lattice struktura, aditivní výroba

## **Abstract**

In this diploma thesis, I focus on the calculation of the 3D printing process of a steel sample. I work with the Protolab laboratory on my work. This work aims to perform a stressstrain analysis of various types of samples. It is a solid sample, a hollow sample, and samples with a lattice structure. In the next part of the work, I will compare my achieved results with the results from experimental measurements and compare the advantages and disadvantages of individual types of samples. I will use the finite element method in the Ansys Workbench 2020 R1 software for the calculation.

## **Keywords**

3D printing, FEM, stress-strain analysis, lattice structure, additive manufacturing

## **Místopřísežné prohlášení**

Prohlašuji, že jsem celou diplomovou práci včetně příloh vypracoval samostatně pod vedením vedoucího diplomové práce a uvedl jsem všechny použité podklady a literaturu.

V Ostravě dne ....................................

...............................................

Podpis studenta

Prohlašuji, že

- jsem si vědom, že na tuto moji závěrečnou diplomové práci se plně vztahuje zákon č. 121/2000 Sb. Zákon o právu autorském, o právech souvisejících s právem autorským a o změně některých zákonů (dále jen Autorský zákon), zejména § 35 (Užití díla v rámci občanských či náboženských obřadů nebo v rámci úředních akcí pořádaných orgány veřejné správy, v rámci školních představení a užití díla školního) a § 60 (Školní dílo),
- Beru na vědomí, že Vysoká škola báňská Technická univerzita Ostrava (dále jen "VŠB-TUO") má právo užít tuto závěrečnou diplomovou práci nekomerčně ke své vnitřní potřebě (§ 35 odst. 3 Autorského zákona),
- bude-li požadováno, jeden výtisk této diplomové práce bude uložen u vedoucího práce,
- s VŠB-TUO, v případě zájmu z její strany, uzavřu licenční smlouvu s oprávněním užít dílo v rozsahu § 12 odst. 4 Autorského zákona,
- užít toto své dílo, nebo poskytnout licenci k jejímu využití, mohu jen se souhlasem VŠB-TUO, která je oprávněna v takovém případě ode mne požadovat přiměřený příspěvek na úhradu nákladů, které byly VŠB-TUO na vytvoření díla vynaloženy (až do jejich skutečné výše),
- beru na vědomí, že podle zákona č. 111/1998 Sb., o vysokých školách a o změně a doplnění dalších zákonů (zákon o vysokých školách), ve znění pozdějších předpisů - že tato diplomová práce bude před obhajobou zveřejněna na pracovišti vedoucího práce, a v elektronické podobě uložena a po obhajobě zveřejněna v Ústřední knihovně VŠB-TUO, a to bez ohledu na výsledek její obhajoby.

V Ostravě dne..................................

……........................................

Podpis autora práce

Jméno a příjmení autora práce: Bc. Jan Hrček

## **Poděkování**

- Především bych chtěl poděkovat panu Doc. Ing. Zdeňkovi Porubovi, PhD., za materiály, čas který této diplomové práci věnoval a za skvělé celkové vedení práce. Dále panu Doc. Ing. Zdeňkovi Porubovi, PhD. vděčím za poskytnutí vlastního výpočtového výkonu, který byl pro tuto práci nutný.
- Dále bych rád poděkoval panu Doc. Ing. Markovi Sadílkovi, PhD. z fakulty strojních technologií, který mi nabídl práci na tomto tématu. Vděčím mu za ochotu a čas, který mi věnoval při konzultacích.
- Také děkuji laboratoři Protolab za všechny poskytnuté materiály a informace
- Mimo jiné děkuji Ing. Jakubu Ciencialovi za poskytnutí potřebného výpočtové výkonu
- Také za odborné rady děkuji Bc. Davidovi Schwarzovi

# **Seznam odborných výrazů a zkratek**

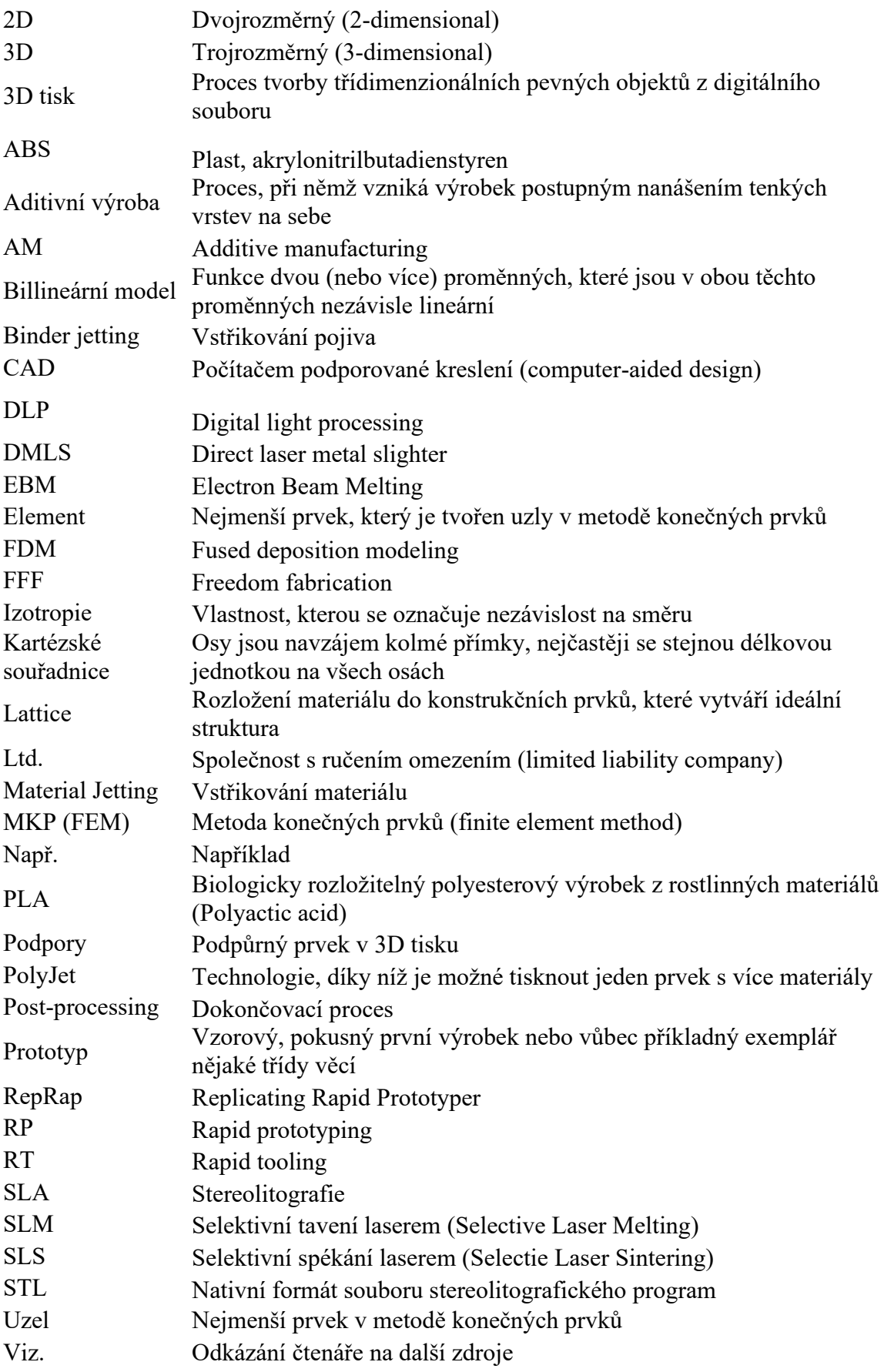

# Obsah

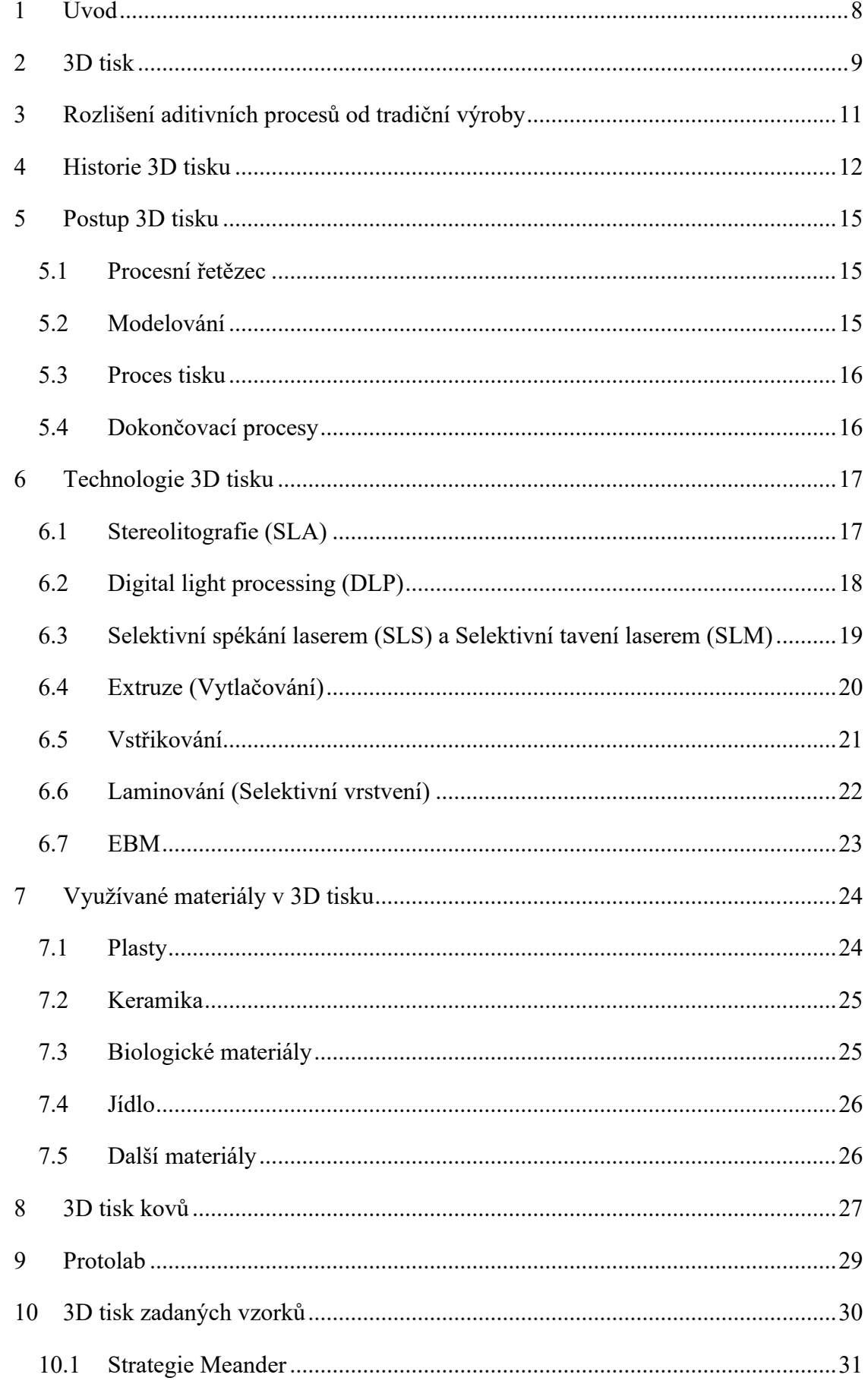

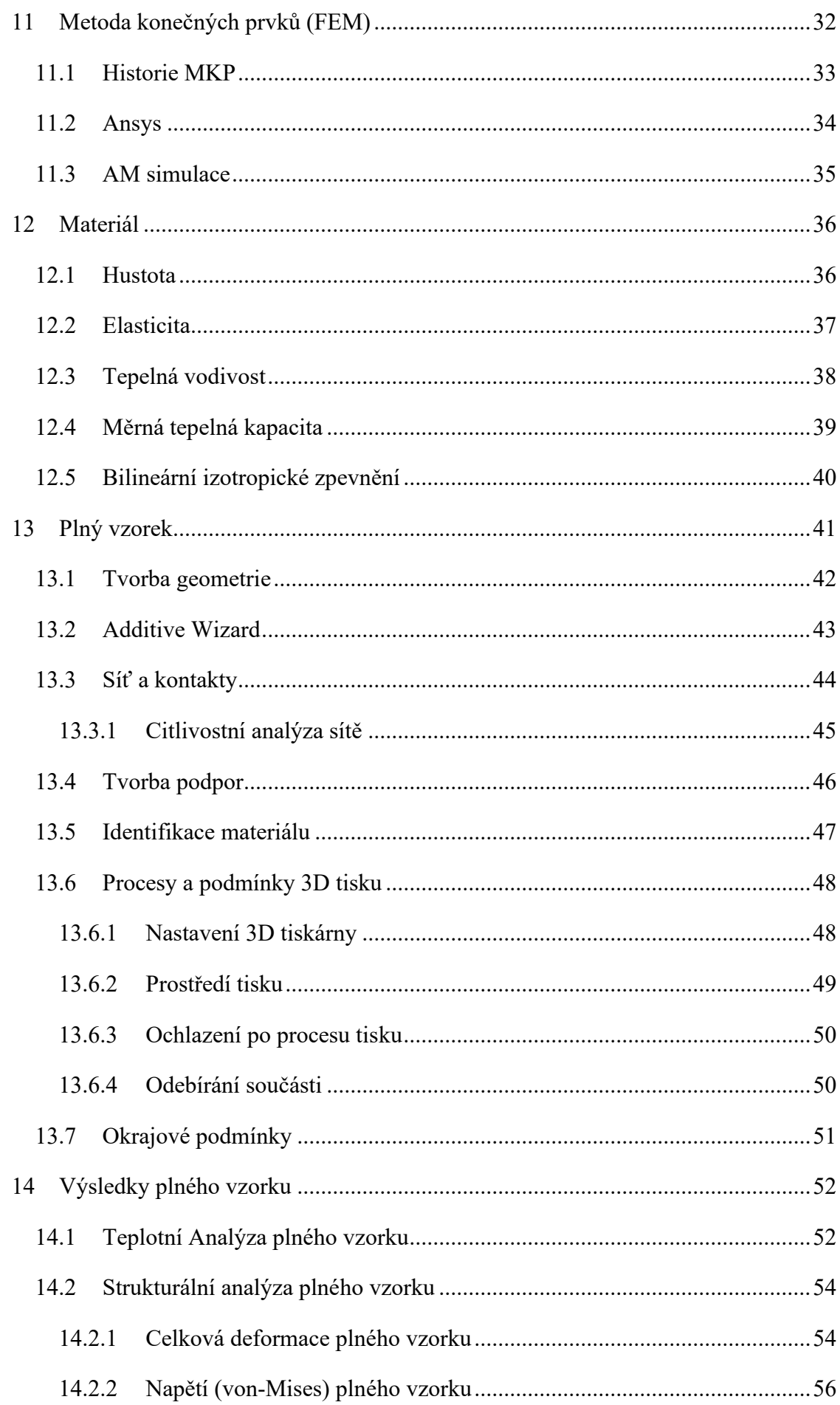

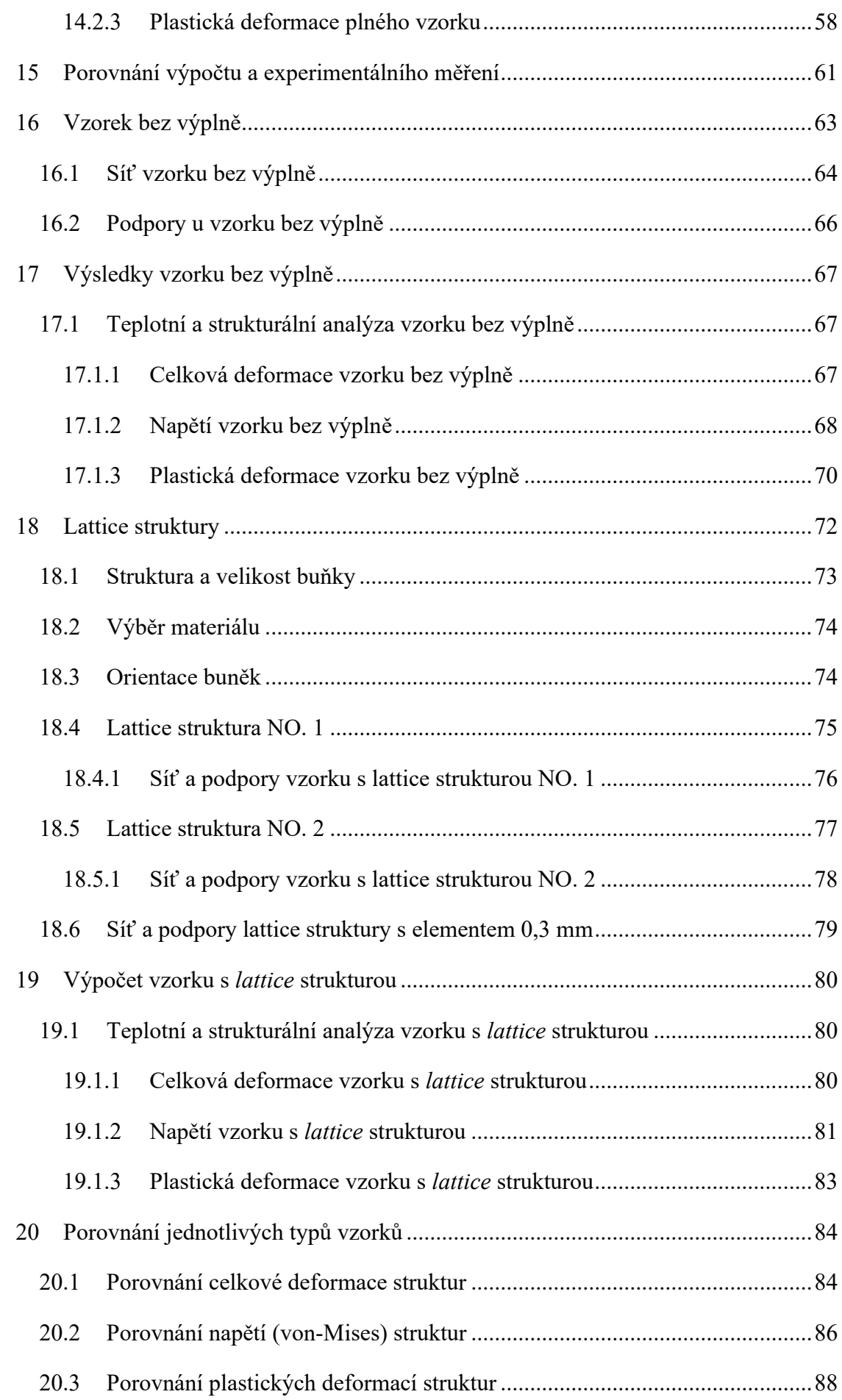

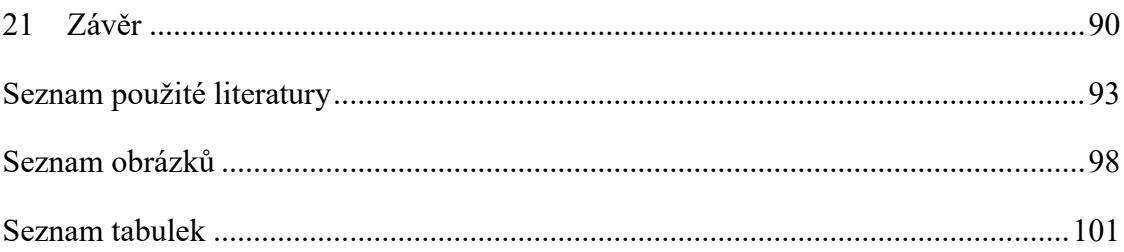

## <span id="page-11-0"></span>**1 Úvod**

3D tisk je relativně nová a velice rychle se rozvíjející technologie s velkým potenciálem do budoucna. Tato technologie má schopnost zasáhnout do nespočtu oblastí dnešní společnosti. Využití 3D tisku je všude kde užití klasických nástrojů a strojů je materiálově nákladné, časově náročné, obtížně proveditelné, nebo až nemožné. Lze tisknout složité tvary s různými dutinami, záhyby, hroty a podobně. Dobrým příkladem využití 3D tisku jsou součástí s *lattice* strukturou, kdy je uvnitř součástky tvořená síť ze složitých útvarů. Díky tomu má taková součástka výborný poměr pevnosti k hmotnosti, krom toho lze s touto strukturou zvýšit žádoucí tlumení nárazů a zvuků. Ne nadarmo bývá 3D tisk považován za novou průmyslovou revoluci. Vytisknout si jakýkoliv výrobek i se složitým tvarem se v současné době stává zcela běžnou záležitostí.

Nicméně je zatím u této technologie jako materiál využíván výhradně plast. V poslední době vědci pracují na způsobech, jak pracovat s jinými materiály, aby bylo možné vytisknout například fungující lidské orgány, nebo léky. Ale další významný milník této revoluce přijde až se masově začne využívat materiál tradičně nejvíce využíván ve strojním průmyslu a to kov. Součástí vývoje 3D tisku kovů je také analýza deformací a napětí, ke kterým dochází samotným procesem tisku.

Předmětem této diplomové práce je provedení napěťově-deformační analýzy čtyř vzorků vyrobených právě technologií 3D tisku kovů. Při čemž jeden vzorek je plný, jeden vzorek je bez výplně a dva vzorky jsou vyplněny právě dvěma různýma *lattice* strukturami. Analýza bude provedena pomocí metody konečných prvků.

V první části práce bude podrobně popsána problematika 3D tisku obecně a na konkrétních zadaných vzorcích. Dále bude detailně zpracován kompletní postup výpočtu zadaných vzorků v programu Ansys Workbench 2020 R1. Budou znázorněny výsledky teplotní analýzy, celkové deformace, napětí (Von-mises) a plastické deformace. Veškeré výsledky budou zpracovány pro všechny procesy, které 3D tisk zahrnuje to znamená nanášení vrstev, proces vychladnutí, odebrání základny a odebrání podpor.

Numericky získané výsledky budou porovnány s experimentálně získanými hodnotami. Nakonec budou diskutovány klady a zápory jednotlivých typů vzorků.

#### <span id="page-12-0"></span>**2 3D tisk**

Pojem 3D tisk pokrývá řadu procesů a technologií, které nabízejí celé spektrum možností pro výrobu dílů a výrobků z různých materiálů. V podstatě to, co mají všechny procesy a technologie společné, je způsob, jakým se výroba provádí po vrstvách v aditivním procesu, což je v kontrastu s tradičními způsoby výroby zahrnujícími subtraktivní způsoby (obrábění, frézování) nebo procesy formování (odlévání). Aplikace 3D tisku se objevují téměř denně, a protože tato technologie stále proniká hlouběji a hlouběji napříč průmyslovým, výrobním a spotřebitelským sektorem, bude se jen zvyšovat. Většina renomovaných odborníků v tomto technologickém odvětví souhlasí s tím, že teprve začínáme vidět skutečný potenciál 3D tisku. [1]

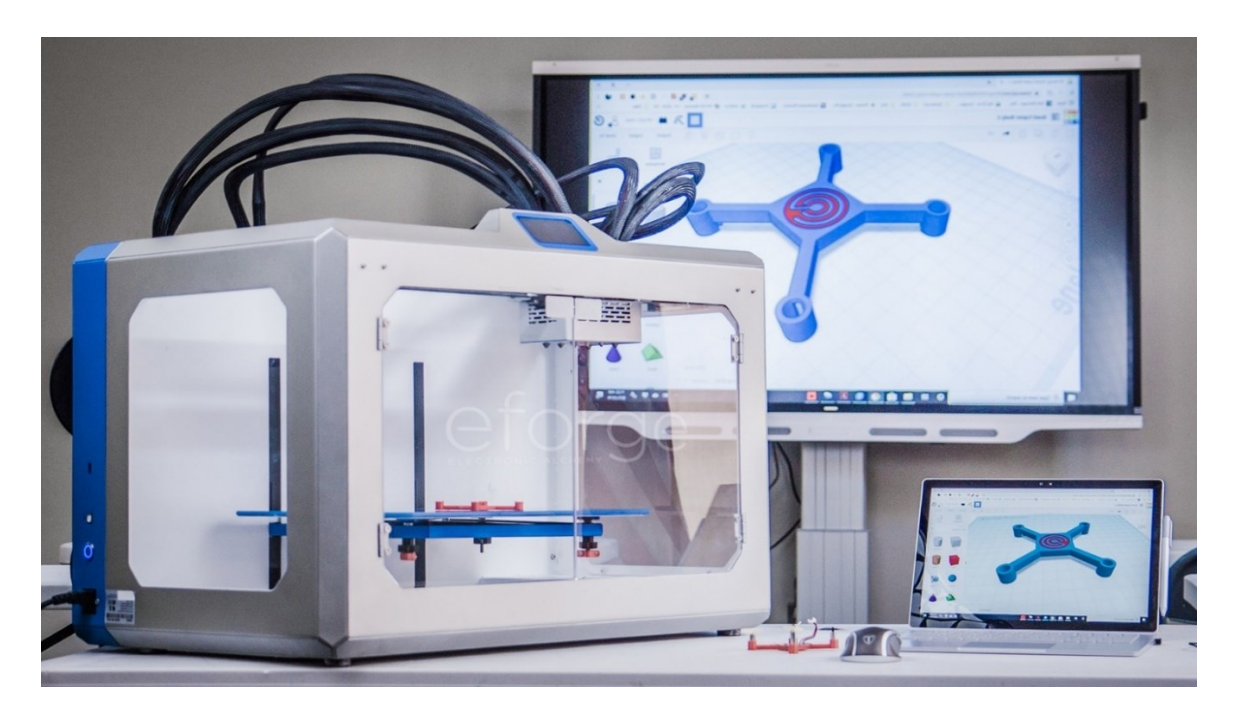

**Obrázek 2.1 - 3D tisk [3]**

3D tisk je proces výroby fyzického objektu z trojrozměrného digitálního modelu, obvykle stanovením mnoha po sobě jdoucích tenkých vrstev materiálu. Převádí digitální objekt (CAD model) do své fyzické podoby přidáváním materiálu vrstvu po vrstvě. [1]

K 3D tisku objektu existuje několik různých technik. Technologie 3D tisku přináší dvě zásadní inovace: manipulaci s objekty v jejich digitálním formátu a výrobu nových tvarů přidáním materiálu. [4]

Technologie ovlivnila nedávnou lidskou historii pravděpodobně více než kterákoli jiná oblast. Obecně se předpokládá, že 3D tisk nebo výroba aditiv (AM) má potenciál stát se jednou z technologií, která zásadně ovlivní náš každodenní život. Někteří odborníci prognózují, že tato technologie zcela nahradí tradiční výrobu. Nejzákladnějším rozlišovacím principem 3D tisku je to, že se jedná o aditivní výrobní proces, kde je materiál postupně přidáván v měřítku sub milimetrů. Tím se 3D tisk radikálně liší od tradičních výrobních technik, které jsou založeny na postupném ubírání materiálu. Dnešní výroba už většinově nespočívá v lidské práci a procesy jako jsou obrábění, odlévání, tváření a formování jsou automatizovány a vyžadují stroje, počítače a robotickou technologii. Všechny tyto technologie však spočívají v ubírání materiálu z většího bloku, ať už k dosažení finálního produktu samotného nebo k výrobě nástroje pro procesy odlévání nebo formování, což je výrazné omezení v rámci celého výrobního procesu. Pro mnoho aplikací představují tradiční návrhové a výrobní procesy řadu nepřijatelných omezení, včetně drahých nástrojů, přípravků a potřeby montáže složitých dílů. Kromě toho mohou subtraktivní výrobní procesy, jako je obrábění, vést ke ztrátě až 90 % původního bloku materiálu. Naproti tomu 3D tisk je proces přímého vytváření objektů tím, že se vrstva materiálu po vrstvě přidává různými způsoby v závislosti na použité technologii. [1]

3D tisk je technologie, která podporuje a umožňuje vytvářet inovace s bezprecedentní volností designu. Zároveň je to proces bez nástrojů. Komponenty mohou být navrženy speciálně tak, aby bylo umožněno sestavit složité geometrie bez výrazných nákladů. 3D tisk se objevuje také jako energeticky efektivní technologie, která může zajistit ekologickou účinnost jak z hlediska samotného výrobního procesu (využití až 90 % standardních materiálů), tak po celou dobu provozní životnosti produktů díky celkově přesnějšímu designu. V posledních letech se 3D tisk dostal nad rámec průmyslového prototypování a výrobního procesu. Díky snazší dostupnosti začaly 3D tisk využívat menší firmy, a dokonce i jednotlivci. Cena základní 3D tiskárny je dnes nižší než 10 000 korun. Tímto se tato technologie dostala do povědomí mnohem širšímu publiku. Díky tomu míra adopce ve všech směrech roste, objevuje se stále více systémů, materiálů, aplikací, služeb a doplňků.  $[1]$ 

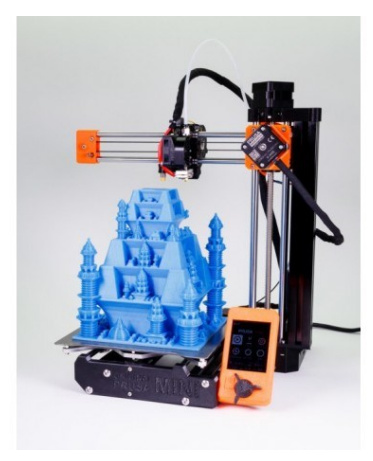

10 **Obrázek 2.2 - Kompatibilní 3D tiskárna Original Prusa MINI [6]**

## <span id="page-14-0"></span>**3 Rozlišení aditivních procesů od tradiční výroby**

Aditivní výrobní proces se zásadně liší od "tradičních" výrobních procesů, jako je řezání, tváření a odlévání. Hlavní rozdíl spočívá v tom, že v tradičních výrobních procesech dochází k tvarování materiálů napříč celou fyzickou doménou požadované součásti, zatímco v aditivních výrobních procesech dochází k formování materiálu primárně při tvorbě prvků (jako jsou voxely, filamenty, vrstvy), které jako celek tvoří požadovanou součástku. Řetězec kroků při tvarování prvků je implementován v počítačově automatizovaných prostředích, kde se výroba fyzických trojrozměrných objektů z počítačově podporovaných návrhových modelů provádí pomocí kovových, polymerních, keramických, kompozitních a biologických materiálů.[7]

Zřetelná procesní povaha aditivních výrobních procesů přináší oproti tradičním procesům řadu výhod. Z hlediska aplikace nabízí AM vysoký stupeň přizpůsobení a personalizace s malým dopadem na výrobní náročnost a náklady, protože nástroje a související nákladová složka pro procesy AM neexistují. V pilotním provozu a nízkoobjemovém výrobním prostředí, je výrazně sníženo plýtvání materiálem a časem, takže jsou celkové náklady daleko nižší. Kromě toho mohou být vyrobeny geometricky složité, skladově heterogenní a individualizované komponenty (pro některé technologie), zatímco to může u tradičních výrobních procesů být nákladově nevýhodné. Na obr. 2.1 je znázorněn příklad uspořádané *lattice* struktury, kterou tradiční výrobní procesy neumožňují. Unikátní vlastnosti procesů AM podporují inovace, protože nabízejí krátkou dobu prototypování a drasticky snížily práh výroby maloobjemových produktů pro koncového uživatele. [7]

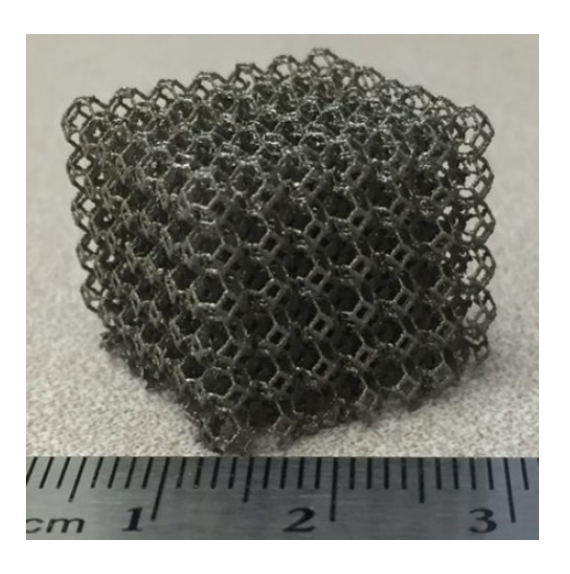

11 **Obrázek 3.1 - Uspořádaná lattice struktura [7]**

## <span id="page-15-0"></span>**4 Historie 3D tisku**

Myšlenka výroby trojrozměrné objektové vrstvy po vrstvě vznikla dlouho před vývojem nápadů kolem výroby aditiv. První patentovaný koncept lze snad vysledovat až k panu Peacockovi s jeho patentovanou laminovanou podkovou z roku 1902. V období 60. až 80. let se uskutečnilo několik dalších patentů a demonstrací, které dále upevnily myšlenku na výrobu trojrozměrného objektu pomocí přístupu založeného na nanášení vrstev.[7]

Je důležité si uvědomit, že princip technologie 3D tisku vychází z inkoustového tisku. Při inkoustovém tisku je na papír vymršťován inkoust vysokou rychlostí ve formě kapek. Počátky inkoustového tisku jsou datovány do druhé poloviny 70. let 20. století. Zajímavé je, že úplně první patentovou přihlášku na technologii rapid prototyping (RP), která měla sloužit k rychlém a efektivní výrobě prototypů podal dr. Kodama v Japonsku v květnu roku 1980. Bohužel pro dr. Kodamu nebyla úplná specifikace patentu podána před roční lhůtou po podání žádosti. Počátky 3D tisku lze tedy sledovat až od roku 1986, kdy byl vydán první patent na stereolitografický přístroj (SLA). Technologie stereolitografie spočívá ve tvorbě objektů pomocí postupného vytvrzování polymerů. Využívá se kombinace UV laseru a tekutého polymeru. Tento patent patřil Charlesovi Hullovi, který poprvé sestavil svůj SLA stroj v roce 1983. Charles Hull dále spoluzakládal společnost 3D Systems Corporation jedna z největších společností působících v oblasti 3D tisku dodnes. První komerční RP systém od společnosti 3D System, SLA-1, byl představen v roce 1987 a po důkladném testování byl první z těchto systémů prodán v roce 1988. [8]

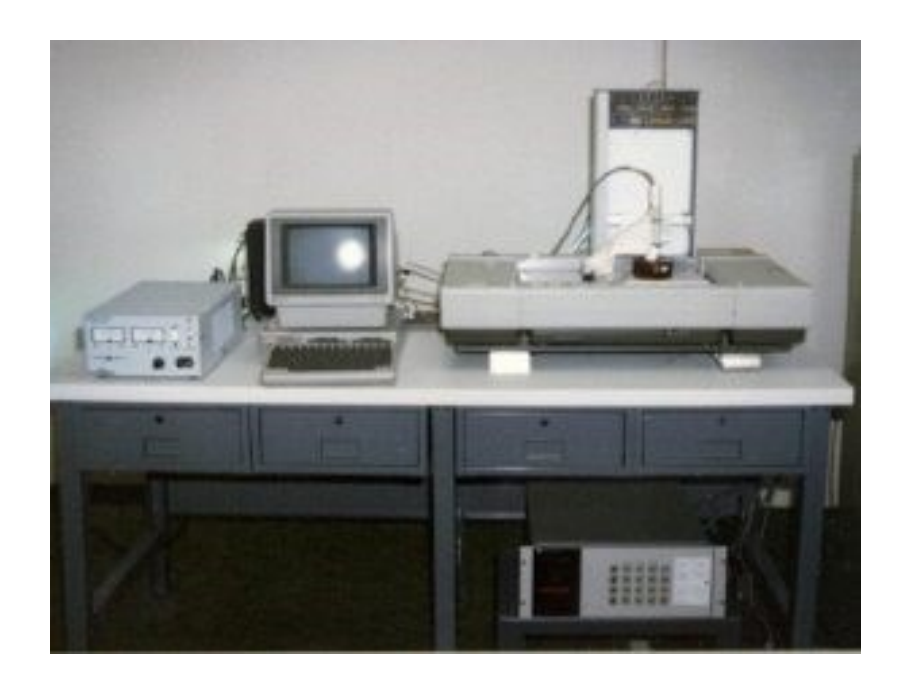

12 **Obrázek 4.1 - První stereolitografický přístroj [9]**

Kromě technologie SLA byla současně vyvíjená jiná technologie pro (RP). Jednalo se o technologie SLS (*Selectie Laser Sintering*), která byla vyvíjená Carlem Deckardem z Texaské Univerzity. Technologie SLS spočívá ve spékání materiálu. Carl Deckard vydal patent v roce 1989 a licenci n další vývoj získala firma DMT Inc. Další technologie, která se v roce 1989 objevila je *Fused deposition modeling* (FDM). Tato technologie byla vyvíjena Scottem Crumpem (zakladatelem společnosti Stratasys Inc). FDM je jedna z nejrozšířenějších metod 3D tisku. Patent na ní vydala v roce 1992 společnost Stratasys Inc. V Německu v roce 1989 vznikla další významná společnost v odvětví Laser slightering (SL). Šlo o společnost EOS GmbH a jejím zakladatelem je Hans Langer. Ve společnosti EOS byla jako první vyvinuta technologie DLMS (*direct laser metal slightering*), její první velký zákazník byla automobilka BMW. Jelikož v této době byla RP technologie velice nákladná a objekty se často po ztvrdnutí deformovaly, nedostala se tato technologie zatím do povědomí široké veřejnosti. Nicméně firmy 3D Systém, DMT Inc. a EOS GmbH operují dodnes. [8]

V devadesátých letech a na začátku nového milénia byly také rozvíjeny technologie *Rapid Tooling* (RT), neboli technologie odlévání. V tomto procesu měla bát zkombinována technologie *Rapid Prototyping* (RP) s CAD nástroji a měla být vyrobena přesná forma funkčního modelu možná k odlévání. V masové výrobě byla tato technologie velice efektivní. V průmyslu je v dnešní době tato technologie velice využívána a důležitá. [10]

Po vývoji nových technologií v oblastech svařování, odlévání a 3D tisku mezi léty 1996–2005 bylo možné vyrobit prototyp, nebo koncový výrobek. Bylo na místě stanovit novou terminologii pro takovou výrobu prototypů a koncových výrobků, dále stanovit jasnou terminologii pro jednotlivé procesy. Pro výrobu prototypů byl ustálen pojem *Rapid Prototyping* (RP) a pro výrobu koncových výrobků byl přijat pojem *Additive Manufacturing*  $(AM)$ . [11]

Nové technologie využívající fotopolymer mohly vznikat po roce 2003 a to díky tomu, že společnostem začaly vyprchávat práva na patenty. Vznikla Izraelská společnost Objet, která získala patent na novou technologii PolyJet, ta je srovnatelná se technologií SLA. Princip PolyJet je hlavice, ze které vychází trysky jednotlivých vrstev tekutého polymeru na podložku. Plast ze zásobníku je taven touto hlavicí ve směru os *x*, *y* a je rovnoměrně pokládán na podstavec, který se současně pohybuje ve směru *z*. Tuto technologii je možné využívat i pro menší 3D tiskárny. Tudíž byly vytvořeny možnosti 3D tisku v domácím prostředí. Technologie PolyJet byla upgradována v roce 2009 na PolyJetMatrix, díky které je možné tisknout jeden prvek s více materiály. Společnosti Object Geometries a Stratasy, Ltd. v roce 2012 sloučeny. [8]

V roce 2005 doktor Adrian Bowyer z Univerzity of Bath založil projekt RepRap. To je považováno za velice důležitý milník v historii 3D tisku. Princip, na kterém byla technologie RepRap vyvíjena byl otevřený hardware. Jednalo se o *Open Source* (všechny zdrojové kódy jsou veřejně a zdarma přístupné a modifikovatelné) projekt, takže se mohli do spolupráce na vývoji zapojit nadšenci z celého světa. Slovo RepRap vzniklo z anglického výrazu *Replicating Rapid Prototyper*. BfB RapMan 3D printer byla první RepRap tiskárna, která se do komerčního světa dostala v roce lednu 2009. Dnes jsou tiskárny RepRap nejrozšířenější druh 3D tiskáren. Významný světový RepRap projekt byl v roce 2012 založen českým vývojářem Josefem Průšou. Firma Prusa Research je v současné době druhý největší producent 3D tiskáren světa. [4]

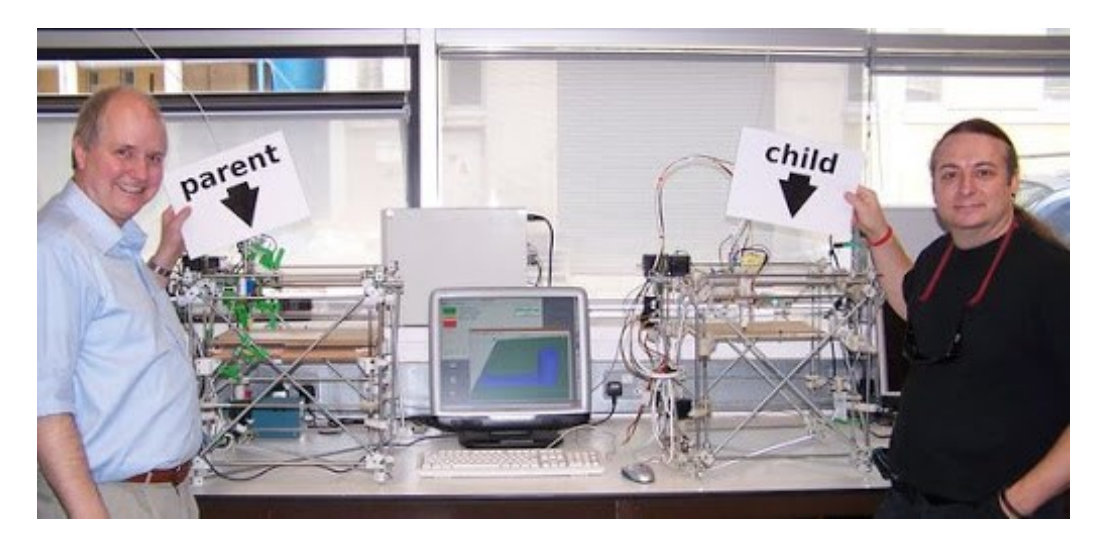

**Obrázek 4.2 - RepRap tiskárna [13]**

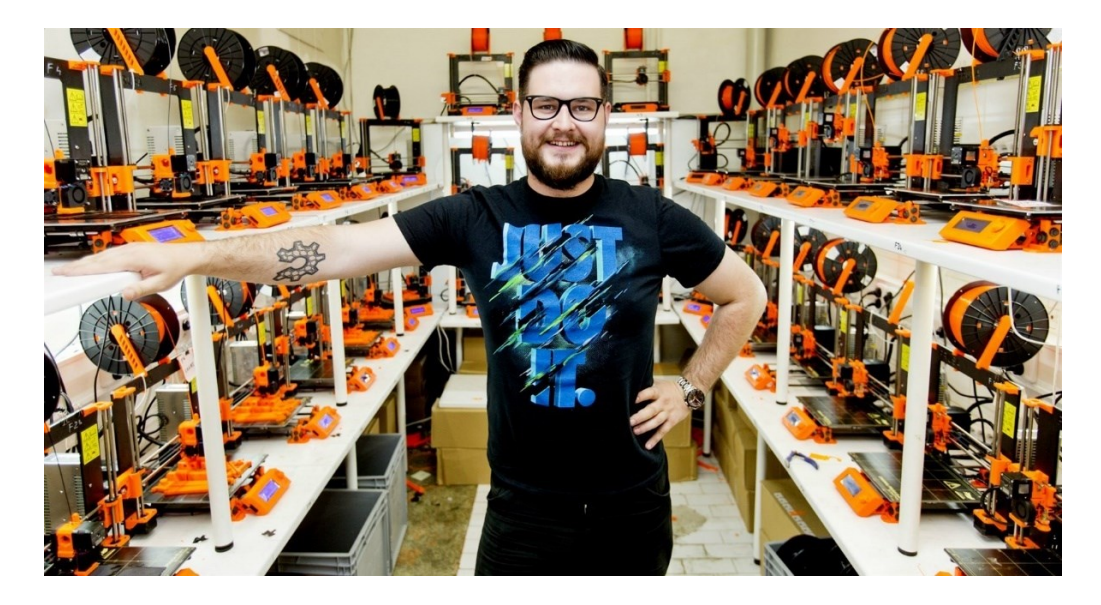

**Obrázek 4.3 – Zakladatel Prusa Research Josef Průša [14]**

## <span id="page-18-0"></span>**5 Postup 3D tisku**

#### <span id="page-18-1"></span>5.1 Procesní řetězec

Řada kroků jde do procesního řetězce potřebného k vytvoření fyzického dílu z koncepce aditivních výrobních procesů. V závislosti na technologii a někdy i na strojích a součástech se procesní řetězec skládá hlavně z šesti kroků:

- Generování CAD modelu návrhu
- Převod modelu CAD do přijatelného formátu AM stroje
- příprava modelu CAD
- Nastavení stroje
- Vyjmutí součásti
- Následné zpracování

Tyto kroky mohou být seskupeny nebo rozděleny a mohou vypadat odlišně od případu k případu, ale celkově zůstává procesní řetězec všech technologií 3D tisku podobný. Procesní řetězec se také neustále vyvíjí a může se měnit s vývojem stávajících technologií a příchodem nových technologií. V tomto textu bude kladen důraz na technologii kovového práškového lože. Proto bude procesní řetězec pro tuto technologii podrobně diskutován, zatímco ostatní budou pouze stručně popsány. [7]

#### <span id="page-18-2"></span>5.2 Modelování

Z velké části jsou 3D modely, které jsou určeny k 3D tisku tvořeny za pomoci CAD aplikací, ve kterých lze vytvářet 3D návrhy. Jiná možnost, jak lze model vytvořit je 3D skenování za pomoci digitálního fotoaparátu a fotogrammetrických softwarů. 3D skenování je technologie, která se v poslední době stala v mnoha oblastech běžnou součástí našich životů. [15]

#### <span id="page-19-0"></span>5.3 Proces tisku

Dříve než je samotný proces tisku 3D modelu z formátu STL zahájen, je třeba detekovat možné chyby, ke kterým mohlo dojít při procesu modelování. V dnešní době existuje řada softwarů, které slouží ke zjednodušení 3D modelu, tak aby byl tisk proveditelný např. 3Ds Max nebo Blender. Modely, které byly vytvořeny za pomoci metody 3D skenování bývají zjednodušovány ve speciální programech úpravou jednotlivých bodů v prostoru. Dále je již upravený STL soubor s upraveným modelem nahrán do programu propojeného s 3D tiskárnou (Cura, Meshmixer, Repetier). V daném programu se nastavují parametry 3D tisku jako finální rozměry objektu, rozmístění podpor (supportů), tloušťka stěn a další parametry tak aby celý proces 3D tisku proběhl hladce.

Další krok je nařezání modelu (*slicer*). Tato funkce zajišťuje tvorbu trajektorií, podle kterých se tiskařská hlavice pohybuje. Po provedení tohoto procesu je vygenerován kód (Gcode), který je přenositelný. To znamená, že jeho účel je případný přenos dat na jinou 3D tiskárnu, kde může vygenerovat nařezaný a předpřipravený model, který je určen k tisku. Doba samotného tisku záleží na velikosti a složitosti objektu, dále na typu tiskárny a nastavení její rychlosti tisku. Tisk může trvat od několika hodin po několik dní. Menší modely mohou být současně tisknuty na jedné tiskařské desce. [16]

#### <span id="page-19-1"></span>5.4 Dokončovací procesy

Poté co je tisk dokončen je celý model překontrolován, jsou odstraněny zbytky tiskařského materiálu a podpory. Dražší tiskárny mohou mít funkce, které po dokončení tisku přebytečný materiál a podpory vyplaví. Pokud je pro tisk použit materiál PLA nebo ABS bývají následně zlepšovány povrchové vlastnosti. Buď ručně za pomoci modelářského vybavení, nebo chemicky, a to pomocí rozpouštědel jako je například aceton. Pro úpravu povrchu je důležitá vysoká přesnost a pečlivost. Jako dokončovací proces lze také považovat finální barvení v případě, že je vyžadováno. [17]

## <span id="page-20-0"></span>**6 Technologie 3D tisku**

Výchozím bodem jakéhokoliv procesu 3D tisku je digitální model, který lze vytvořit pomocí různých 3D softwarových programů, případně lze skenovat reálný výrobek. Model je poté "krájen" na vrstvy, čímž se návrh převede na soubor, který je možné přečíst pomocí 3D tiskárny. Materiál zpracovávaný 3D tiskárnou je poté vrstven podle návrhu a postupu. [18]

#### <span id="page-20-1"></span>6.1 Stereolitografie (SLA)

Vůbec první komerčně využívaná technologie 3D tisku. K vzniku modelu dochází působením ultrafialového laserového paprsku na tekutou polymerovou pryskyřici. Působením laseru dochází ke ztvrzování ve vrstvách, jejichž tvar se vždy shoduje s danou vrstvou řezu STL modelu. Po nanesení jedné vrstvy se platforma posouvá ve vertikálním směru o tloušťku další vrstvy, dále bývá nanesena další vrstva a pomocí laseru opět dochází k vytvrzení vzoru dle STL modelu. U modelů se složitějšími tvary se budují dočasné podpory, které po dokončení musí být manuálně odstraněny. Součást vytvrzovacího procesu může být také sušárna, kde je při působení světla pryskyřice úplně vytvrzena. U novodobých 3D tiskáren je běžné, že je její součástí vytvrzovací komora. Výhoda stereografie je, že mohou být vytvářeny velké modely, které mají dobré fyzikální vlastnosti. Výsledné výrobky mohou být následně obráběny nebo využívány například jako formy pro vstřikování plastů. Nevýhoda je, že cena SLA zařízení a materiálů (pryskyřice) vhodných k požití bývá vyšší. Nicméně je SLA technologie velice přesná a má vynikající vlastnosti povrchové úpravy modelu. [19]

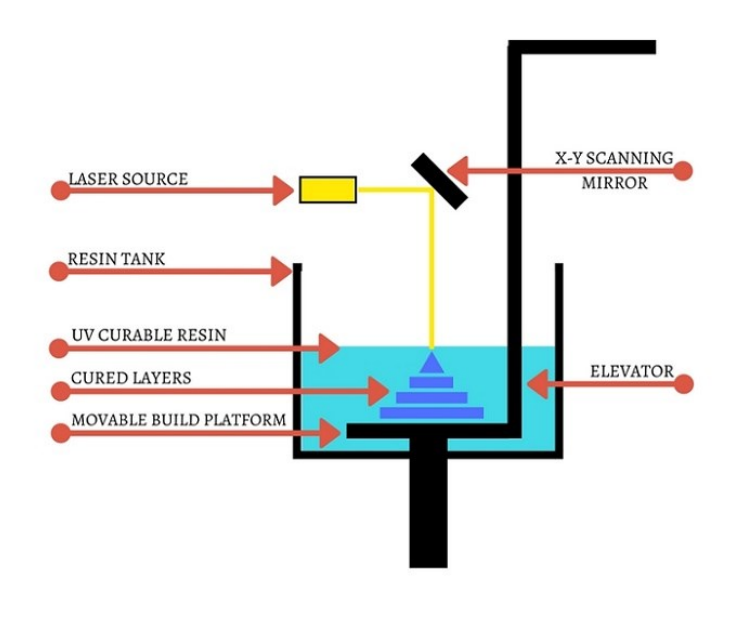

17 **Obrázek 6.1 - SLA schéma[19]**

#### <span id="page-21-0"></span>6.2 Digital light processing (DLP)

Princip technologie DLP je tvrzení za pomoci světelného paprsku. Je velice podobná se stereolitografií. Její rozdíl spočívá ve využívání konvenčního světelného zdroje jako jsou například obloukové lampy, nebo světelné projektory. Při působení světelného zdroje se obraz průřezu promítne rovnou na povrch pryskyřice a tím pádem je následně světlem vytvrzena promítnuta vrstva. Tím, že deska stroje postupně sestupuje dochází k vytváření prostoru pro tvorbu nové vrstvy. Po dokončení objektu bývá přebytečný materiál odstraněn a případně je objekt vytvrzen ponořením do chemické lázně, působením UV záření. DLP na rozdíl od SLA používá mělkou vanu, díky čemuž nevzniká tolik odpadového materiálu a tím pádem jsou náklady na celý proces tisku nižší. Povrch výrobku vytištěného DLP technologií bývá ideálně hladký, bez patrných vrstev materiálu. DLP technologie bývá využívána při výrobě produktů s drobnými detaily. Například při výrobě šperků, nebo zubních protéz. [20]

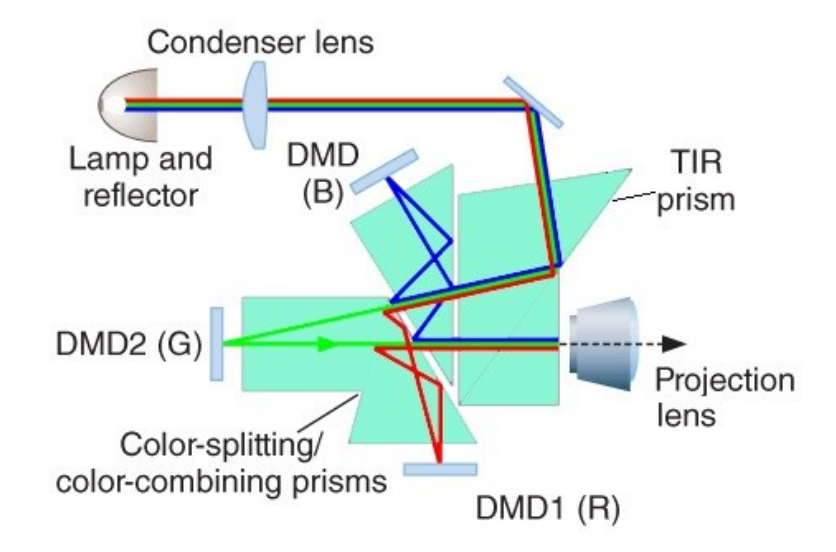

**Obrázek 6.2 - DLP technologie [21]**

#### <span id="page-22-0"></span>6.3 Selektivní spékání laserem (SLS) a Selektivní tavení laserem (SLM)

Ke vzniku výrobku dochází spékáním (SLS), nebo tavením práškového materiálu, ten v ploše řezů bývá spékán pomocí výkonného laseru podle digitálního modelu. Práškový materiál může být například sklo, plast, keramika, nebo kov. Přes celou plochu stavěcí platformy se nejprve nanese vrstva prášku. Strojem je dále vrstva předehřáta na teplotu blízkou bodu tání daného materiálu, tím je laseru umožněno spéct materiál v ploše vytvářeného řezu využitím jeho veškeré energie. Po osvícení příslušné plochu laserem, dochází k poklesu stavěcí platformu o tloušťku níže. Dále je nanesena další vrstva a tímto způsobem je proces opakován do není výrobek dokončen. V tiskařské komoře musí být během tisku po celou dobu udržována přesná teplota, která odpovídá bodu tání materiálu. Při SLS a SLM je pro kvalitu modelu velmi důležitá volba materiálu a je požadováno velmi výkonné chlazení. Model neustále obklopuje zbytkový práškový materiál. Výhoda je, že je možné vytvářet velice složité struktury. Díky tomu, že škála použitelných materiálu je široká jsou technologie SLS a SLM velmi oblíbené. Do této škály materiálů patří kovy (ocel, slitiny, titan), polymery (polystyren, nylon, dále keramika, slévárenský písek, nebo kompozitní materiály. [20]

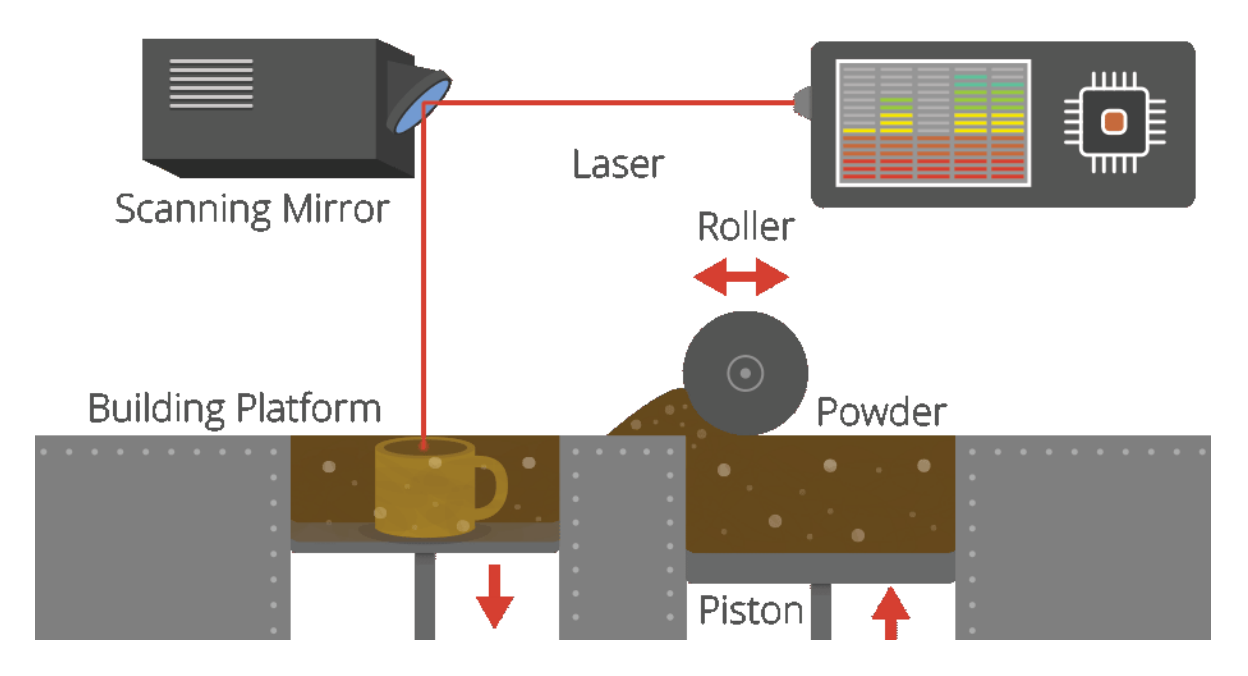

**Obrázek 6.3 - Laserové spékání/tavení [20]**

#### <span id="page-23-0"></span>6.4 Extruze (Vytlačování)

Konkrétní technologie vytlačování nesou názvy FFF (*Freedom fabrication*) a FDM (*Fused Deposition Modeling*). Fungují na bázi vytlačování termoplastických materiálů. Na světě patří technologie FDM mezi jednu z nejrozšířenějších v profesionálním 3D tisku. Postupným zjednodušováním a zdokonalováním se FDM stala cenově nejdostupnější formou 3D tisku. Technologie FFF, která vychází z FDM se používá v RepRap projektech, které fungují na principu otevřeného hardwaru. Při procesu FDM je taveno plastové vlákno (filament), nebo kov uvnitř extruzní hlavy. Tavenina je následně extruzní hlavou vytlačována na podložku. Extruzní hlava se pohybuje v osách *x* a *y*, čímž je postupně v na rovinu horizontálního průřezu nanášena tenká vrstva materiálu. Poté co je celá vrstva materiálu nanesena dochází ve směru osy Z ke snížení podložky o tloušťku materiálu. Tento proces se opakuje, dokud není produkt hotový. Tavný plast jednotlivých vrstev se ukládá sám na sebe, díky tomu dochází ke vzniku přesného a pevného modelu. V procesech FFF a FDM existuje spousta možností k odstranění podpor. Buď mechanicky, nebo u dražších modelů tiskáren vyplachováním. Pokud je třeba, aby produkt obsahoval více barev, bývá využívána duální hlavice. Nejvíce využívané materiály pro technologie FFF a FDM jsou termoplasty ABS a PLA. Dála v profesionální produkci bývají požívány speciální termoplasty, nebo polykarbonáty. [20]

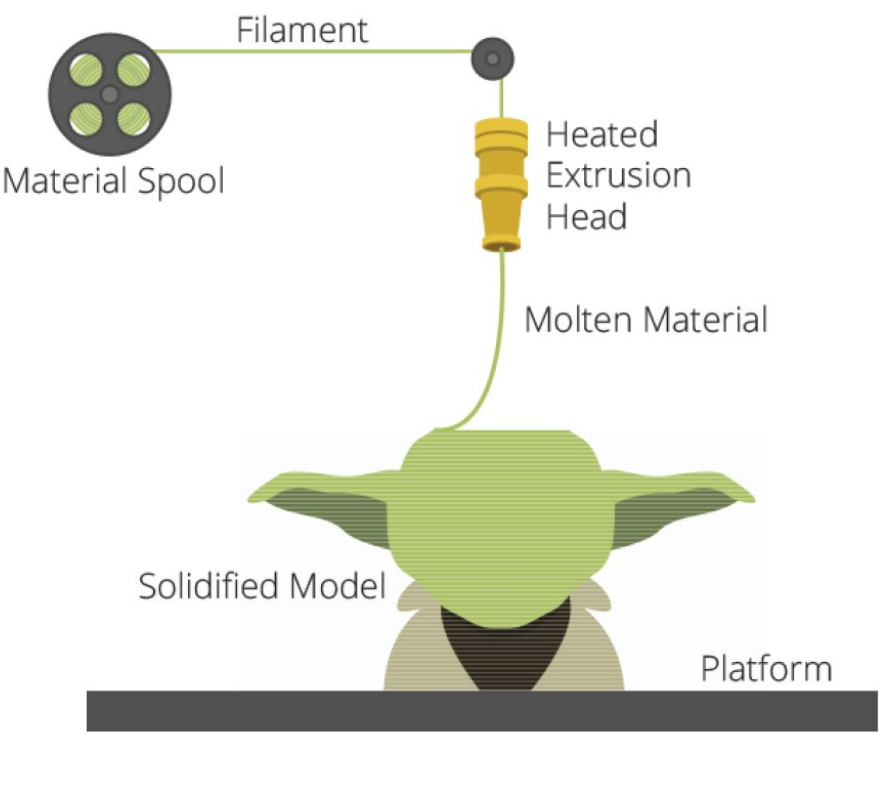

20 **Obrázek 6.4 - Princip extruze**

#### <span id="page-24-0"></span>6.5 Vstřikování

Existují dvě možnosti, kde je technika vstřikování využívána. *Binder jetting*, v překladu vstřikování pojiva. A *Material jetting*, vstřikování materiálu. Při *Binder Jettingu* je selektivně rozstřikováno pojivo do práškového lože. Rotační válec, nebo kotouč roznese vrstvy prášku přes plochu podložky. Vstřik lepidla zajistí, že je prášek propojen, takže je vytvořena požadována vrstva. Poté podložka poklesne a rotačním válcem je roznesena další vrstva prážku. Tím se celý proces opakuje. Díky selektivnímu vstřiku pojiva do prášku je rovnou vytvořen přesný tvar objektu, aniž by bylo třeba přidávat podpory. U *Binder jettingu* může být využita široká škála barev a materiálů. Od kovů přes keramiku až po potraviny. U *Material jettingu* je využíváno přímé vstřikování materiálů v kapalném, nebo roztavením stavu. Použitím několika pohyblivých hlavic je materiál ukládán na podložku a následně je zchlazován. Působením UV světla jsou všechny vrstvy vytvrzeny. V tomto procesu je možné tvořit produkty z více materiálů, které mají různé mechanické vlastnosti. Produkty vytisknuté technologií *Material jetting* jsou velmi přesné a mají hladký povrch. [20]

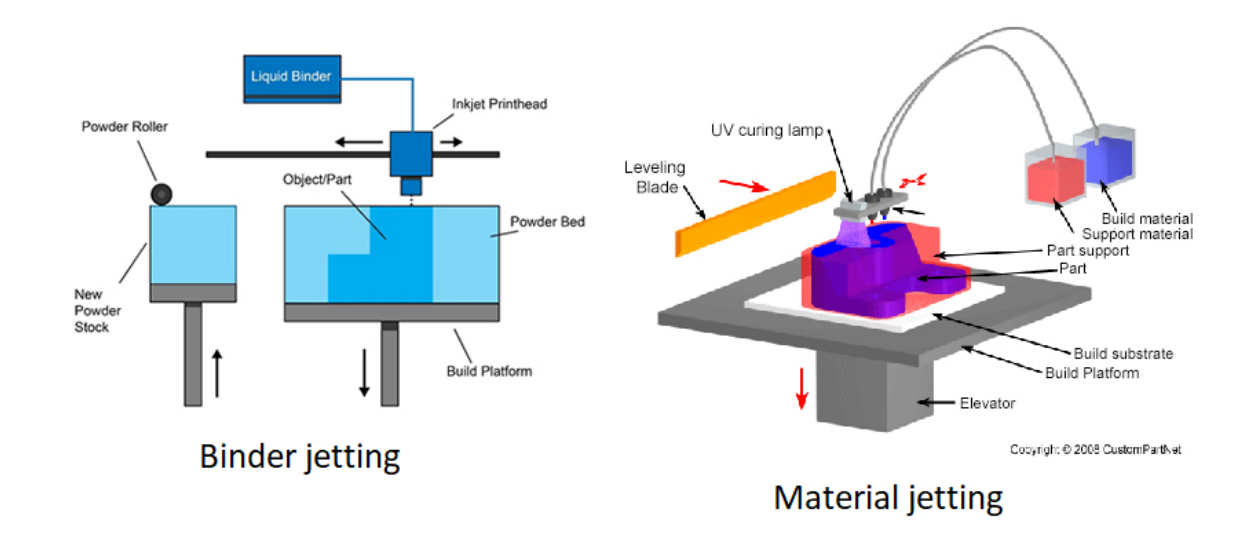

**Obrázek 6.5 – Vstřikování pojiva [22] a vstřikování materiálu [23]**

#### <span id="page-25-0"></span>6.6 Laminování (Selektivní vrstvení)

Proces je znám jako SDL (*Selective Deposition Lamination*). Princip vychází z vrstvení standartního kopírovacího papíru. Vrstvy jsou navzájem připevněny lepidlem, které je nanášeno podle 3D dat vytvářeného modelu z počítače. Aplikace lepidla se přizpůsobuje, aby bylo koncentrováno hustěji v místě modelu a řidčeji v místě podpor. Díky tomu je odstranění podpor jednodušší. Při procesu jsou listy s vrstvami lepidla kladeny podavačem papíru. Jednotlivé vrstvy spojuje tlak. Následně dochází k oříznutí podle tvaru modelu. Do dokončení produktu se tento proces opakuje. Tato technologie díky využívání běžného papíru je šetrná k životnímu prostředí. Ne výhoda je, že touto technologií nelze vytvářet složité geometrie. [20]

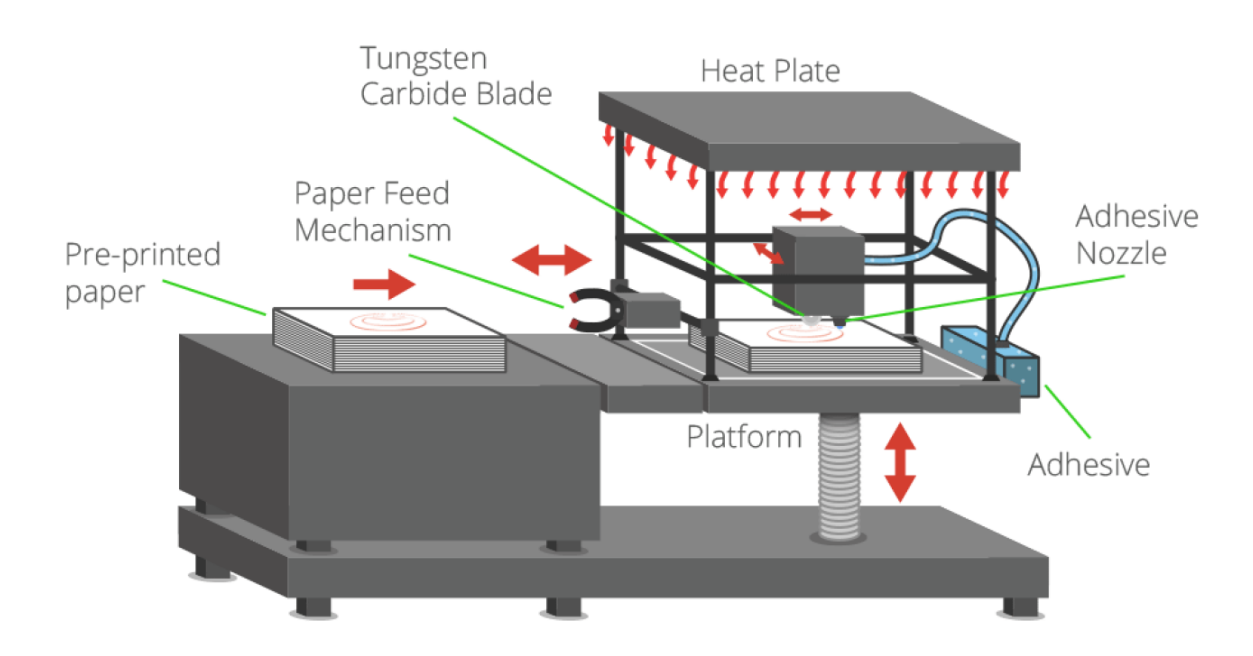

**Obrázek 6.6 - Technologie laminování [20]**

#### <span id="page-26-0"></span>6.7 EBM

Technika názvem *Electron Beam Melting* je patentovaný proces vyvinutý švédskou společností Arcam. Tato metoda kovového tisku je velmi podobná procesu *Direct Metal Laser Sintering* (DMLS), jelikož se jedná o tvorbu součástí z kovového prášku. Zásadním rozdílem je zdroj tepla, který, je místo laseru elektrický paprsek. Což vyžaduje, aby byl postup prováděn ve vakuu. EBM umožňuje vytvářet plně husté součásti v různých kovových slitinách, které lze využívat ve zdravotnictví. V důsledku toho byla tato technika obzvláště úspěšná pro řadu výrobních aplikací ve zdravotnickém průmyslu, zejména pro implantáty. Kromě zdravotnictví hledají využití další náročná odvětví, jako je letecký a automobilový průmysl. Pomocí technologie EBM je možné splnit velice náročné výrobní požadavky. [20]

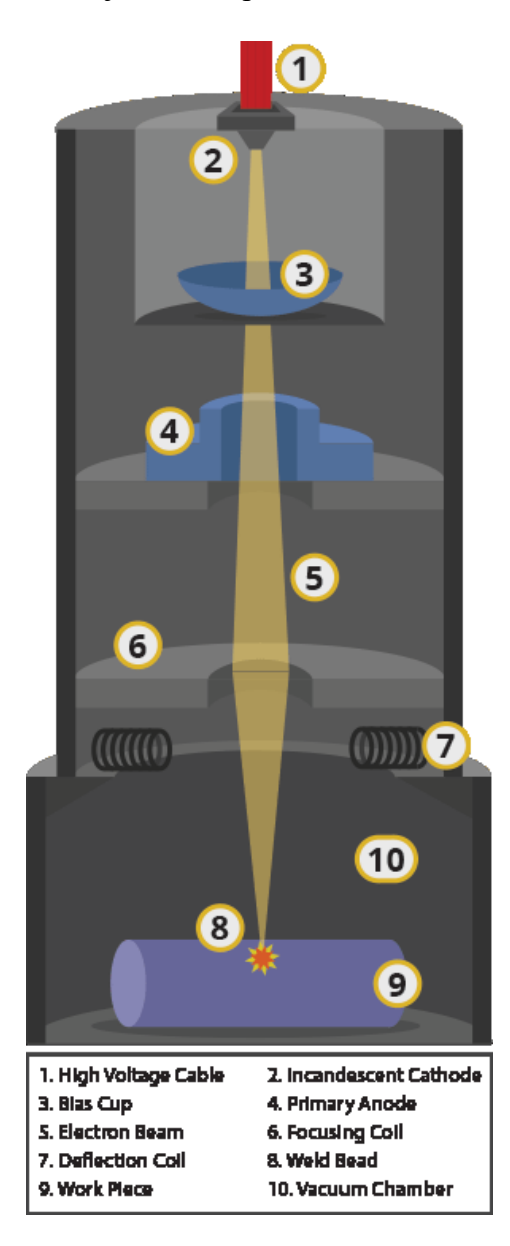

**Obrázek 6.7 - Technologie EBM [20]**

## <span id="page-27-0"></span>**7 Využívané materiály v 3D tisku**

Aby se škála materiálů, které lze pro 3D tisk využívat dostala do dnešní podoby bylo třeba projít přes určitý vývoj. Dnes se běžně využívají materiály vyskytující se v různých formách jako prášek, granule, pryskyřice, pelety apod. Ve zdravotnictví se dále využívají speciální materiály např. pro tisku orgánů. Každá technologie 3D tisku vyžaduje specifikaci jasného portfolia jednotlivých materiálů. V této diplomové práci se budu zabývat především 3D tiskem kovů. V této části popíšu zejména ty nejvíce populární a využívané materiály. [24]

#### <span id="page-27-1"></span>7.1 Plasty

Díky dobrým vlastnostem a ceně jsou pro 3D tisk nejrozšířenějším materiálem plasty. Nejčastěji využívané jsou Polyamidy a Nylon ve formě prášků. Jejich výhody jsou dobré mechanické vlastnosti (pevnost, odolnost, pružnost). Jelikož jsou materiály bílé je vhodné využívat barevné nátěry buď před, nebo až po procesu. Zároveň je možné míchat polyamidy s hliníkovým práškem, z čehož dochází ke vzniku tzv. Alidů. Na jejich povrchu je zlepšená pevnost a drobnému ohýbání stále odolávají.

Další druh plastů, který se požívá pro 3D tisk je ABS (*Akrylonitrilbutadienstyren*). Jedná se o lehký a běžně dostupný termoplast. Způsoby jeho zpracování jsou buď talkové vstřikování, nebo tlakové vytlačování v případech kdy je využíván 3D tisk. ABS je vyráběn v různých barvách, které je možné kombinovat při použití více strun zároveň. Ve srovnání s jinými druhy plastů má ABS menší křehkost než PLA a zároveň lepší vlastnosti než některé Polyetyleny. Jeho nevýhoda je, že při procesu je třeba jej zahřívat více než PLA. Jeho velká výhoda je, že ho nevyrábí pouze jedna firma, takže je dostupnější než jiné druhy. Proto to je jedna z nejoblíbenějších variant pro nižší druhy tiskáren.

Biologický rozložitelný polymer, který je získáván z kyseliny mléčné, takže kukuřice je PLA (*Polyactic acid*). Jeho výroba není příliš finančně náročná. Oproti ABS je PLA méně pružný a odolný, ale za to je tvrdší. PLA lze tak používat v různých barvách a může být i průhledný, což má široké spektrum využití.

Mimo již zmíněné plasty se také požívají HIPS, POM, PVA, PC. Dále to mohou být karbonová vlákna, nebo kompozitní materiály jako LayWood. [24]

#### <span id="page-28-0"></span>7.2 Keramika

Relativně nově využívaným materiálem pro 3D tisk je keramika. Při využívání keramiky jako materiálu pro 3D tisk je nutné, aby materiál prošel stejnými procesy jako by byl vyráběn tradičními postupy pro tvorbu keramických výrobků. To znamená vypálení a glazování. Především jsou využívány extrudéry na bázi jílu a vody. Využívá se zejména pro výrobu různých druhů atypického nádobí a dekorativních prvků. [24]

#### <span id="page-28-1"></span>7.3 Biologické materiály

Po celém světě je investováno nemalé množství prostředků do výzkumu 3D tisku biologických materiálů, především ve zdravotnictví. V této oblasti je celosvětově obrovský potenciál. Předmětem výzkumu je především 3D tisk z živé tkáně. Zejména se do této oblasti investuje kvůli možnému využití pro transplantace orgánů. Krom toho je mezi výzkumníky snaha o přesně provedené výtisky části kostry lidského těla a chrupavek. Název tohoto odvětví je Biotisk. Mechanická odolnost je zajištěna tiskem z buněčných hydrogelů, které jsou vůči buňkám netoxické. Stávajícími postupy dosud nebyla zajištěna funkce miniaturních cév, což je pro zásobení buněk kyslíkem a živinami nezbytně nutné. [24]

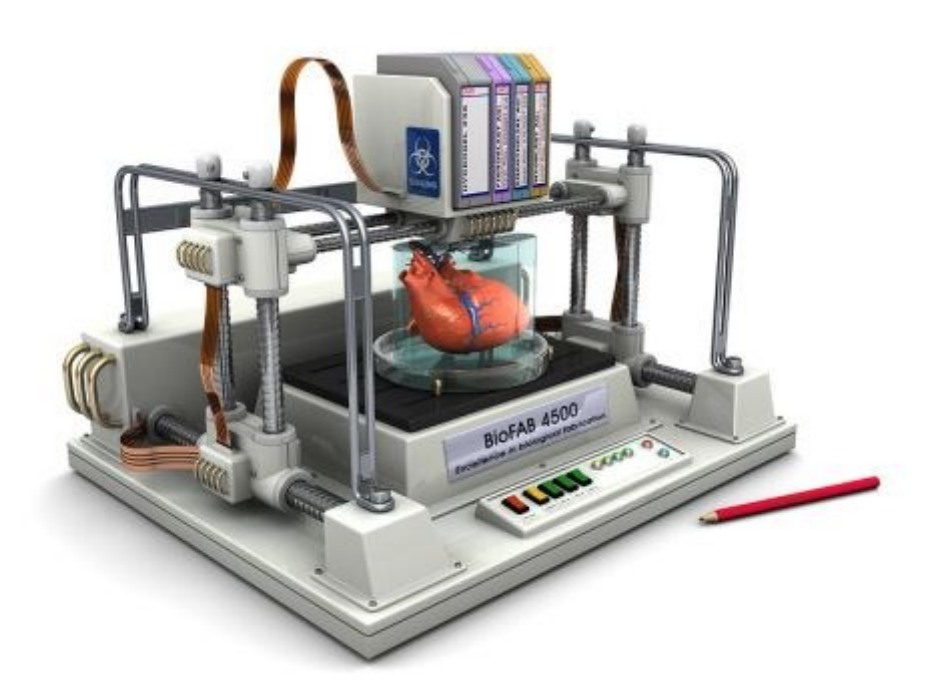

**Obrázek 7.1 - 3D tisk biologických materiálů [25]**

#### <span id="page-29-0"></span>7.4 Jídlo

Během posledních let začala vzrůstat poptávka po extrudérech, které jsou na bázi potravin a potravinářských přísad. Pracuje se na různých experimentech, které se 3D tiskem potravin intenzivně zabývají. Nejvíce se zkoumá výroba cukru a čokolády. Dále se experimentuje s potravinami jako jsou sýry těstoviny, nebo maso. Tyto výzkumy cílí k tomu, aby bylo v budoucnosti možné produkovat pomocí 3D tisku dokonale vyváženou stravu. [24]

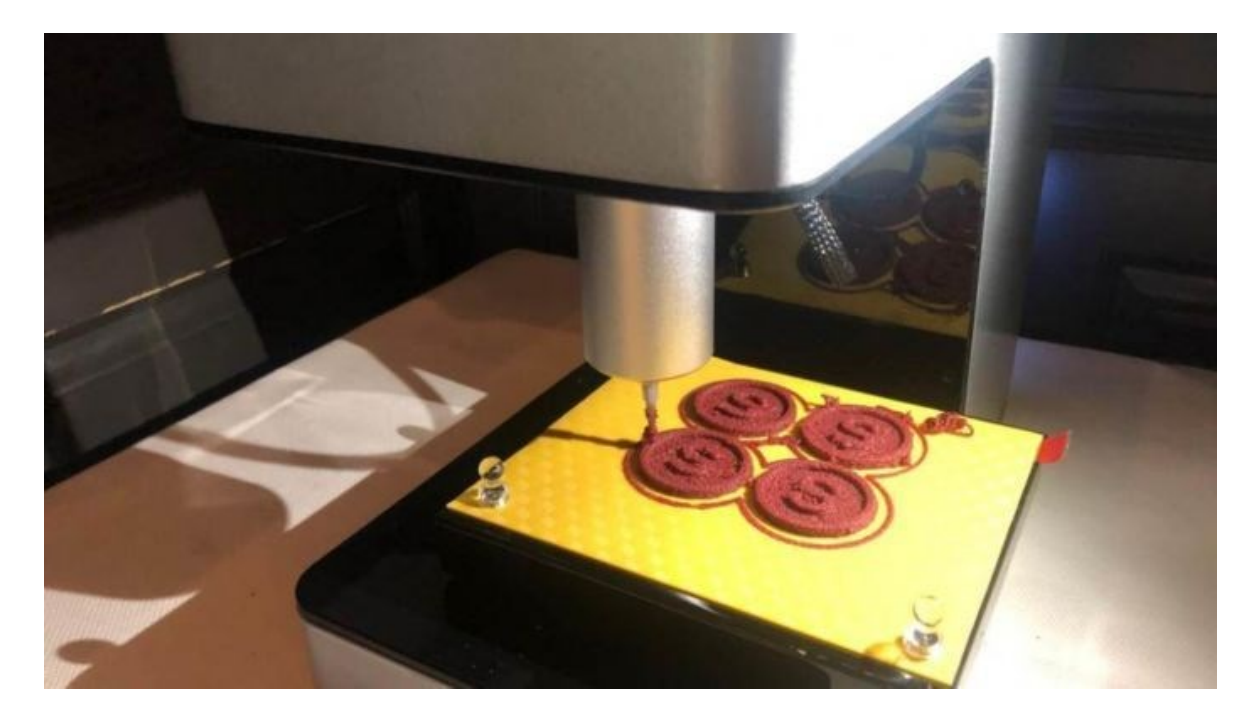

**Obrázek 7.2 - 3D tisk jídla [26]**

### <span id="page-29-1"></span>7.5 Další materiály

Společnost Stratasys vyvíjí za pomoci technologie 3D tisku zcela nové materiály (digitální materiály) pro 3D tiskovou platformu Object Conex 3D. Princip vývoje těchto nových materiálů spočívá v kombinování standartních tiskových materiálů během procesu tisku v různých koncentracích. Tím vytvoří nové materiály s požadovanými mechanickými vlastnostmi. Kombinací existujících primárních materiálů různými způsoby lze realizovat až 140 různých digitálních materiálů. [27]

#### <span id="page-30-0"></span>**8 3D tisk kovů**

Poslední dobou oblast 3D tisku kovů a kompozitních materiálů výrazně narůstá. Nejvíce bývají využívané hliníkové a kobaltové deriváty. Dále je velice využívaná ve formě prášku ocel, která bývá určena ke spékání a tavení. Dále se v posledních letech začalo využívat zlato a stříbro, také ve formě prášků. 3D tisk s využitím těchto materiálů bývá využíván v klenotnictví. [24]

V současné době je 3D tisk polymerů pro širokou veřejnost snadno dostupný a je předpokládáno, že se v blízké budoucnosti bude tento trend vyvíjet stejným směrem. V případě 3D tisku kovů se stejný vývojový směr nepřepokládá, hlavně kvůli bezpečnostním záležitostem a vysokým nákladům technologií, které lze využít pro produkci ocelových objektů s hustotou větší než 95 %.

Současné výrobní procesy s přísadami kovů zahrnují nepřímé metody, jako jsou procesy vstřikování pojiva (*Binder Jet*) a selektivní spékání (*Selective Laser Sintering*) a přímé metody, jako je selektivní tavení laserem (*Selective Laser Melting*), tavení elektronovým paprskem (*Electron Beam Melting*) a tvarování sítí laserem (*Laser Engineered Net Shaping*). U nepřímých metod jsou pro produkci dílů s hustotou větší než 90 % kromě samotného procesu 3D tisku nutné další procesy. Za pomoci přímých metod lze hustoty větší než 90 % s optimalizovanými procesními parametry dosáhnout rovnou. U nepřímých metod jsou částečky kovového prášku buď spékány, nebo se používá pojivo s nízkou teplotou tání k vázání kovových částic. Následné operace, jako je odstranění pojiva, slinování nebo infiltrace tekutého kovu se používají k získání větší než 90% hustoty. Proces ultrazvukové konsolidace byl představen vědci jako hybridní aditivní-subtraktivní proces, kdy se plechy (nebo pásy) kovových fólií nejprve ultrazvukem svařují do svazku pomocí ultrazvukové sondy. K formování kovového svazku do požadovaného tvaru vrstvy se potom použije řezací operace (často frézování) na konci. Střídáním svařovacích a řezných procesů se vytvářejí trojrozměrné objekty. 2D tvar vrstev se získá kombinací procesu svařování páskou nebo plechem a následným oříznutím svařované vrstvy na požadovaný tvar. Tento proces je schopen vyrábět části z čistého kovu, slitiny a kompozitního materiálu s využitím vysoce výkonné ultrazvuků a vysokých mechanických zatížení.

Proces práškového lože (*Powder Bed Process*) nyní vstupuje do stadia technologické vyspělosti a v současné době je nejběžnějším kovovým 3D tiskovým systémem pro výrobu strojních součástí. Současné systémy tohoto procesu využívají tepelnou energii k roztavení a tavení materiálu manipulací s tavnou lázní vytvořenou laserem nebo elektronovým

paprskem spojeným s kovovým práškem jako teplo. Výsledné struktury, morfologie a mikrostruktury tištěných materiálů do značné míry závisí na tepelně-fyzikálních procesech a procesech přenosu tepla během procesu mikro svařování. V těchto procesech se používají jemné prášky jako výchozí materiál, který může představovat zdravotní a bezpečnostní riziko, zejména pokud se používají reaktivní kovové prášky, jako je hliník. Vzhledem k povaze této technologie tavení probíhá proces výroby součástí v kontrolovaném prostředí inertních plynů nebo vakua, aby se zabránilo nadměrné oxidaci, rozptylu paprsků v případě tání elektronového paprsku a nebezpečí procesu. I když lze vyrobit vysoce kvalitní kovové části, typický systém kovového práškového lože začíná na 200 000 USD s objemem přibližně 800 cm<sup>3</sup>, aniž by se bralo v úvahu pomocné zařízení a zařízení potřebné k bezpečné manipulaci a zpracování kovových prášků. Systému s objemem praktickým pro výrobu konstrukčních prvků jsou realizovatelné pouze s kapitálovými investicemi v hodnotě až několika milionů dolarů. [7]

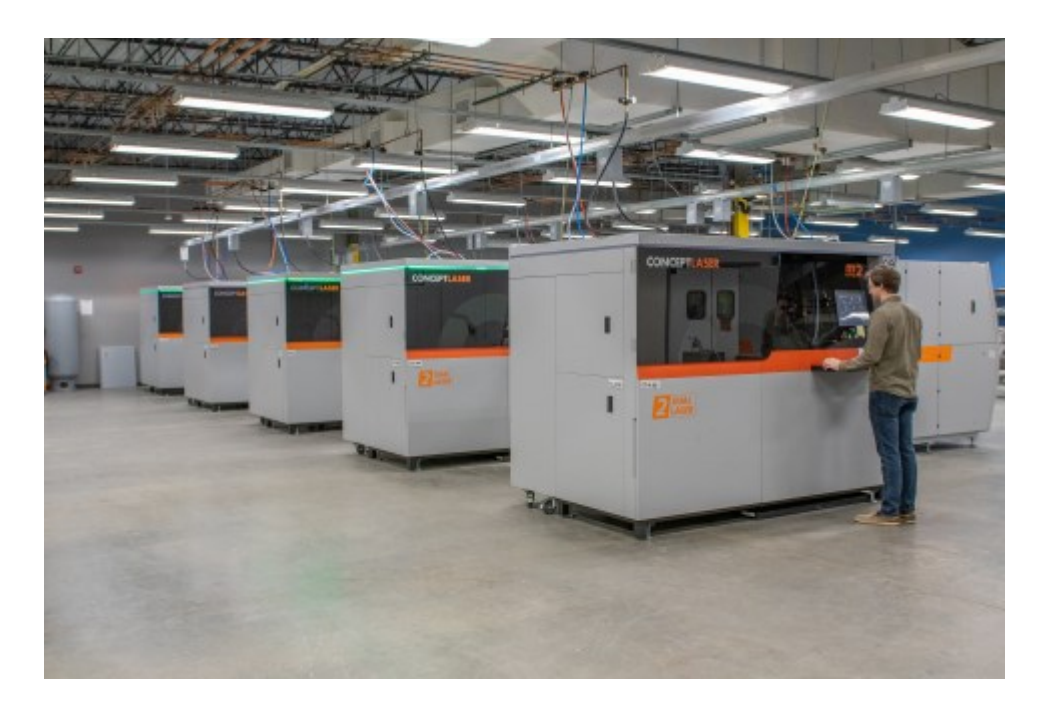

**Obrázek 8.1 - 3D tisk kovů [28]**

## <span id="page-32-0"></span>**9 Protolab**

Laboratoř pro 3D tisk ProtoLab je spravován institucí VŠB – Technická Univerzita Ostrava. Důvodem vzniku laboratoře bylo umožnění přístupu k moderním technologiím prototypování a umožnění konkurenceschopnosti malých a středních firem nejen v regionu. Nejmodernější technologie 3D tisku jsou pro většinu malých a středních firem nedostupné. Krom samotného 3D tisku nabízí ProtoLab firmám také všechny dokončovací operace. Součástí služeb laboratoře je možnost využití služby základního reverzního inženýringu, kde je zahrnuto laserové 3D skenování a následné zpracování získaných dat. Další věcí v nabídce ProtoLab je profesionální poradenství v oblasti aditivní výroby ve firemním prostředí (zaměření na technologickou i ekonomickou oblast). Soukromé subjekty mají možnost spolupráce s laboratoří v oblasti vývoje práškových materiálů pro kovový 3D tisk. [29]

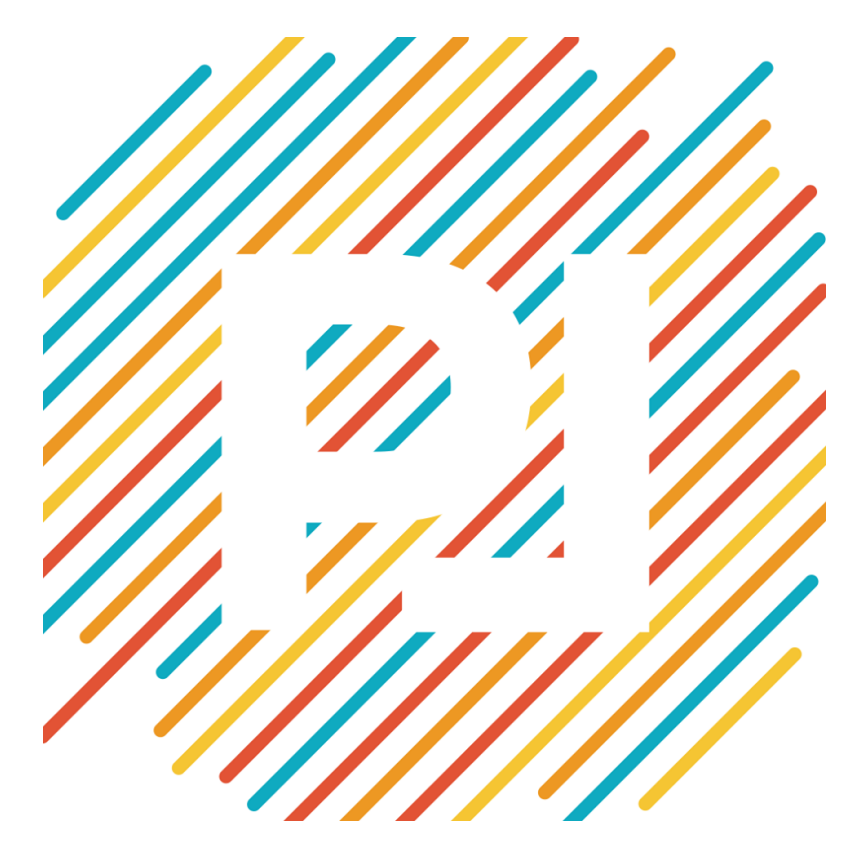

**Obrázek 9.1 - Logo Protolab [29]**

## <span id="page-33-0"></span>**10 3D tisk zadaných vzorků**

Byly vytištěny celkově čtyři druhy vzorků. Jedná se o plný vzorek, dutý vzorek a dva vzorky vyplněné *lattice* strukturou. Vzorky byly tištěny směrem do výšky a byly umístěny 4 mm na základnou. Mezi základnou a vzorky byly tvořeny podpory. Tisk probíhal při výkonu stroje 200 W, rychlost laseru byla 650 mm/s a tloušťka vrstvy byla 0,05 mm. Tisk probíhal při strategii *Meander*. Jednalo se o metodu SLS (selektivní laserové spékání).

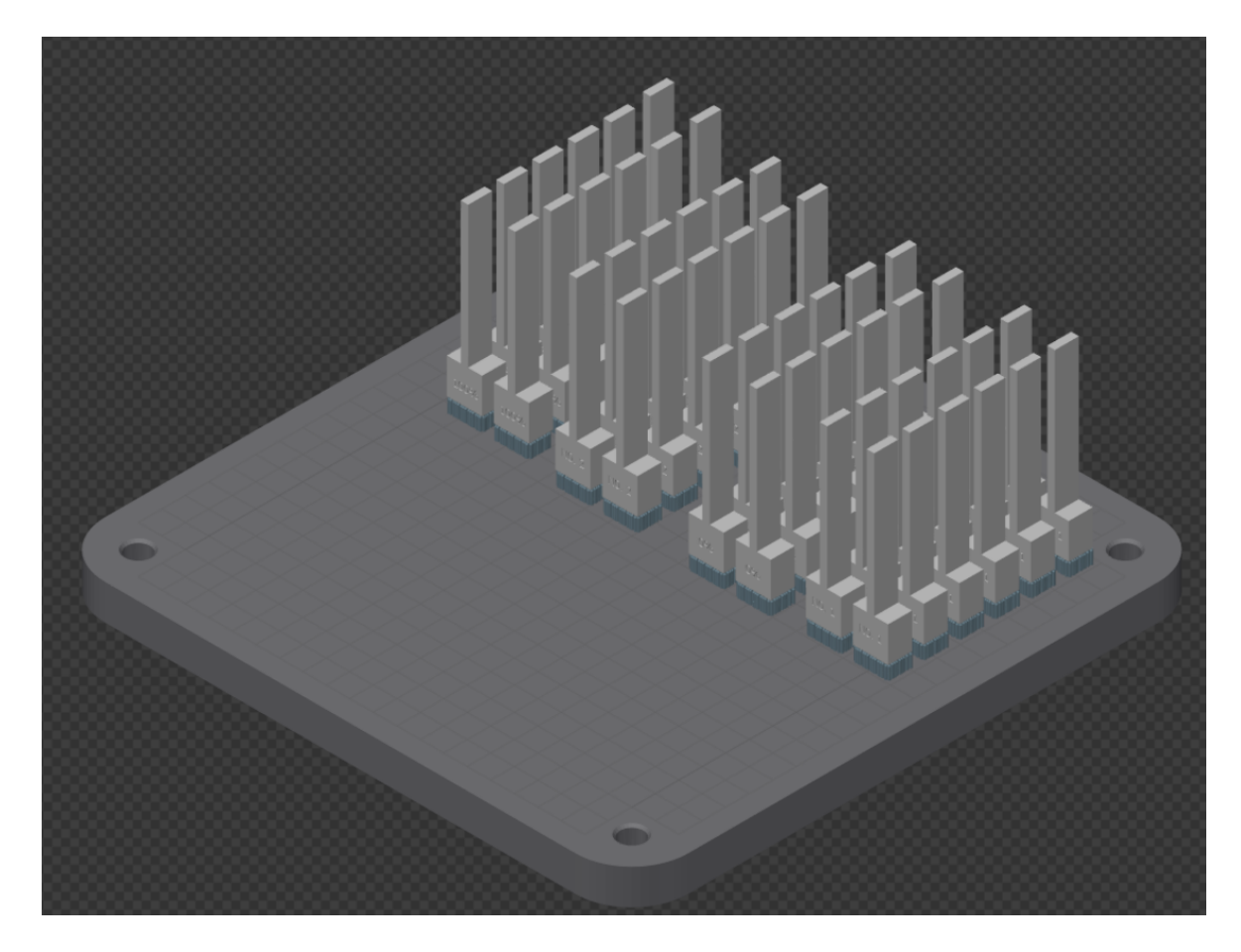

**Obrázek 10.1 - 3D tisk zadaných vzorků**

#### <span id="page-34-0"></span>10.1 Strategie Meander

Vzorky byly tištěny strategií *Meander*, kde bývají jednotlivé vrstvy pootočeny o 67 stupňů. K tomu, aby byla vytvořena vrstva pod stejným úhlem jako vrstva *n* je nutné nanesení 180 vrstev. Na obrázku je znázorněn náhled na příčný řez vzorku zkušební tyčinky, kde lze pozorovat průběh nanášení vrstev strategií *Meander*. [30]

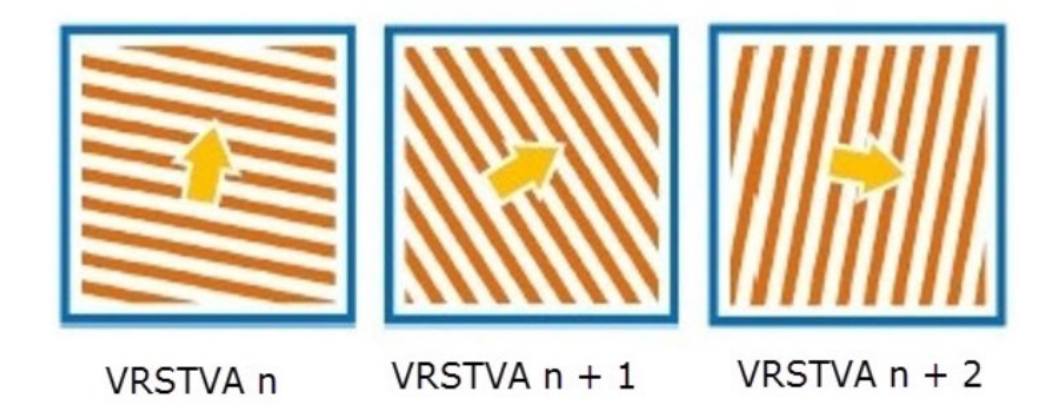

**Obrázek 10.2 - Pootočení vrstev u strategie Meander [30]**

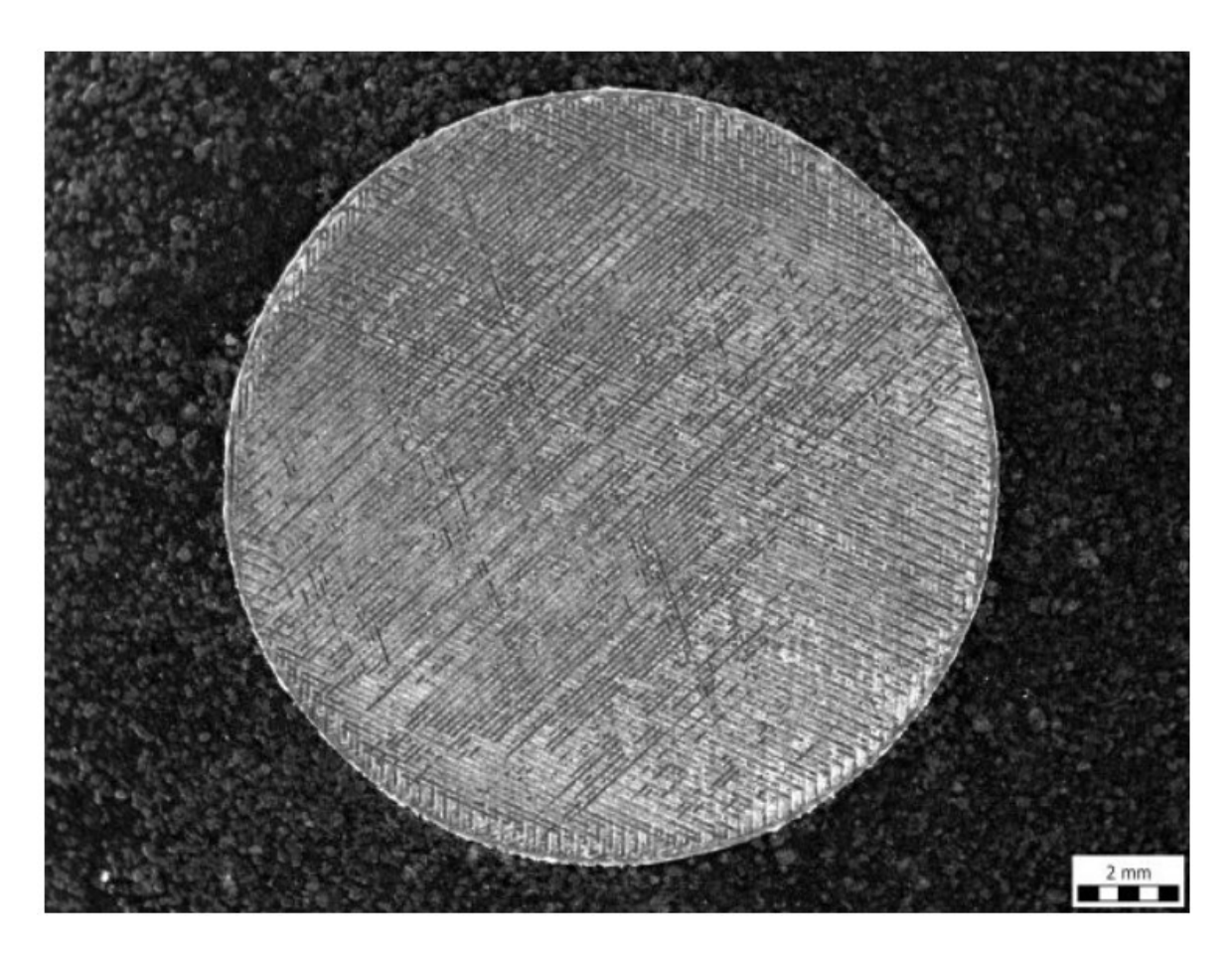

**Obrázek 10.3 - Mikroslopický pohled na řez zkušební tyčinky [30]**

## <span id="page-35-0"></span>**11 Metoda konečných prvků (FEM)**

MKP neboli metoda konečných prvků je pro pevnostní analýzy v inženýrské praxi nejčastěji využívaná metoda. Další oblasti výpočtů, ve kterých se tato metoda využívá jsou vedení tepla, proudění tekutin, elektřina, magnetismus a podobně. Jedná se numerickou metodu, kterou je možné použít i pro velice složité geometrie a počáteční podmínky, kdy není možné výsledek získat za pomoci analytických metod. Základní princip této metody je diskretizace, což znamená rozdělení kontinua do určitého množství elementů (prvků) konečných rozměrů. Základní prvek v rovině je čtyřstěn a v prostoru šestistěn. Hodnota posuvu se určuje na rozích těchto elementů (uzlech). Z hran elementů je tvořena síť jejíž hustotou je ovlivněna přesnost výpočtu, ale na druhou stranu také čas výpočtu a nároky na paměť počítače. Hustota sítě je určena výpočtářem, na základě jeho zkušeností. [31]

Postup při metodě konečných prvků:

- 1. Rozdělení řešené oblasti na elementy
- 2. Určení interpolační funkce a odvození matice tuhosti prvku
- 3. Získání globální matice tuhosti
- 4. Aplikace okrajových podmínek
- 5. Výpočet soustav rovnic a získání výsledných proměnných v podobě posuvů
- 6. Z výsledných posuvů odvození dalších veličin (deformace, napětí, apod.)

Pro řešení MKP úloh bývají využívány 2 metody, a to metoda deformační a metoda silová. V případě deformační metody je řešen posuv uzlů, u silové metody je proměnná napětí. Většinou je v inženýrské praxi využívána deformační metoda. [32]

#### **Základní rovnice MKP**:

$$
[K] \cdot \{\Delta\} = \{F\} \tag{10.1}
$$

#### **Deformační metoda:**  $u\rightarrow$ ε→σ

#### **Silová metoda:** σ→ε→u

Platí:  $[K]$  – globální matice tuhosti;  $\{\Delta\}$  – vektor zobecněných posuvů;  $\{F\}$  – celkový vektor zobecněných uzlových sil;  $u$  – posuv;  $\varepsilon$  – deformace;  $\sigma$  - napětí
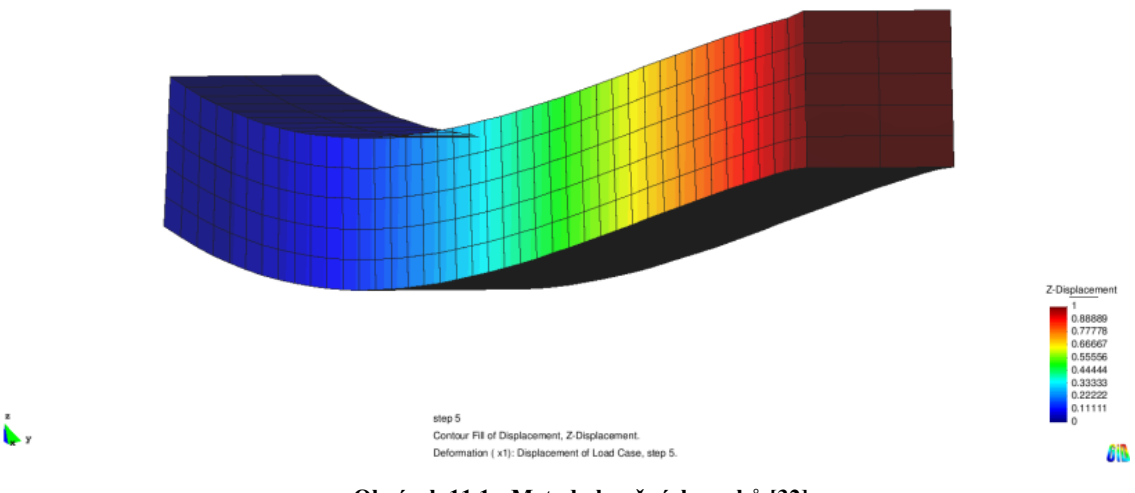

**Obrázek 11.1 - Metoda končných prvků [32]**

#### 11.1 Historie MKP

Důvodem vývoje této metody byla potřeba řešit složité inženýrské úlohy v leteckém průmyslu, strojírenství a stavebnictví. První zmínky o principu metody konečných prvků vychází ze začátku 40. let 20. století. Kdy současně německý matematik Richard Courand a Ruský inženýr Alexander Hrenikoff rodělili oblast na konečné množství prvků. První publikace, podle které bylo možné řešit statické úlohy za pomocí číslicového počítače, kde bylo možné vyřešit větší počet algebraických rovnic byla vydána v roce 1956. První výpočtový software byl NASTRAN a byl vyvinut v NASA v roce 1956. Metoda byla masově rozšířená až s nástupem moderní výpočetní techniky. Vznikl zájem o MKP softwary na komerční bázi, dnes je jeden z nejvyužívanějších Ansys. [32]

#### 11.2 Ansys

Ansys, Inc. je globální veřejná společnost se sídlem v Canonsburgu v Pensylvánii. Vyvíjí a uvádí na trh software pro vícefyzikální inženýrství pro návrh, testování a provoz produktů. Ansys založil v roce 1970 John Swanson. V roce 1993 byla společnost prodána rizikovým kapitalistům (spekulantům). Ansys byl zveřejněn na NASDAQ v roce 1996. V roce 2000 Ansys uskutečnil řadu akvizic dalších společností působících v oblasti strojírenského designu, získal další technologii pro dynamiku tekutin, elektronický design a další fyzikální analýzy. Ansys se stal součástí indexu NASDAQ-100 23. prosince 2019. V mé práci budu využívat nyní nejnovější Ansys Workbench 2020 R1. [33]

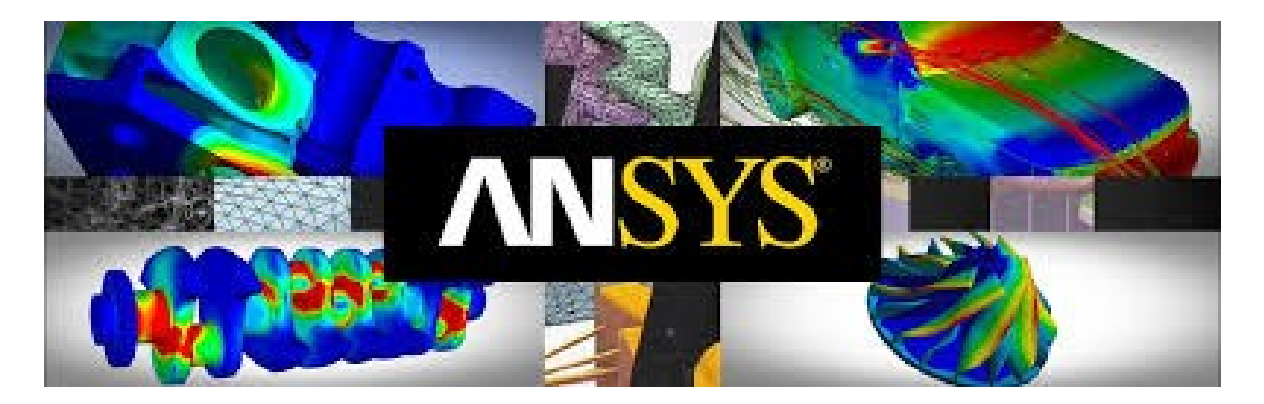

**Obrázek 11.2 - Ukázky Ansys [34]**

#### 11.3 AM simulace

Poprvé pro Ansys 2019 byl vyvinut modul *Additive manufacturig system*, který pro mou práci využívám. V tomto modulu je umožněno vytvořit kompletní simulační pracovní postup pro výrobu aditiv (AM). Jeho cílem je provádění analýzy pro metodu 3D tisku pro metodu SLS (selektivní laserové slitování). Princip tohoto modulu je propjení teplotní analýzy (*AM Thermal Analysis*) se strukturální analýzou (*Structural Analysis*). V modulu je zahrnuta orientace součástí, generování podpůrných struktur a simulace celého procesu tisku. Tento modul je nutné do softwaru Workbench přidat jako rozšíření Additive Wizard.

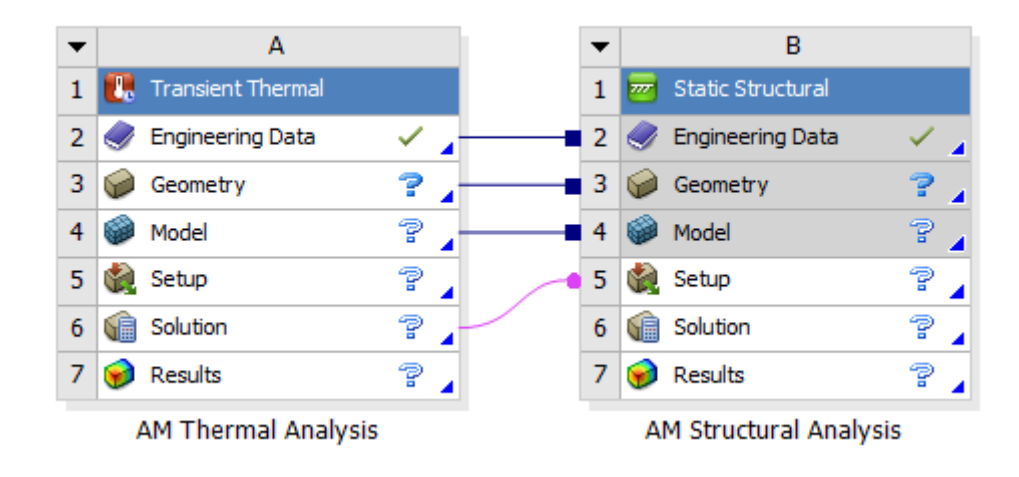

**Obrázek 11.3 - Additive manufacturing system**

# **12 Materiál**

Součástí modulu *Additive Manufacturim System* je výběr materiálů vhodných pro 3D tisk kovu. Materiál všech vzorků v této práci je *Stainless steel 316*. Tento materiál není lineární a jeho vlastnosti jsou určeny tabulkami v závislosti na teplotě. Teplota tání tohoto materiálu je 1370 °C. [35]

## 12.1 Hustota

Hustota materiálu je v rozmezí od 7850 kg/m $^3$  při teplotě 0 °C do 5930 kg/m $^3$  při teplotě 2723 °C.

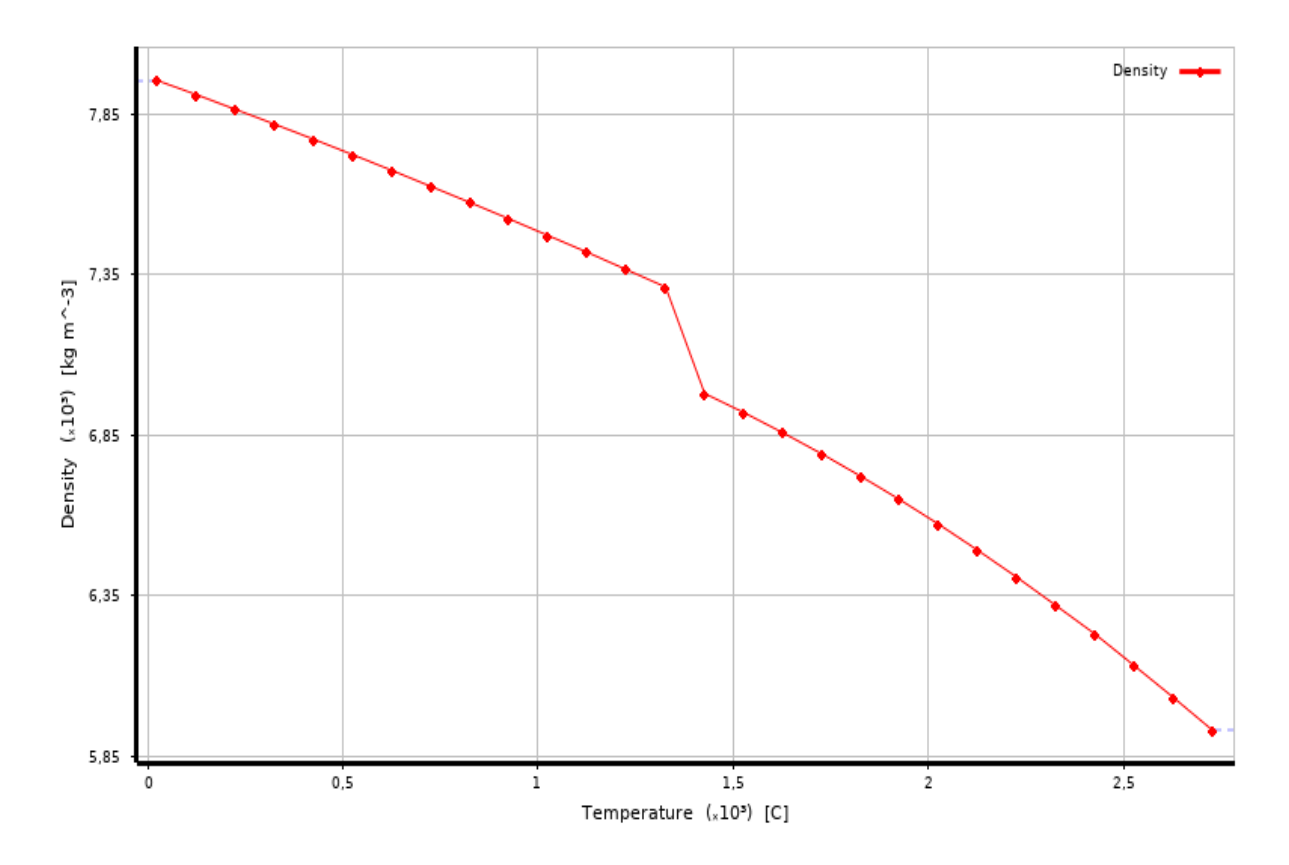

**Obrázek 12.1 - Závislot hustoty materiálu** *Stinless steel 316* **na teplotě**

## 12.2 Elasticita

Stejně tak je u materiálu *Stainless Steel 316* nelineární vlastností modul pružnosti v tahu (Youngův modul). Ten je definován jako poměr napětí a deformace, která je jím vyvolána. Jeho maximální hodnota je 1,95 ∙ 10<sup>5</sup> MPa při teplotě 20 °C a minimální hodnota je 5,1 ⋅ 10<sup>4</sup> MPa za teploty 1200 °C.

$$
E = \frac{\sigma}{\epsilon} \tag{11.1}
$$

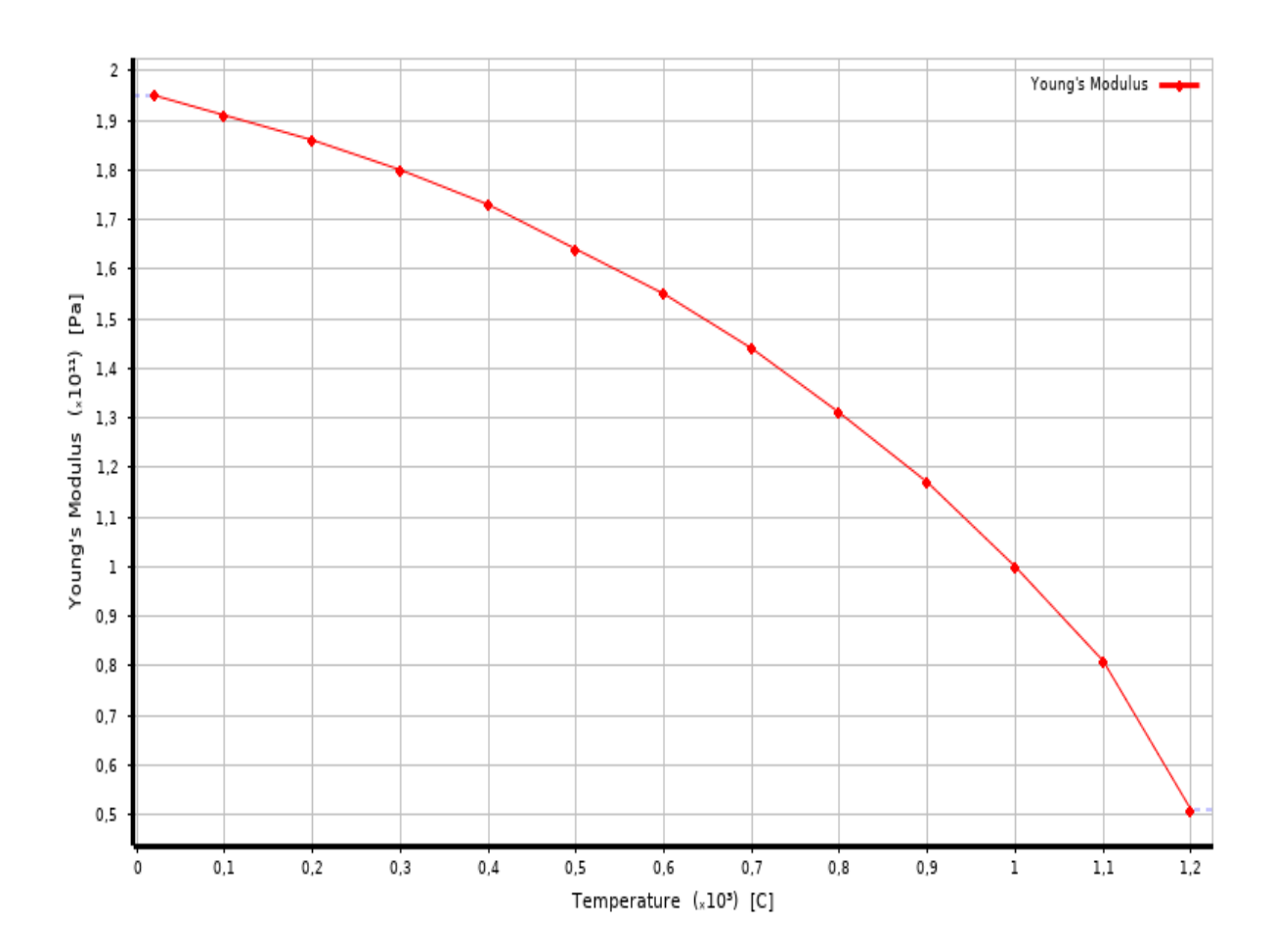

**Obrázek 12.2 - Zvislost elasticity materiálu** *Stainless steel 316* **na teplotě**

## 12.3 Tepelná vodivost

Další nelineární vlastnost materiálu *Stainless Steel 316* je tepelná vodivost. Tepelná vodivost je veličina, která udává schopnost látky vést teplo. U daného materiálu je její nejmenší hodnota 12,97 W·m<sup>-1</sup>·K<sup>-1</sup> při 0 °C a největší hodnota je 32,41 W·m<sup>-1</sup>·K<sup>-1</sup> při teplotě 1371 °C.

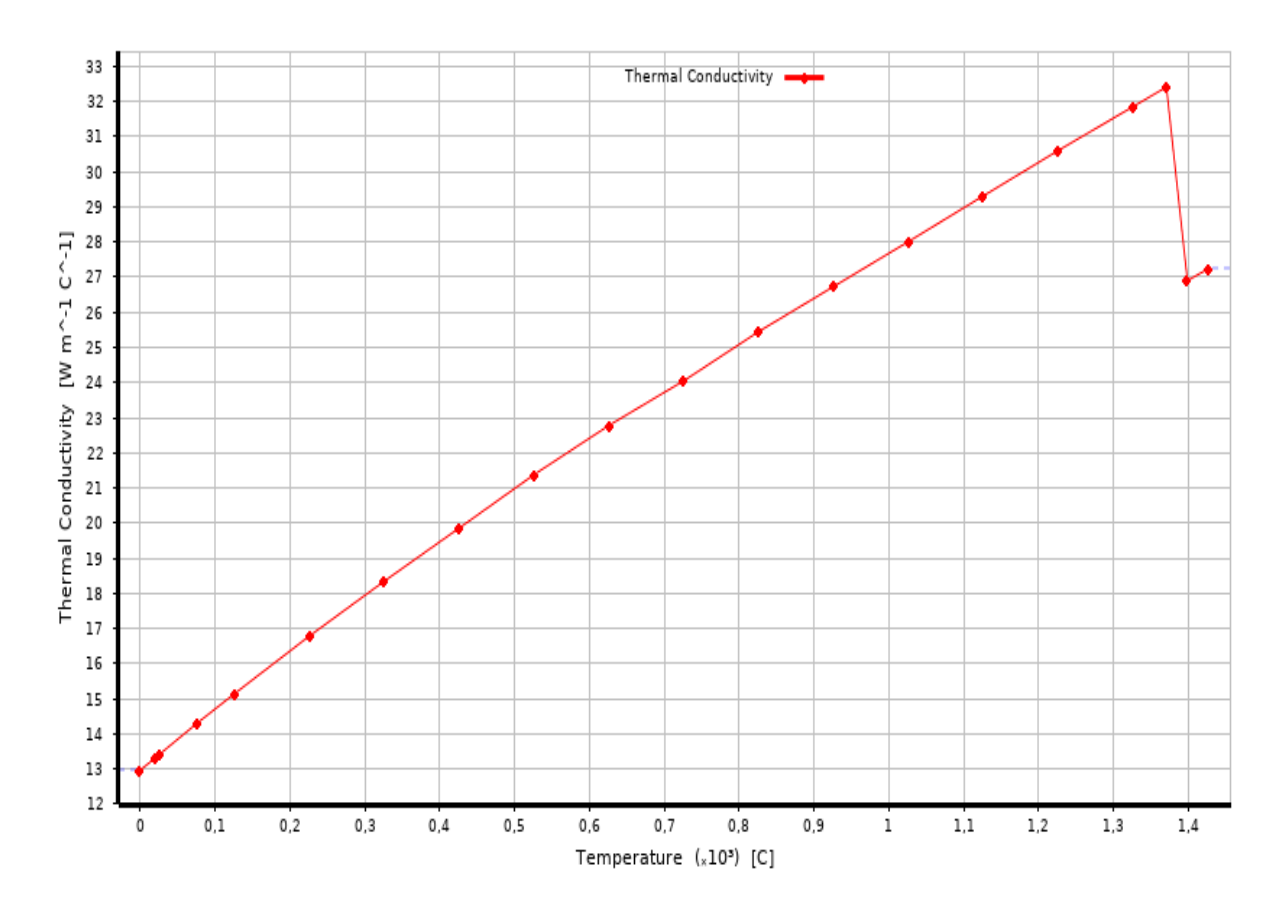

**Obrázek 12.3 - Tepelná vodivost materiálu** *Stainless steel 316*

# 12.4 Měrná tepelná kapacita

Další nelineární vlastností související s teplem je měrná tepelná kapacita. Ta udává množství tepla potřebného k ohřátí 1 kg dané látky o 1 °C. Ta se pohybuje v rozmezí od 499 J·kg−<sup>1</sup> ·K−<sup>1</sup> při 27 °C po 770 J·kg−<sup>1</sup> ·K−<sup>1</sup> při 1427 °C až 1527.

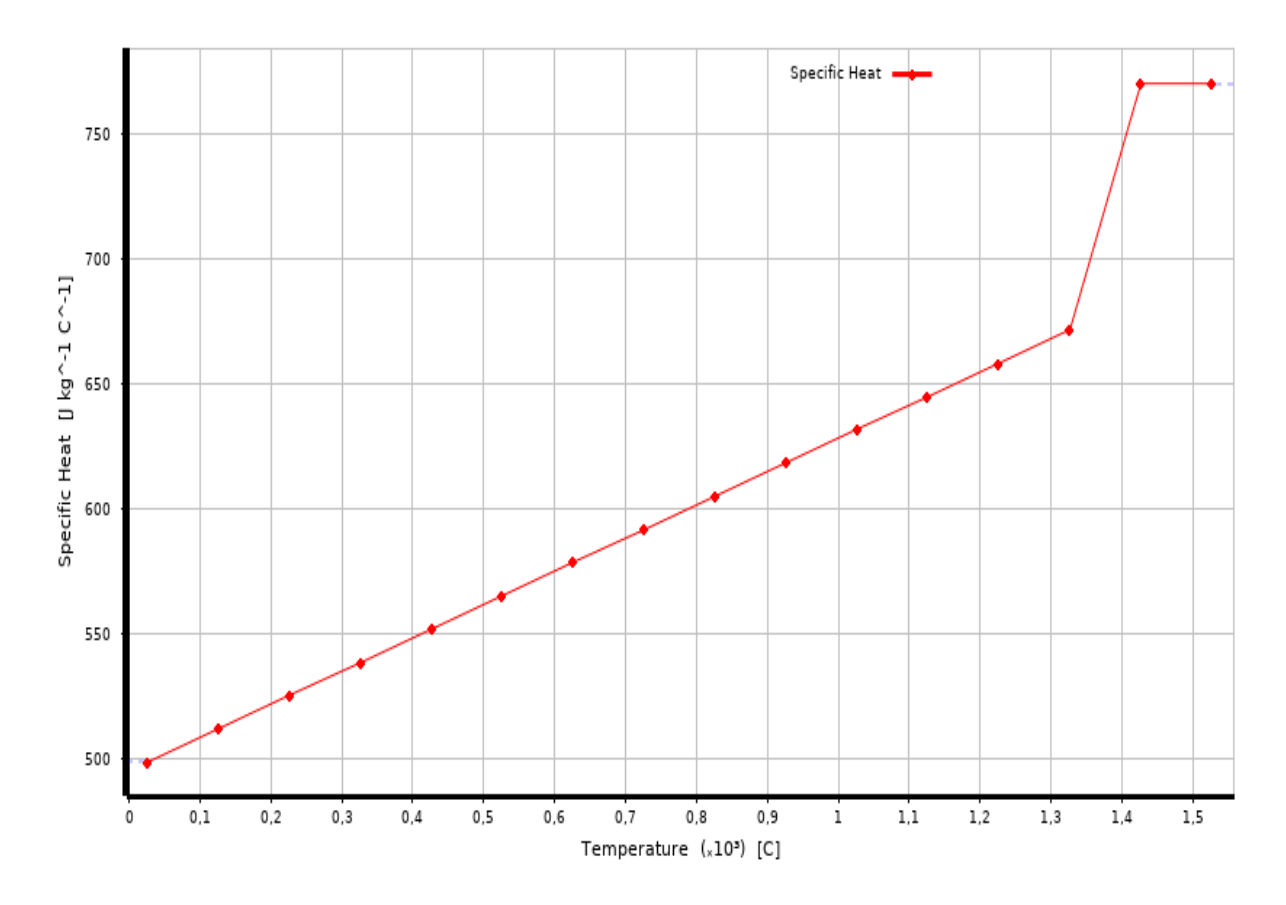

**Obrázek 12.4 - Měrná tepelná kapacita materiálu** *Stainless steel 316*

#### 12.5 Bilineární izotropické zpevnění

Pravidlo zpevnění nám udává, jakým způsobem se změní původní plocha zatěžování během zatížení. U izotrpního zpevnění se plocha plasticity zvětšuje ve všech směrech stejně. Bilineární model izotrpního zpevnění na obrázku 12.5 je využíván pro aproximaci skutečné napěťo-deformační křivce materiálu a je široce využíván v konečnoprvkových analýzách. Pro náš materiál *Stainless Steel 316* podle působících teplot je model bilineárního izotopockého zpevnění znázorněn na obrázku 12.6. [36]

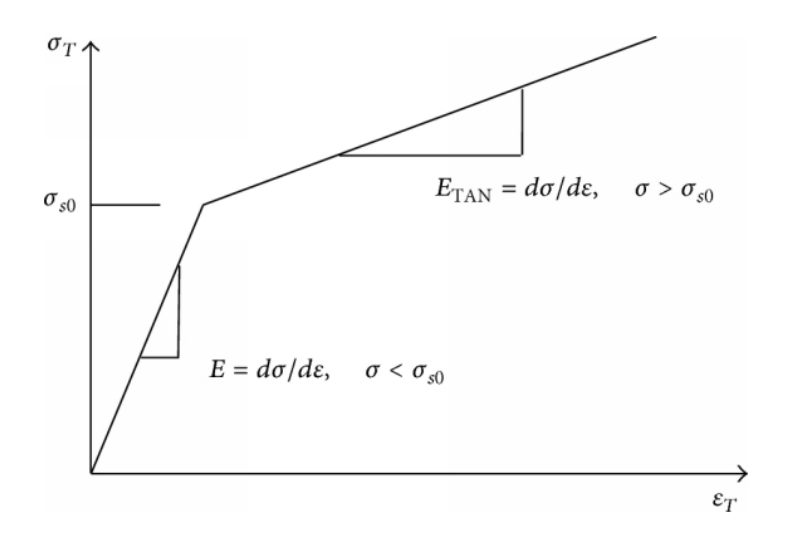

**Obrázek 12.5 - Bilineární model izotropního zpevnění [36]**

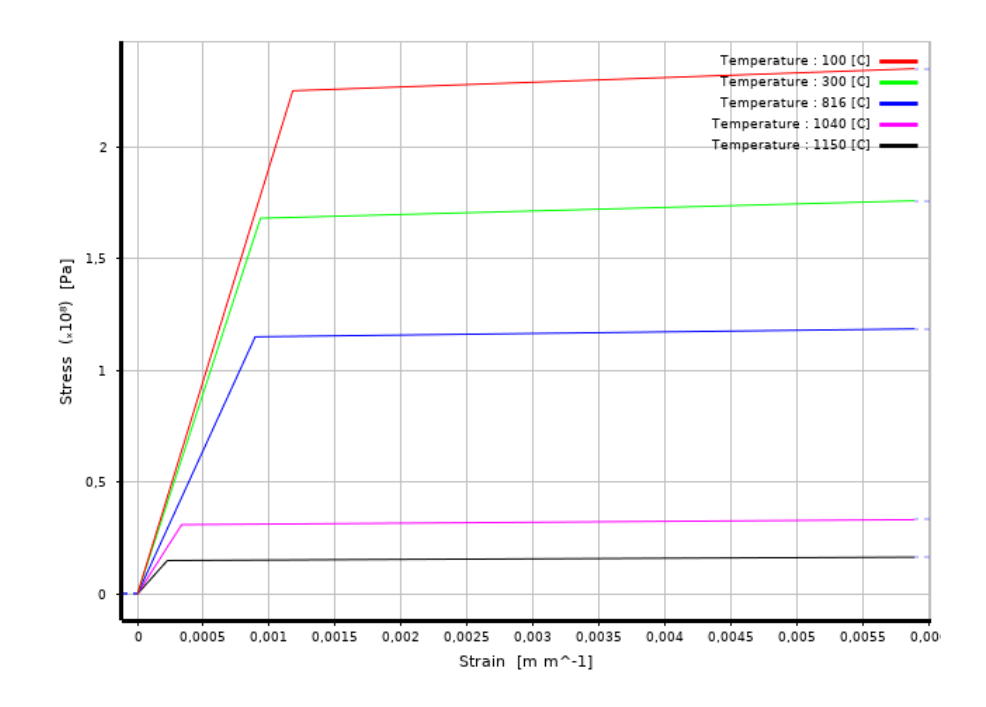

**Obrázek 12.6 - Bilineární model izotropního zpevnění materiálu** *Stainless steel 316*

# **13 Plný vzorek**

Vzorky, na které byla analýza aplikovány dodala laboratoř ProtoLab. Napěťovědeformační analýza byla nejprve provedena pro vzorek, který byl plný a tvořen pouze jedním materiálem. Využívaný materiál byla ocel *Stainless steel 316*, kterou je možné pro 3D tisk využívat. Rozměry vzorku jsou na obrázku 13.2.

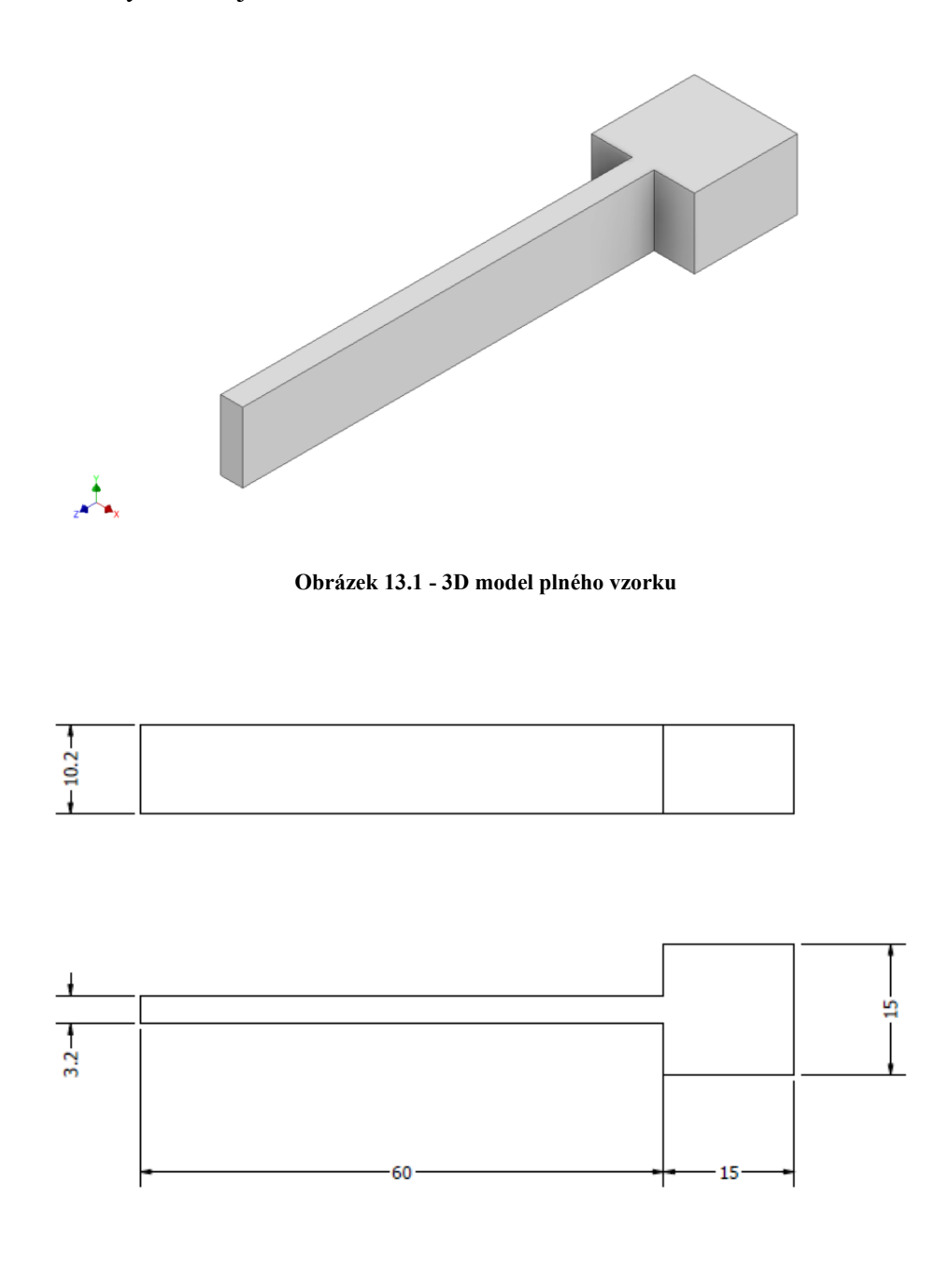

**Obrázek 13.2 - Rozměry plného vzorku**

#### 13.1 Tvorba geometrie

Pro tvorbu geometrie pro výpočet byl použit SpaceClaim, jenž je součástí programu Workbench 2020 R1. Model byl vytvořen podle zadaných rozměrů. Kromě samotného modelu byla ve SpaceClaim vytvořena ještě základna s rozměry 30x30x15 mm, která je využita při samotném procesu 3D tisku. Základna je umístěna 4 mm pod vzorkem. V našem případě je důležité, aby vzorek ležel nad základnou ve směru osy *z* (vyžádáno modulem Additive Manufacturim System).

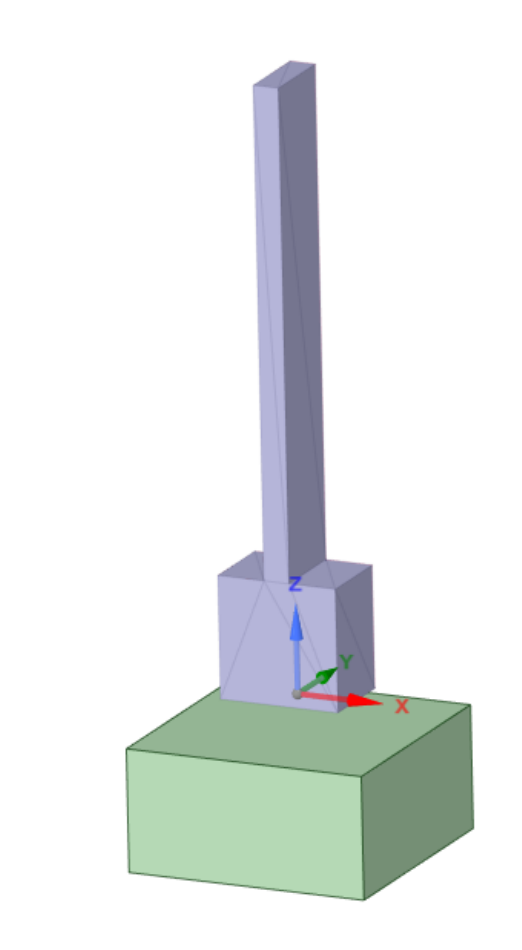

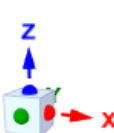

¨

**Obrázek 13.3 - Plný vzorek se základnou**

## 13.2 Additive Wizard

Nejprve je třeba změnit referenční teplotu tisknuté součástí na 1370 °C (teplota tání u Stainless Steel 316). Poté se určí, co je základna a co je tisknutá součást. Podpory mezi základnou a součástí budou vytvořeny v programu Ansys Workbench. [37]

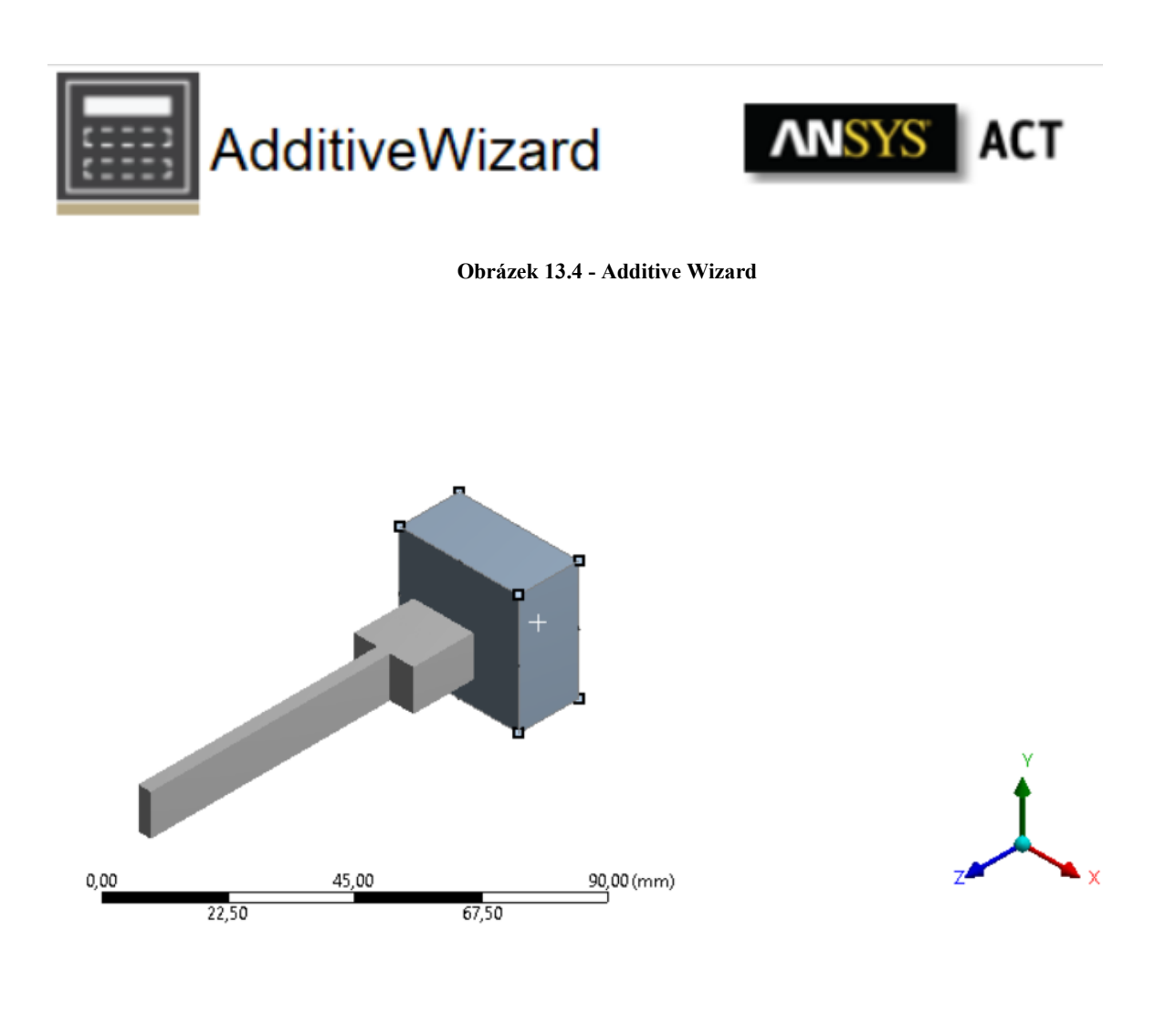

#### 13.3 Síť a kontakty

V programu Ansys Workbench bude také vygenerována síť vzorku a základny, dále budou vygenerovány kontakty mezi součástí a základnou. U analýz 3D tisku lze pracovat výhradně s kartézskou sítí (*Carhesian*). Ta je tvořena pouze z krychlí o stejných rozměrech. U složitějších útvarů je velice důležitá jemnost sítě, aby vytvořená síť co nejvíce aproximovala reálný tvar součástí. Příklady kartézské sítě u složitějších tvarů jsou znázorněny na obrázku 12.5. [40]

Díky jednoduchosti tvaru je na plný vzorek postačující velikost elementu 0,3 mm, což reprezentuje šest vrstev prášků. Pro řešení takhle rozsáhlé analýzy je nutné využívat velice výkonný počítač. Počet elementů byl 195642 a počet uzlů byl 215242. Na základně byla určena velikost sítě elementu 2 mm. Jak u základny, tak u součásti je typ elementu *Carthesian* (Solid 185, Solid 168). Dále je mezi základnou a vzorkem vytvořen kontakt *Build to Base*.

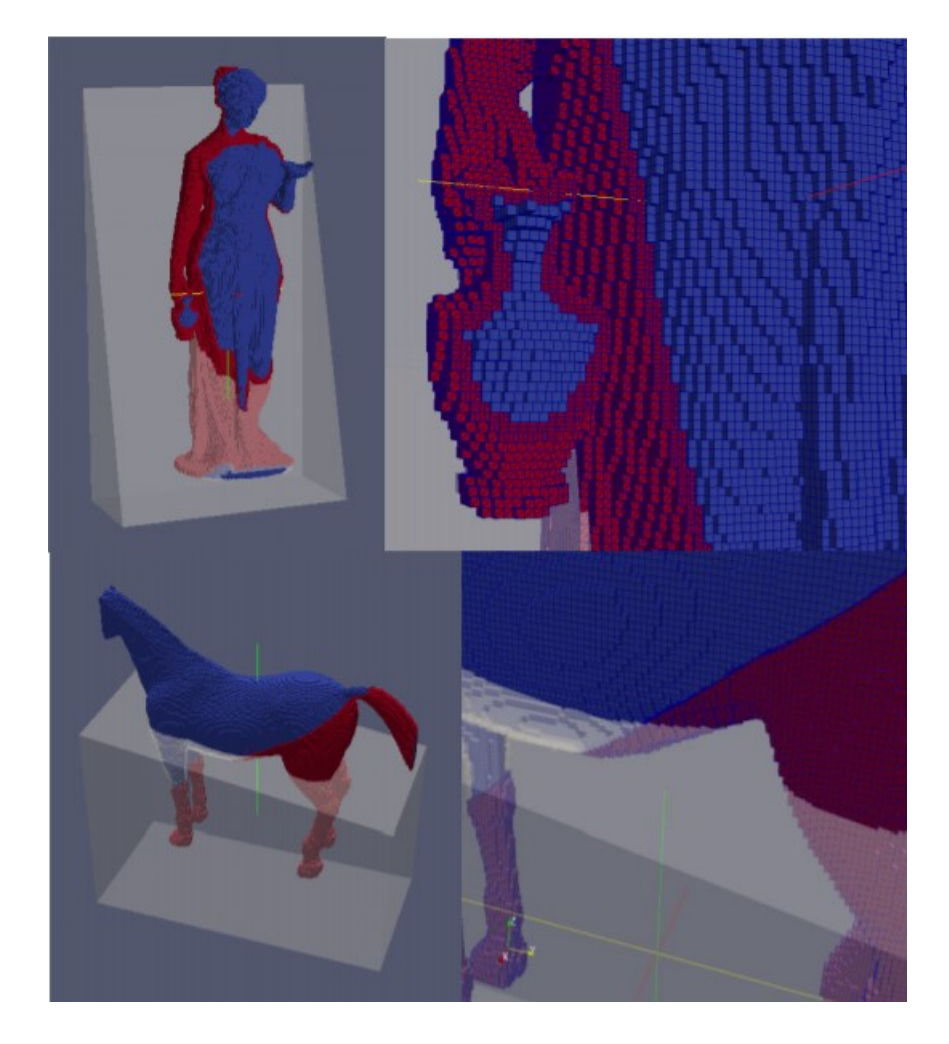

**Obrázek 13.5 - Kartézská síť u 3D tisku [41]**

#### 13.3.1 Citlivostní analýza sítě

Výpočet byl nejprve proveden pro vzorek, kde byla velikost elementu 1 mm, poté 0,5 mm a nakonec 0,3 mm. Aby bylo ověřeno, jestli je výpočet s vytvořenou sítí přesný. Byly porovnány výsledky výpočtu s velikostí elementů na vzorku 1 mm, 0,5 mm a nakonec 0,3 mm.

Na vzorku, kde byly požity elementy s velikostí 0,5 mm byla deformace o 20 % nižší a napětí o 10 % nižší než na vzorku s elementem o velikosti 1 mm. Finální velikost elementu byl 0,3 mm. Při porovnání výpočtu s elementem o velikosti 0,3 mm a výpočtu s velikostí elementu 0,5 mm byl deformace nižší o zhruba 10 % a napětí o 5 %. Po získání výsledku bude třeba brát v úvahu, že reálný výsledek deformace a napětí nižší v řádu jednotek procent.

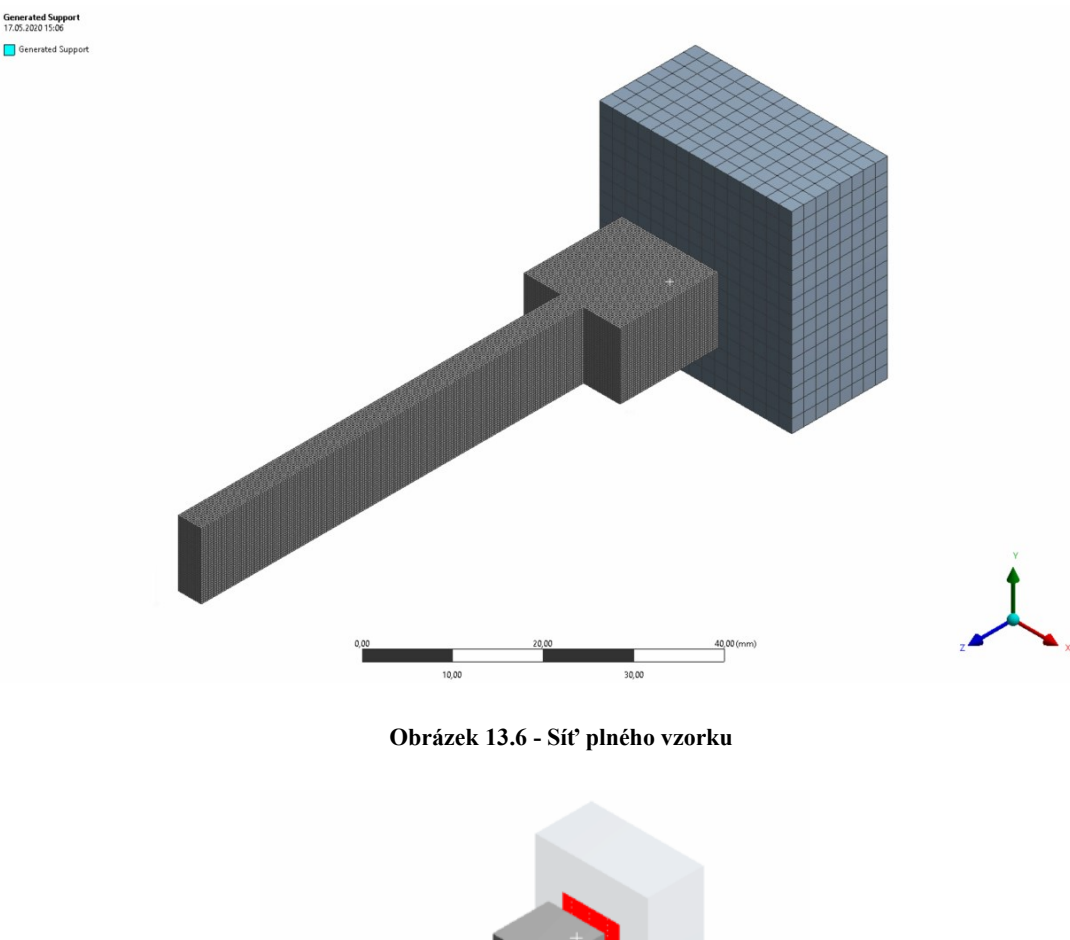

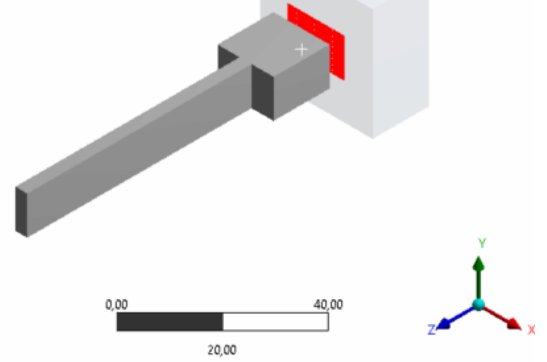

45 **Obrázek 13.7 - Kontakt plného vzorku**

#### 13.4 Tvorba podpor

¨

Po vytvoření sítě a kontaktů je možné vytvořit podpory. Podpory jsou generovány svisle dolů směrem k základně. Budou generovány ve všech místech, kde úhel mezi tištěnou součástí a základnou je roven nebo menší než 45 stupňů vzhledem k horizontální rovině *x- y*.

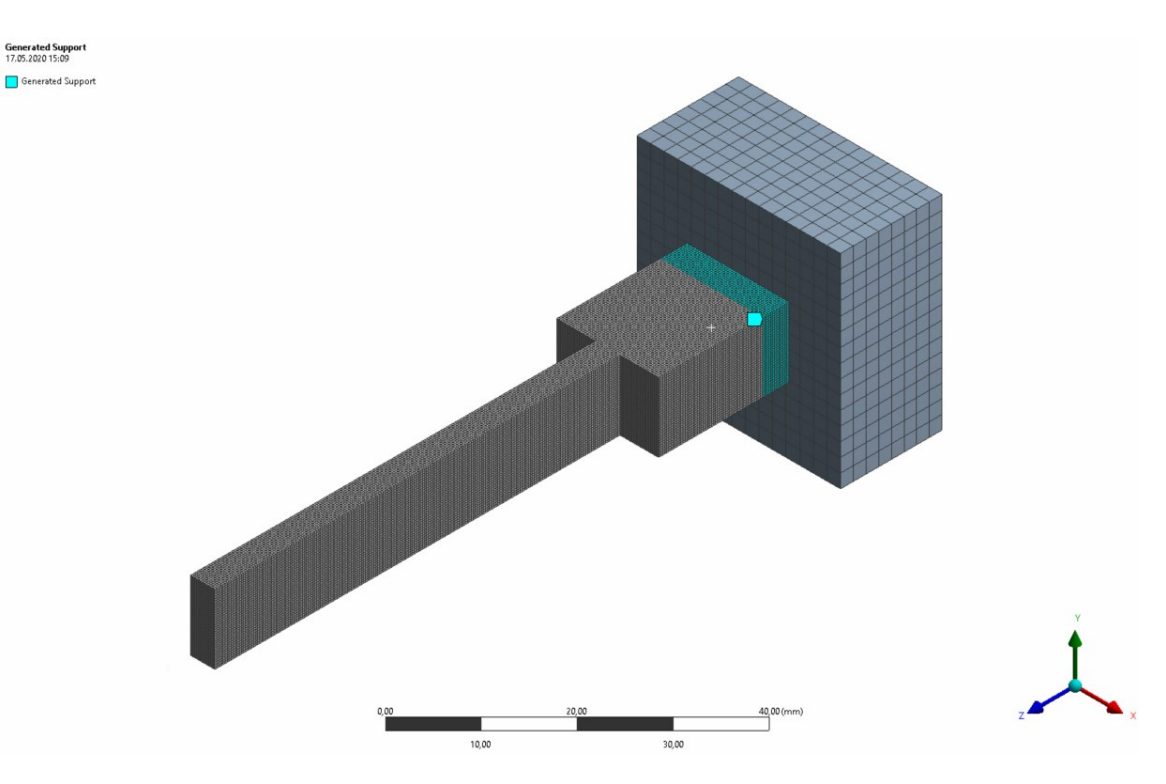

**Obrázek 13.8 - Vygenerované podporu u plného vzorku**

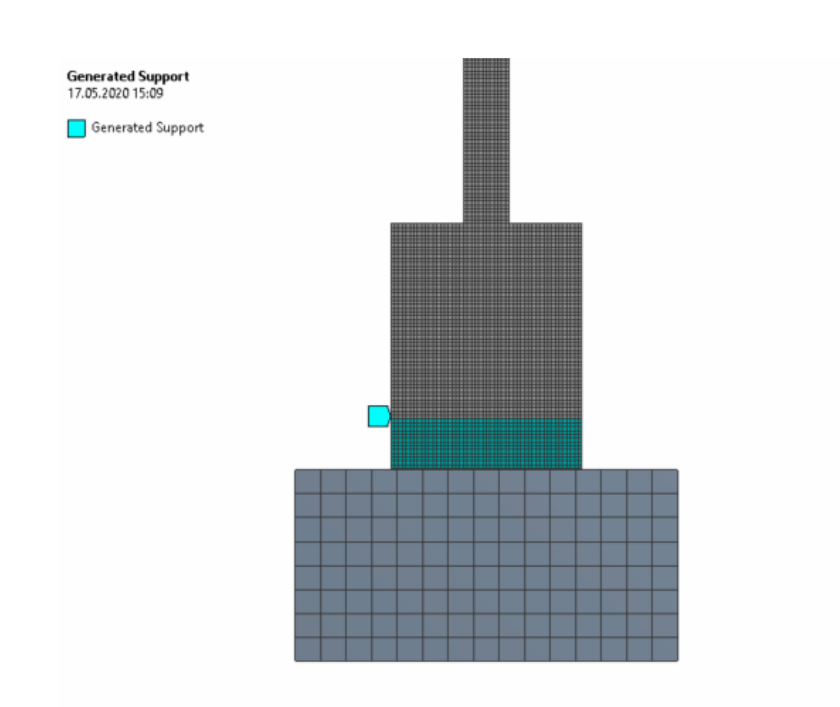

**Obrázek 13.9 - Podpory plného vzorku (přední pohled)**

#### 13.5 Identifikace materiálu

Je nutné identifikovat materiál pro příslušné geometrie. Dostupné materiály jsou pouze ty, které byly zahrnuty v seznamu *Engineering Data*. Pro materiály musí být stanovena teplota tání.

U využívaných podpor jsou materiálové vlastnosti odlišné od materiálových vlastností základny a tištěné součásti. Pro úpravu materiálových vlastností jsou v Ansysu Workbench tři možnosti.

První možnost je využití celkového multiplikátoru, který podle daného multiplikačního faktoru mění rovnoměrně vlastnosti materiálu tištěné součásti. Ovlivněné vlastnosti jsou modul elasticity, modul smyku, hustota a tepelná vodivost.

Alternativa je specifikovat každou mechanickou vlastnost zvlášť pomocí různých multiplikátorů.

Poslední možností jsou blokové podpory, kde jsou vlastnosti materiálu automaticky vypočteny z tloušťky stěny (T) a rozestupu (L) podle obrázku 11.13.

Pro náš výpočet byl využit celkový multiplikátor s hodnotou 0,5. Takže modul elasticity, modul smyku, hustota a tepelná vodivost budou poloviční.

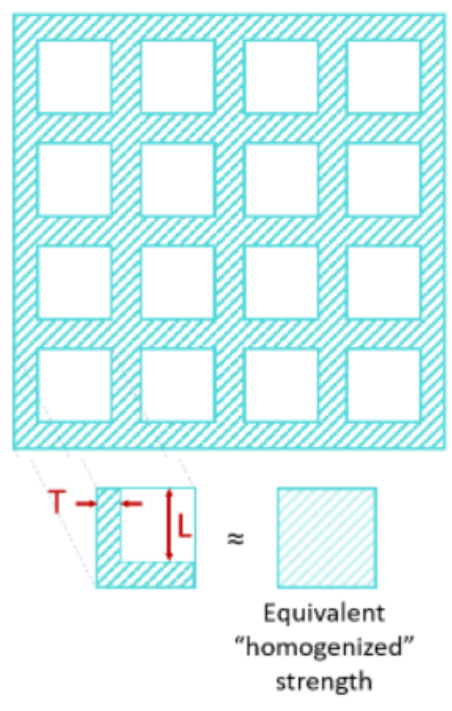

#### Typical block-type supports

**Obrázek 13.10 - Bloková struktura podpor**

#### 13.6 Procesy a podmínky 3D tisku

Poté se definují informace o procesech a podmínkách 3D tisku. Zadávají se zde parametry nastavení 3D tiskárny, prostředí tisku, ochlazení po procesu tisku. Dále se zde určuje postup odebrání vytištěné součásti od základny a podpor. [40]

#### 13.6.1 Nastavení 3D tiskárny

Jsou zde zadány nastavení a parametry procesů, které přímo ovlivňují způsob nanášení materiálu.

#### **Parametry:**

*Deposition Thickness*: Tloušťka vrstvy použitá ve výrobním procesu

*Hatch Spacing*: Mezera mezi dvěma sousedními skeny stejné vrstvy

*Laser Speed*: Rychlost, kterou se zdroj tepla pohybuje po substrátu

*Time Between Layers*: Doba prodlevy mezi kroky tání. To zahrnuje čas na rozmetání prášku a uložení dalších částí, které mohou být součástí sestavy, ale nejsou simulovány.

*Dwell Time Multiplier*: Násobí čas prohledávání zadaným číslem tak, aby reprezentoval identické části vytvořené současně, ale nepřítomné v simulaci.

*Number of Heat Sources*: Počet zdrojů tepla nebo paprsků přítomných v procesu[43]

Hodnoty všech parametrů nastavení 3D tiskárny jsou znázorněny v tabulce:

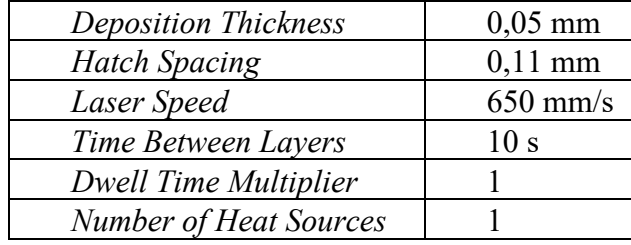

#### **Tabulka 13.1 - Parametry 3D tiskárny**

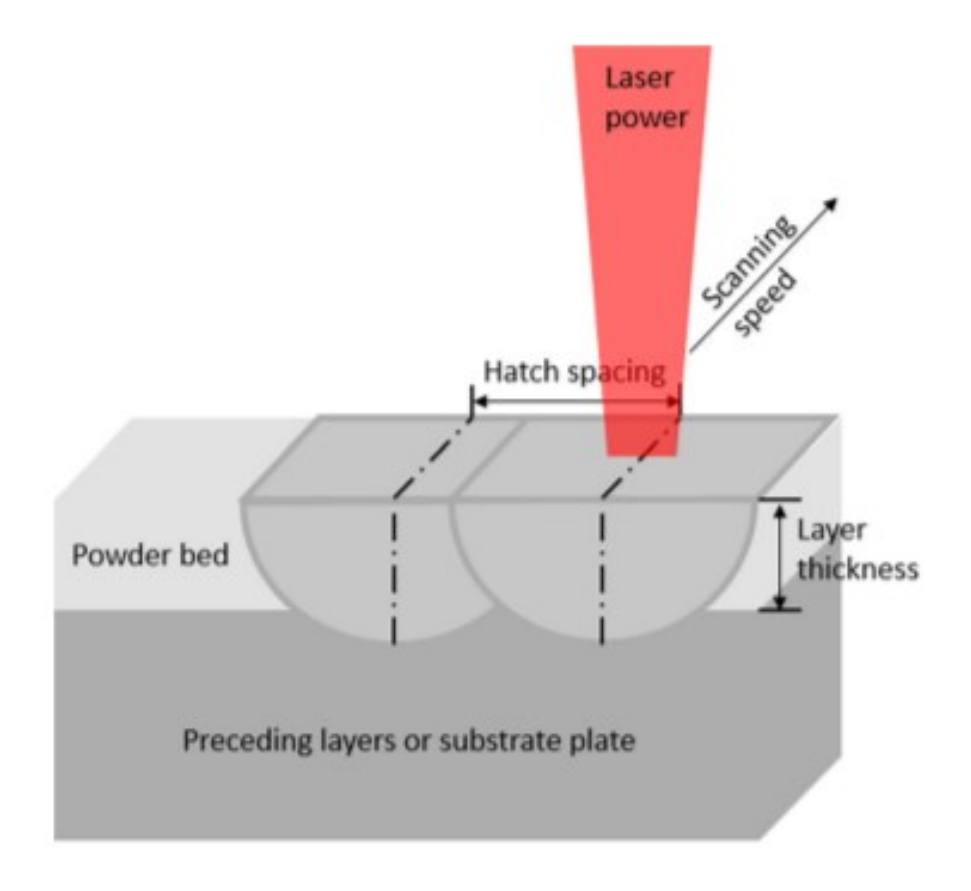

**Obrázek 13.11 - Parametry 3D tiskárny [43]**

#### 13.6.2 Prostředí tisku

Nastavení týkající se prostředí kolem součásti během procesu nanášení materiálu.

#### **Parametry:**

*Preheat Temperature* (Předehřátí): Teplota, na kterou je deska sestavy zahřívána před uložením, a teplota, při které je dno základny udržováno po celou dobu výstavby

*Gas Temperature*: Teplota plynu v komoře během sestavování, zadávám stejnou

*Powder Temperature*: Teplota prášku obklopujícího součást

*Gas Convection Coefficient*: Koeficient konvekce mezi tištěnou součástí a plynem v komoře

*Powder Convection Coefficient*: Interakce části s práškovým ložem je v této analýze simulována jako konvekce; to je konvekční koeficient mezi sestavením a práškem

*Powder Property Factor*: Faktor srážení vlastností materiálu pro novou vrstvu prášku přidanou do horní části sestavy před jejím roztavením [43]

V našem případě bude tisk proveden bez předehřátí. Hodnoty všech parametrů prostředí tisku jsou znázorněny v tabulce:

| Preheat Temperature                  | 22 $\circ$ C                   |
|--------------------------------------|--------------------------------|
| Gas/Powder Temperature               | $22^{\circ}$ C                 |
| <b>Gas Convection Coefficient</b>    | $10^{-4}$ W/(m <sup>2</sup> K) |
| <b>Powder Convection Coefficient</b> | $10^{-4}$ W/(m <sup>2</sup> K) |
| <b>Powder Property Factor</b>        | 0.01                           |

**Tabulka 13.2 - Parametry prostředí**

#### 13.6.3 Ochlazení po procesu tisku

Podmínky pro ochlazování po uložení poslední vrstvy. To zahrnuje teplotu místnosti, na kterou se součást ochladí. Zadávané parametry jsou zde stejné jako u prostředí tisku. Jediný odlišný parametr je teplota prostředí, která je v našem případě 22 °C.

## 13.6.4 Odebírání součásti

Dále lze nastavit procesy odstranění základny a podpor po ochlazení. Tyto procesy byly také součástí naší napěťově deformační analýzy. Základna může být odstraněna buď náhle, nebo postupně. V našem případě bude základna odstraněna náhle. Proces odebrání podpor je také nastaven jako součást analýzy.

## 13.7 Okrajové podmínky

Pro tepelnou i strukturální analýzu je nutné určit okrajové podmínky. Vytvoří se teplotní okrajové podmínky při nanášení materiálu a ochlazení, pro které se určí rovina na základně. Kromě roviny okrajových podmínek se určuje buď teplota předehřátí, přestup tepla, nebo adiabatické okrajové podmínky přítomné při procesu. Je vybrána teplota, jelikož se jedná o proces bez předehřátí je určena u nanášení i chlazení teplota 22 °C. V případě strukturální analýzy je určena rovina, která zamezuje pohyb ve všech směrech (*fixed support*). U teplotních okrajových podmínek i u strukturálních okrajových podmínek, je vybrána spodní plocha základny viz. obrázek 13.12.

Pro proces odstranění základy a podpor se určují tři uzly omezující pohyb. První uzel omezuje pohyb ve všech třech osách. Druhý uzel vybíráme pro omezení pohybu v osách *y*  a *z*. A třetí uzel nám omezí pohyb ve směru osy *z*.

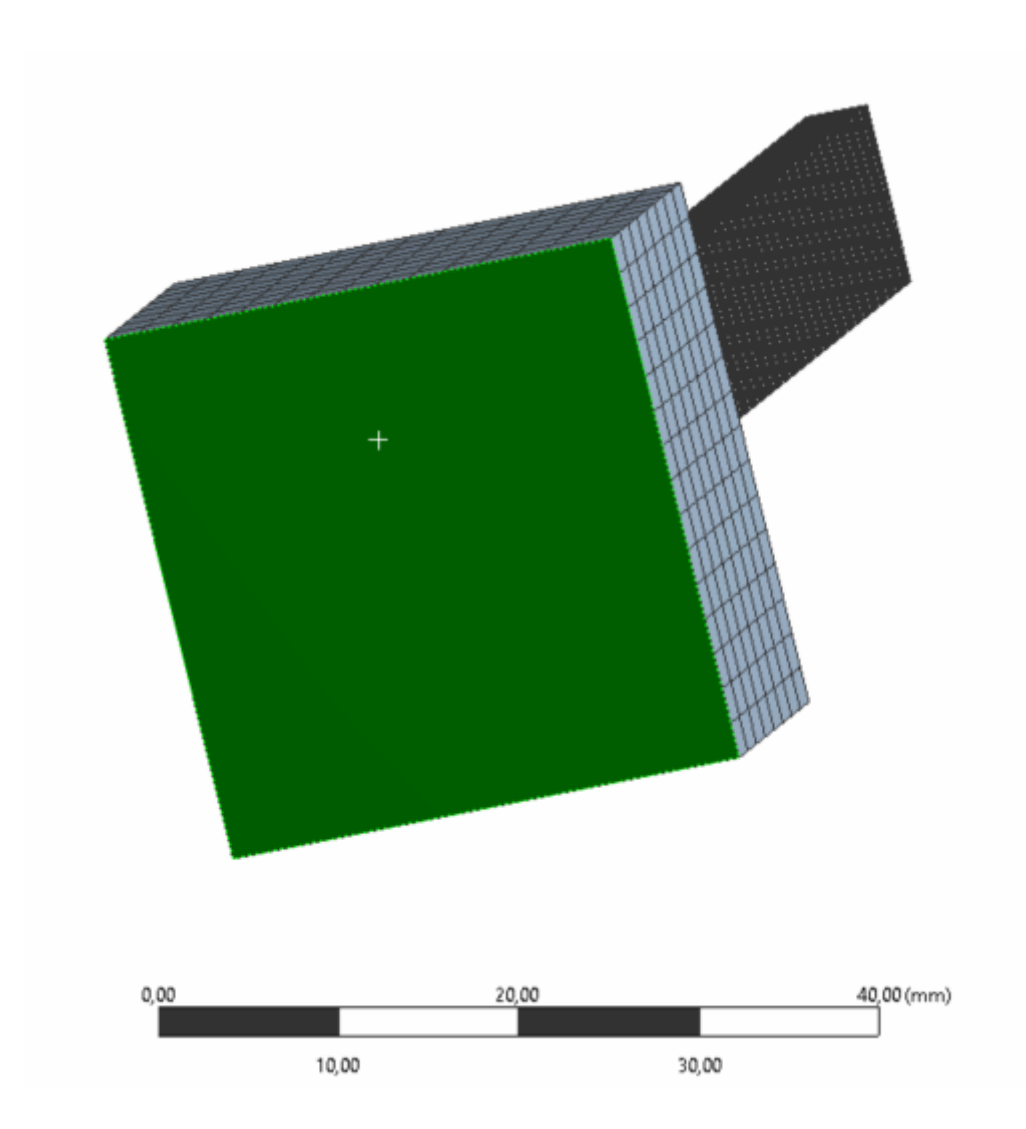

**Obrázek 13.12 - Okrajové podmínky**

# **14 Výsledky plného vzorku**

#### 14.1 Teplotní Analýza plného vzorku

V analýze je zahrnut proces nanášení materiálu a proces vychlazení. V první části, kde jsou na grafu výrazné výchylky maximálních a průměrných hodnot teploty je znázorněn proces nanášení materiálu. Každý vrchol v grafu znázorňuje jednu teplotní vrstvu, která reprezentuje jeden element. V našem případě se jedná o 262 takových vrstev. Jelikož je velikost nanášené vrstvy 0,03 mm a velikost elementu je 0,5 mm, odpovídá každá naše vrstva elementu šesti naneseným vrstvám materiálu.

Při nanášení každé vrstvy je patrná maximální teplota 1370 °C. Výpočet byl proveden ve 1072 krocích. Proces nanášení trval 9480 sekund. K dosažení teploty prostředí 22 °C dojde v čase okolo 11000 sekund od začátku. Na obrázcích je znázorněno jako příklad nanášení poslední vrstvy v čase 9236 sekund. Jsou vyobrazeny kroky 1024 a 1025, první jde o krok před nanesením vrstvy, druhý krok ihned po nanesení vrstvy, kde je po celé horní ploše viditelná teplota 1370 °C. V programu Ansys Workbecnh 2020 R1 je možné pozorovat celý proces nanášení vrstvy po vrstvě a vychlazení jako animaci.

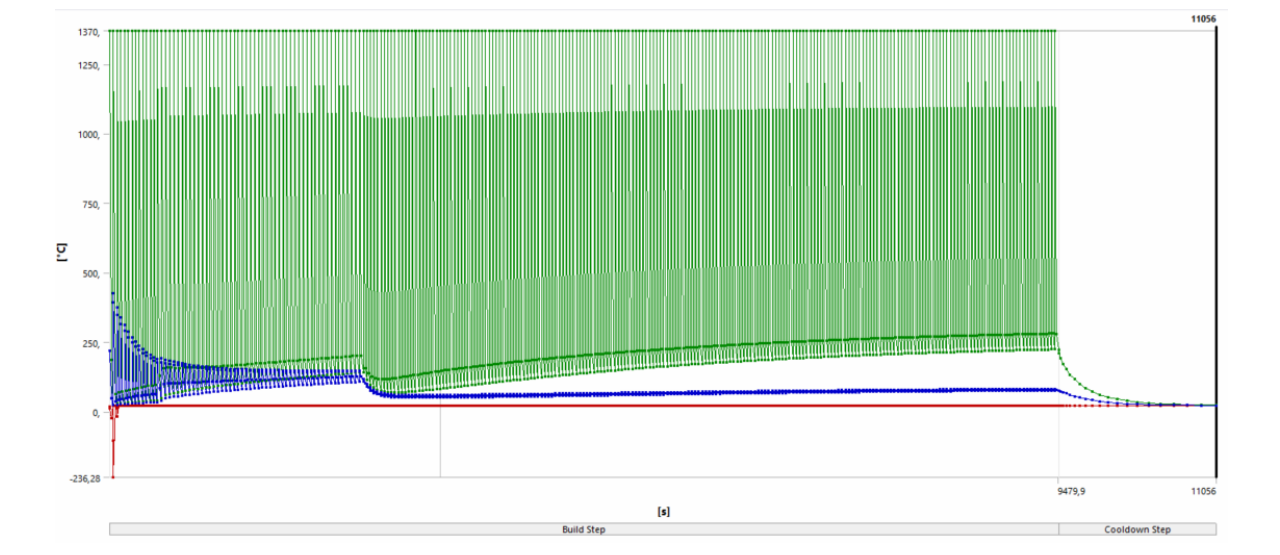

**Obrázek 14.1 - Diagram teplotní analýzy**

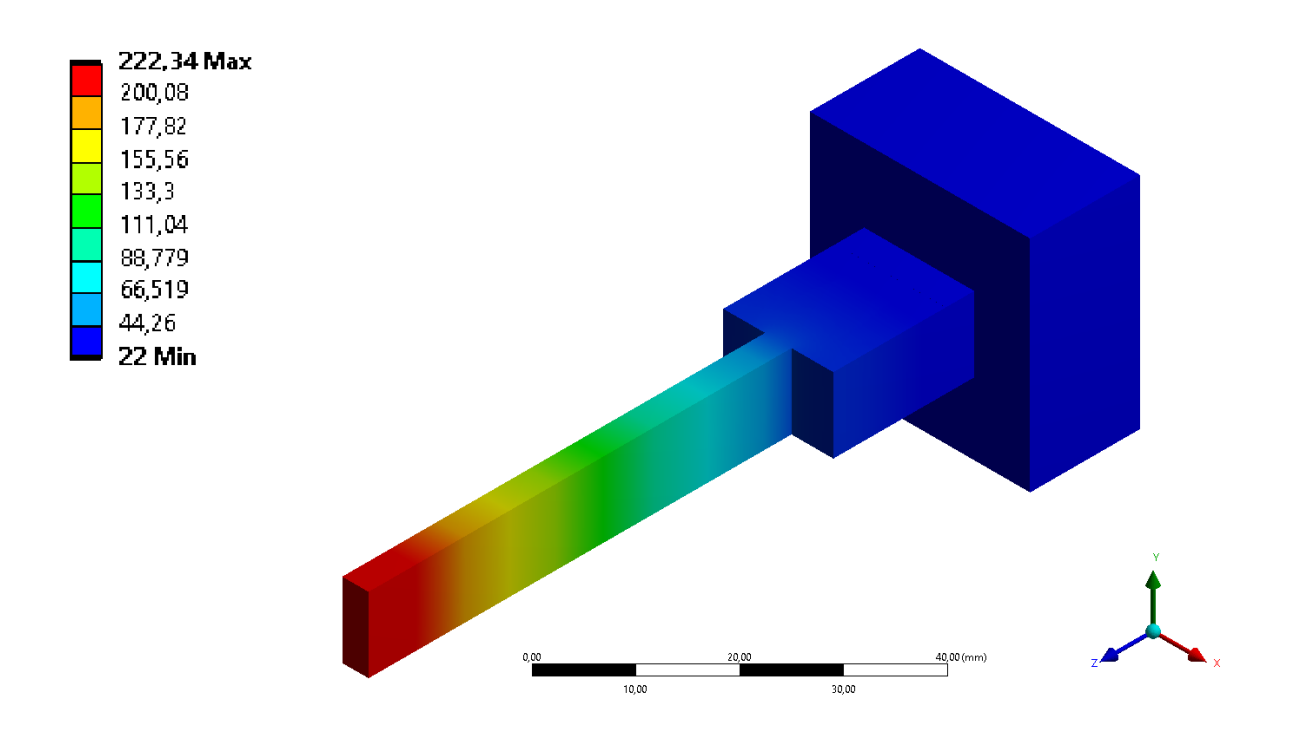

**Obrázek 14.2 - Teplotní analýza (krok 1024)**

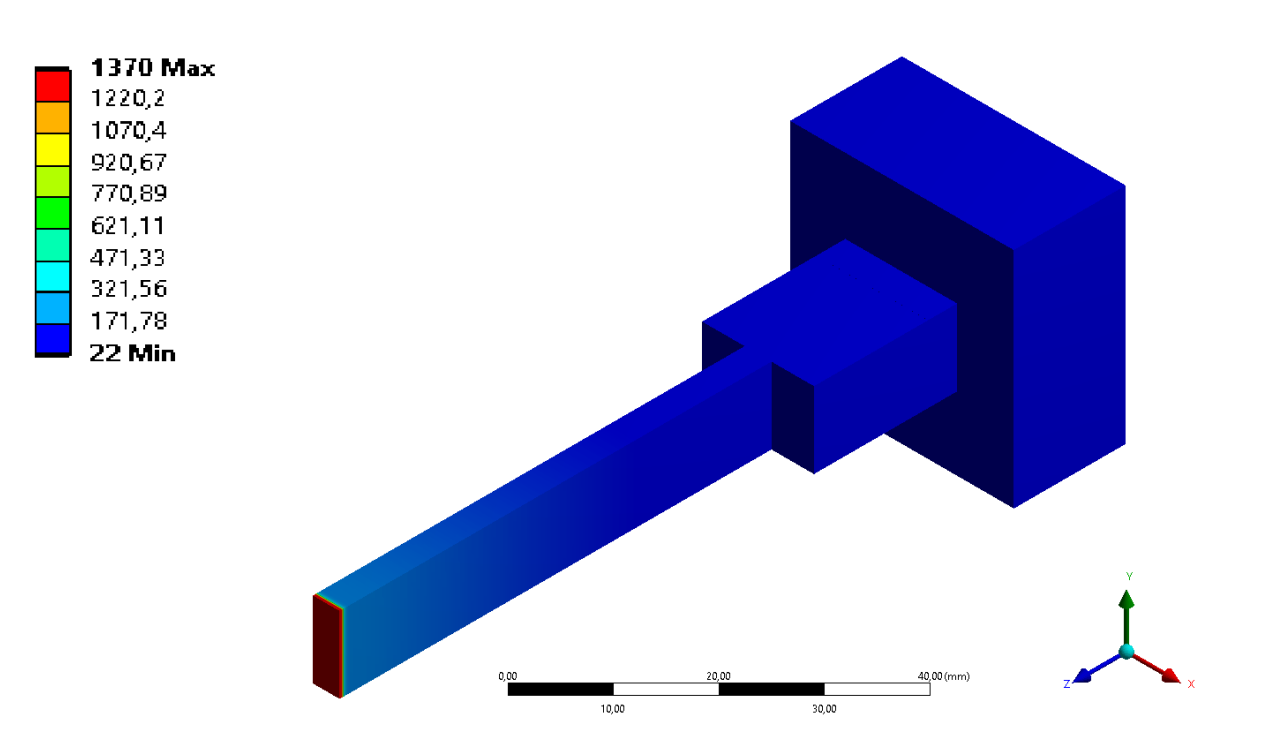

**Obrázek 14.3 - Teplotní analýza (krok 1025)**

#### 14.2 Strukturální analýza plného vzorku

V případě strukturální analýzy je výpočet proveden pro 549 kroků. Součást výsledků strukturální analýz jsou proces nanášení materiálů a chlazení stejně jako u teplotní analýzy, navíc k tomu je zahrnuto v analýze odstranění základny a podpor. Jak už bylo patrné v teplotní analýze nanášení materiálu trvá 9480 sekund a materiál vychladne na pokojovou teplotu 22 °C po zhruba 11000 sekundách. Simulace odstranění základy probíhá mezí časem 11206 sekund a 12781 sekund. Poté dochází k odstranění podpor, které je analyzováno do času 14357 sekund. Opět lze všechny operace na bázi strukturální analýzy pozorovat jako animaci.

#### 14.2.1 Celková deformace plného vzorku

Maximální deformace v této analýze má hodnotu 0,26 mm a nachází se na spodní části hran širší části našeho vzorku. Během nanášení podpor maximální deformace narůstá až k její nejvyšší hodnotě. Po celou dobu nanášení materiálu vzorku, procesu odstranění základny a podpor se hodnota maximální deformace pohybuje okolo 0,25 mm. Po odstranění podpor dochází k částečnému vymizení zbytkového napětí, tím pádem dochází k růstu průměrné a maximální hodnoty celkové deformace ke 0,26 mm.

Jedná se o kombinaci elastické a plastické deformace. Během růstu po odstranění podpor dochází pouze ke elastické deformaci.

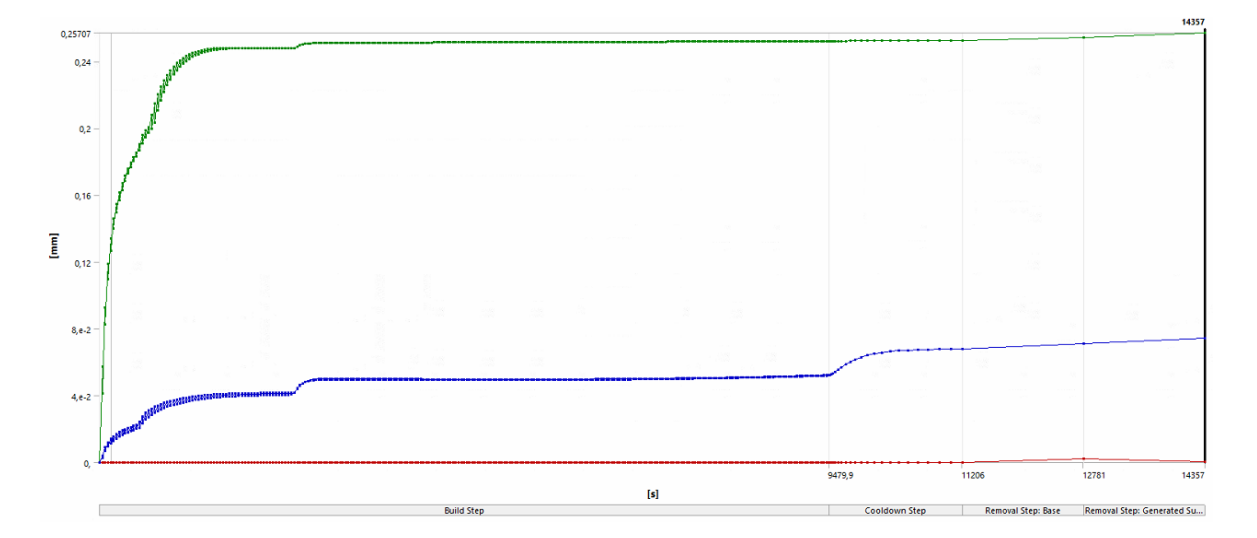

**Obrázek 14.4 - Celková deformace plného vzorku**

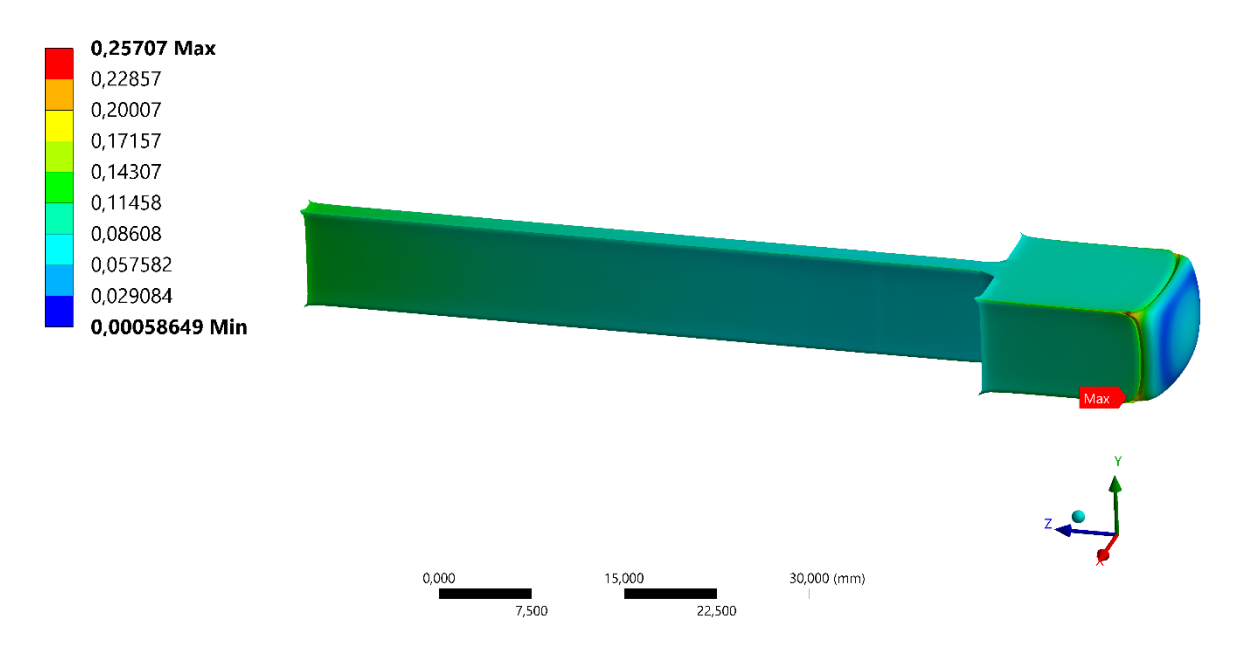

**Obrázek 14.5 - Maximální deformace plného vzorku (Scale 8,3)**

#### 14.2.2 Napětí (von-Mises) plného vzorku

Na našem vzorku se nejvyšší napětí nachází na hraně, kde součást přechází z užší na širší část. Jeho hodnota je 448 MPa. Hodnota maximálního napětí je 561 MPa, ta se ale nachází v místě propojení podpor a základny, kde dochází k singularitám. To je z grafu patrné, když po odstranění základny dochází k výraznému poklesu maximálního napětí.

Diagram průběhu v místě maximálního napětí je znázorněn na obrázku 14.9.

Povědomí o tom, kde se vyskytuje maximální napětí na vzorku je důležité znát při uchycení při následném obrábění. Proto aby nedocházelo k nepředvídatelné deformaci vzorku.

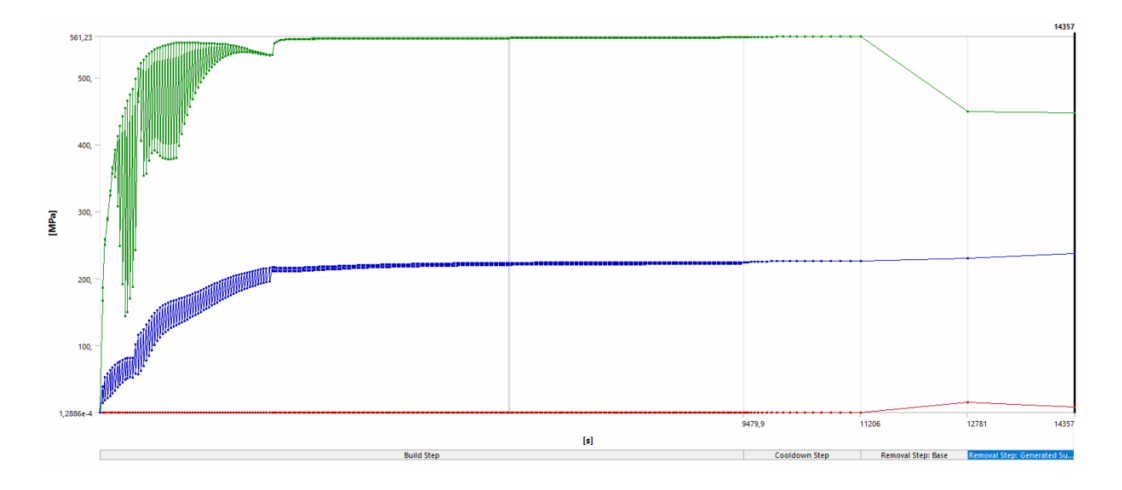

**Obrázek 14.6 - Diagram napětí plného vzorku**

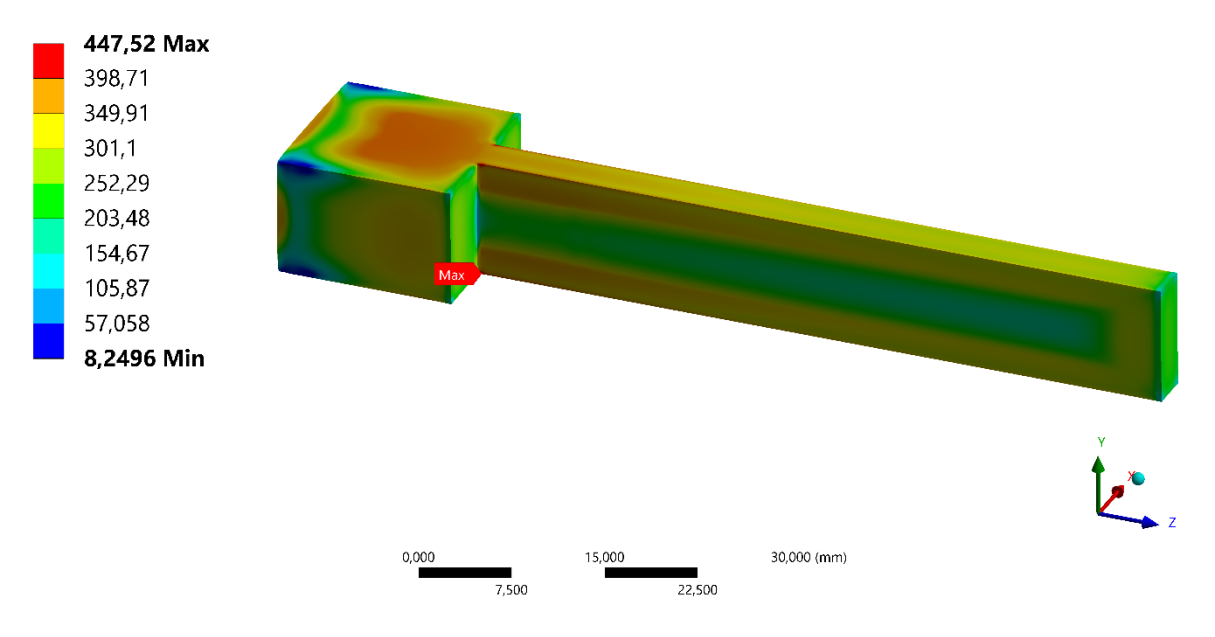

**Obrázek 14.7 - Maximální napětí plného vzorku**

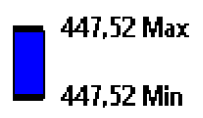

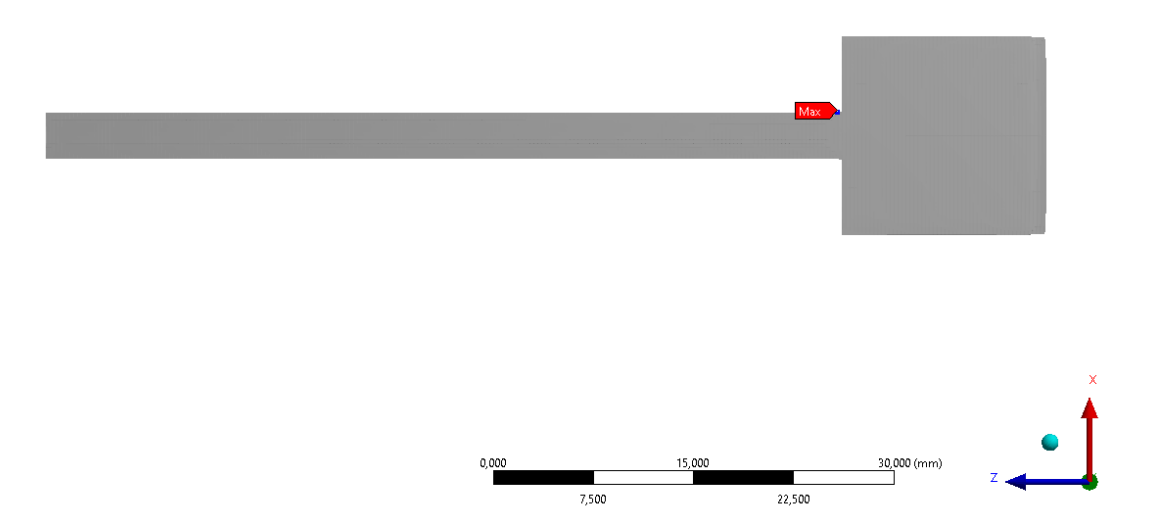

**Obrázek 14.8 - Místo s maximálním napětím na vzorku**

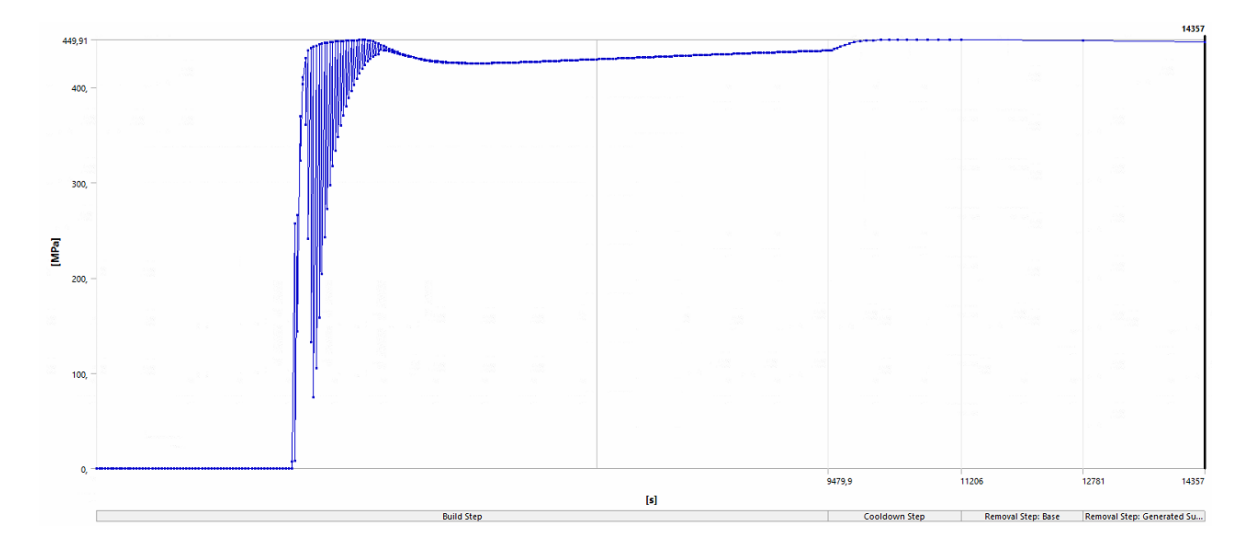

**Obrázek 14.9 - Průběh napětí v místě maxima na vzorku**

#### 14.2.3 Plastická deformace plného vzorku

Pokud je na materiál aplikováno vyšší napětí, dojde k elastické deformaci, ale také k určité plastické deformaci. Tento typ deformace je způsoben přeskupením atomů v materiálu a není reverzibilní. Po odstranění napětí zůstává plastická deformace v materiálu. [44]

V našem případě hodnoty napětí překračují mez kluzu, proto bude u všech analyzovaných vzorků vyobrazována také plastická deformace.

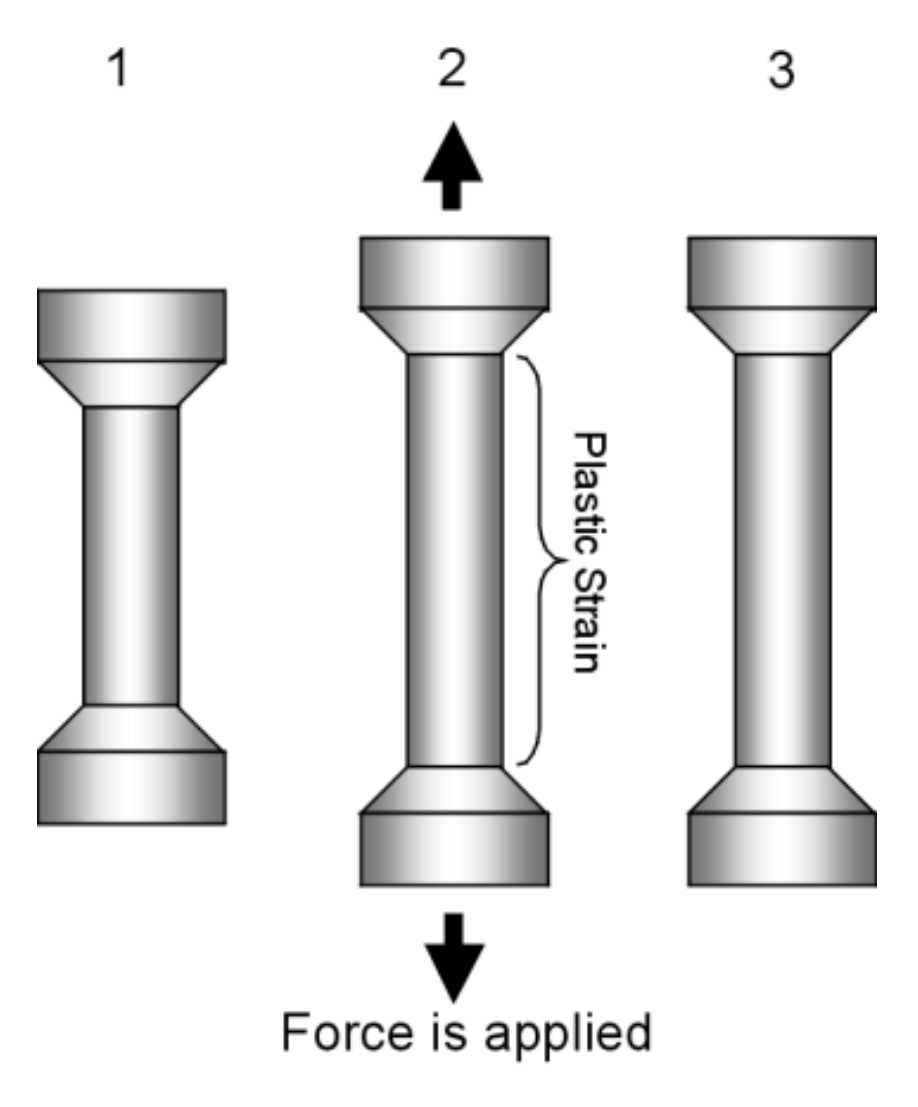

**Obrázek 14.10 - Plastická deformace [45]**

Maximální hodnota plastické deformace je 0,09 mm/mm a na našem vzorku se nachází ve stejných místech jako maximální napětí, a to na hraně přechodu mezi širší a užší části vzorku. Na grafu průběhu všech procesů jde maximální hodnota až ke 0,43 mm/mm, to je opět způsobeno singularitou mezi podporami a základnou. Průběh plastické deformace v místě maxima je patrný z obrázku

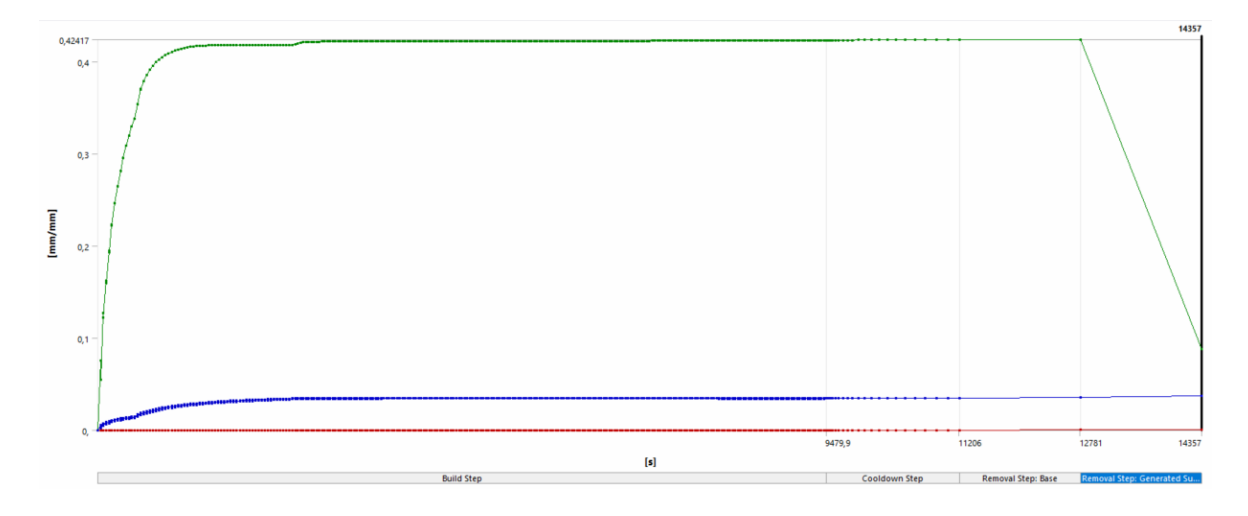

**Obrázek 14.11 - Diagram plastické deformace plného vzorku**

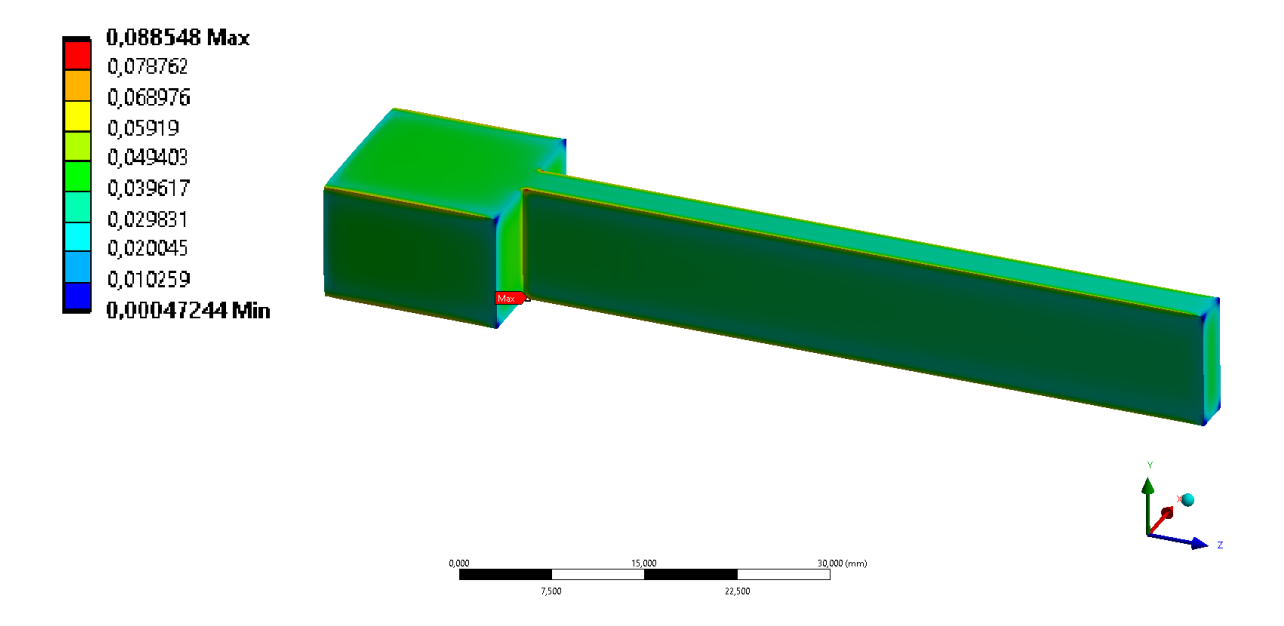

**Obrázek 14.12 - Maximální plastická deformace plného vzorku (před odstraněním podpor)**

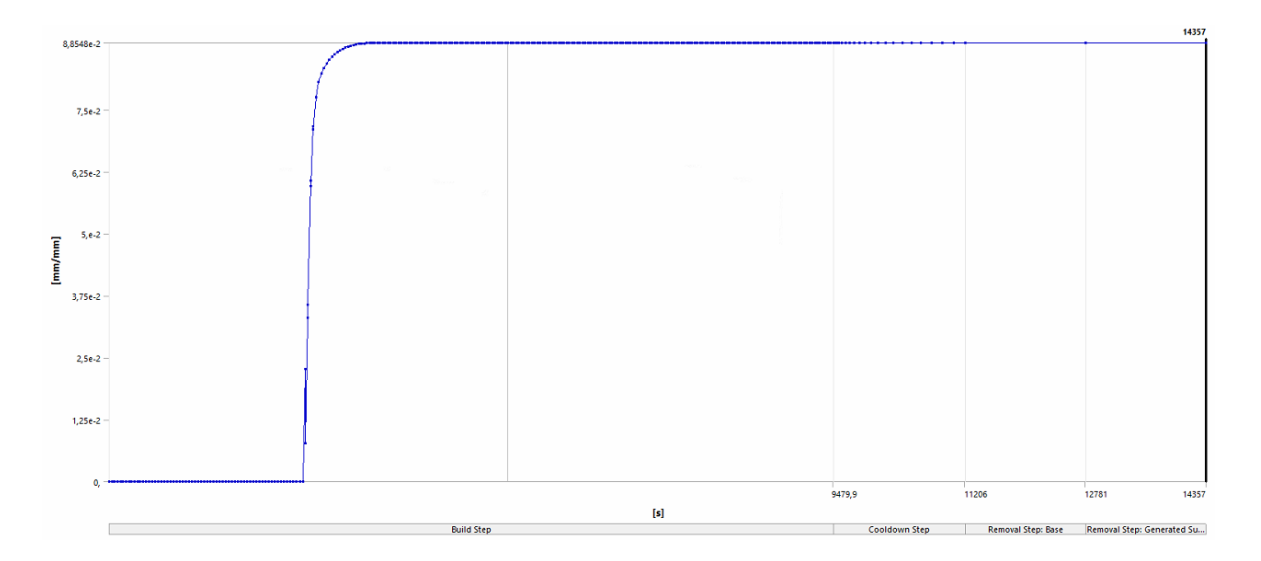

**Obrázek 14.13 - Průběh plastické deformace v místě maxima**

# **15 Porovnání výpočtu a experimentálního měření**

Na fakultě strojních technologií byla experimentálně měřena tloušťka na užší části vzorku po celém procesu 3D tisku. Tloušťka byla měřena ve třech místech, které byly od širší části vzorku vzdáleny 10 mm, 30 mm a 50 mm. Aby byla spolehlivost výpočtu přes modul Additive Wizard ověřena byly tyto experimentální výsledky porovnány s výsledky z analýzy.

Byla provedena analýza pro deformaci obou bočních rovin užší části vzorku ve směru osy *x* viz. obrázky 15.1 a 15.2. Výsledek ve vzdálenosti 10 mm byl zanedbatelně nižší než dolní naměřená hodnota v této vzdálenosti. Ve vzdálenostech 30 mm a 50 mm už vypočítané výsledky odpovídaly rozmezí horní a spodní naměřené hodnoty. Výpočet lze tedy považovat za spolehlivý. Rozmezí horních a dolních naměřené hodnot a hodnoty získané z výpočtů jsou znázorněny v grafu na obrázku 15.3.

**Tabulka 15.1 - Porovnání výpočtu a experimentálního měření**

| 10    | 30    | 50    |
|-------|-------|-------|
| 3,523 | 3,437 | 3,336 |
| 3,067 | 2.991 | 2.903 |
| 3,066 | 3.07  | 3.063 |
|       |       |       |

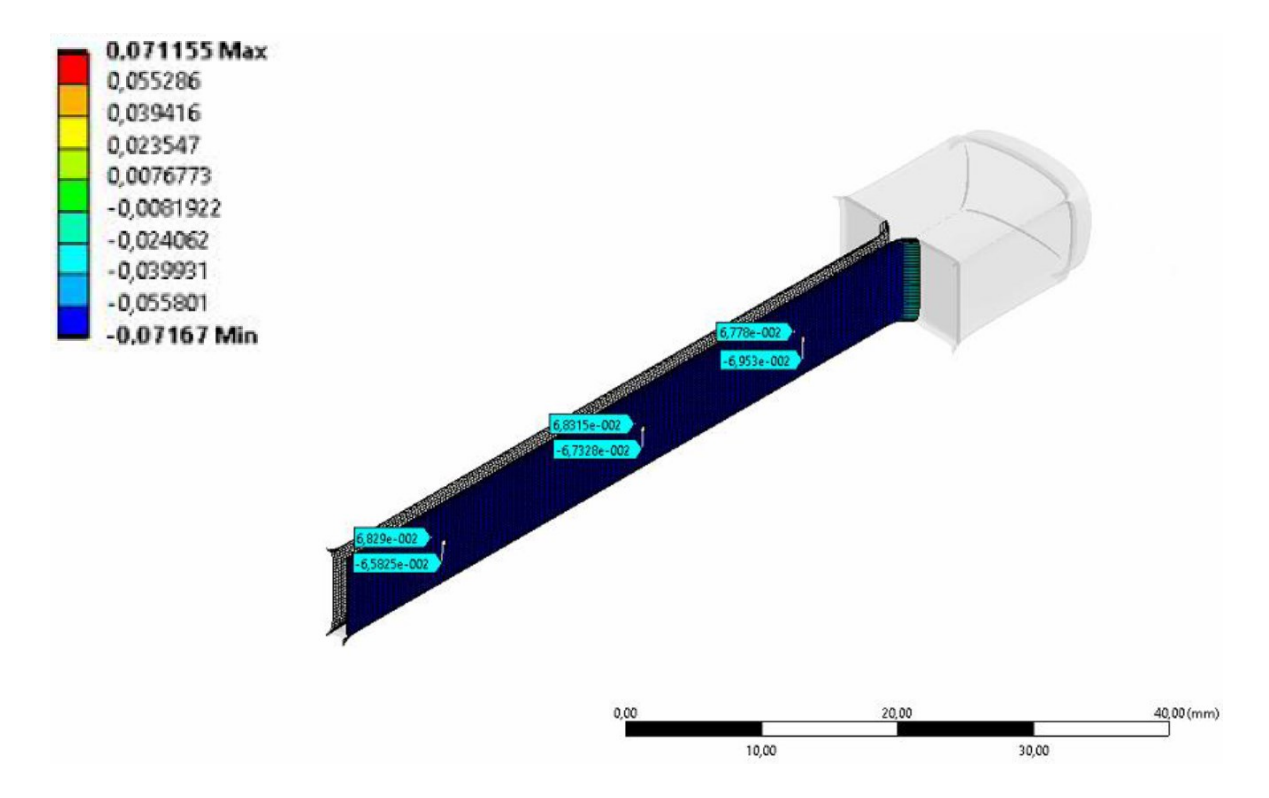

**Obrázek 15.1 - Deformace ve směru x (1 - scale 26)**

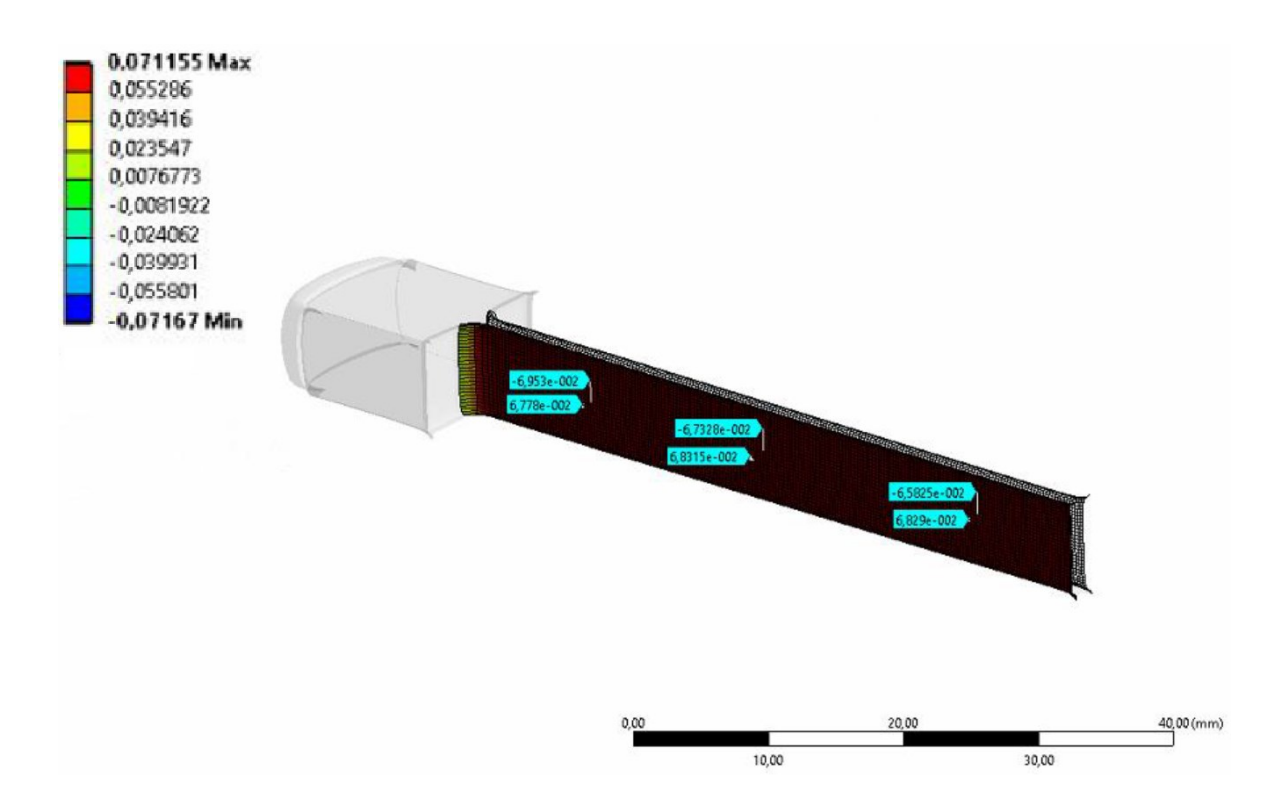

**Obrázek 15.2 - Deformace ve směru x (2 - scale 26)**

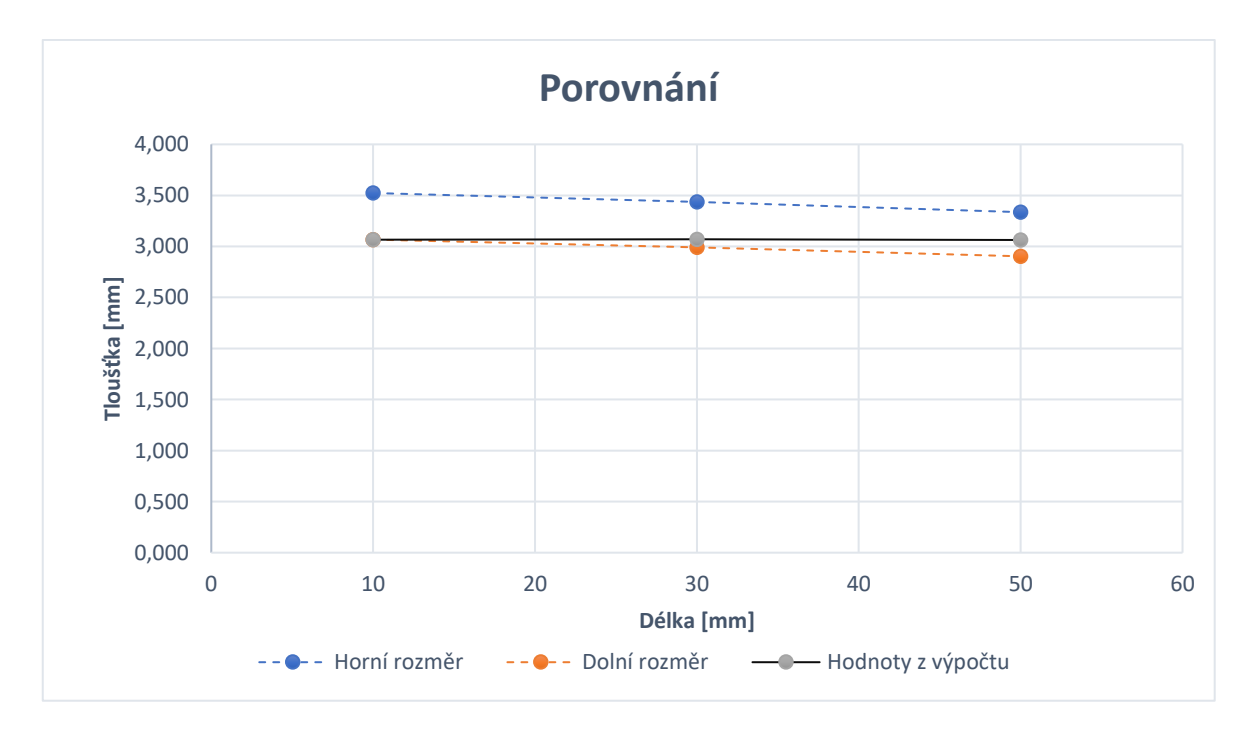

**Obrázek 15.3 - Porovnání**

# **16 Vzorek bez výplně**

Další vzorek, na kterém bude aplikovaná analýza 3D tisku je součást s úplně stejnými vnějšími rozměry. V tomto případě je vzorek na jeho podlouhlé části dutý, obklopen ze všech stran stěnou o tloušťce 0,5 mm. Přes střed širší části vzorku proniká díra o průměru 2,2 mm. Stejně jakou u plného vzorku bude jako materiál použit *Stainless Steel 316*. Stejným způsobem bude také vytvořena základna a podpory. Veškeré nastavené parametry tiskárny a postup tisku je také stejný.

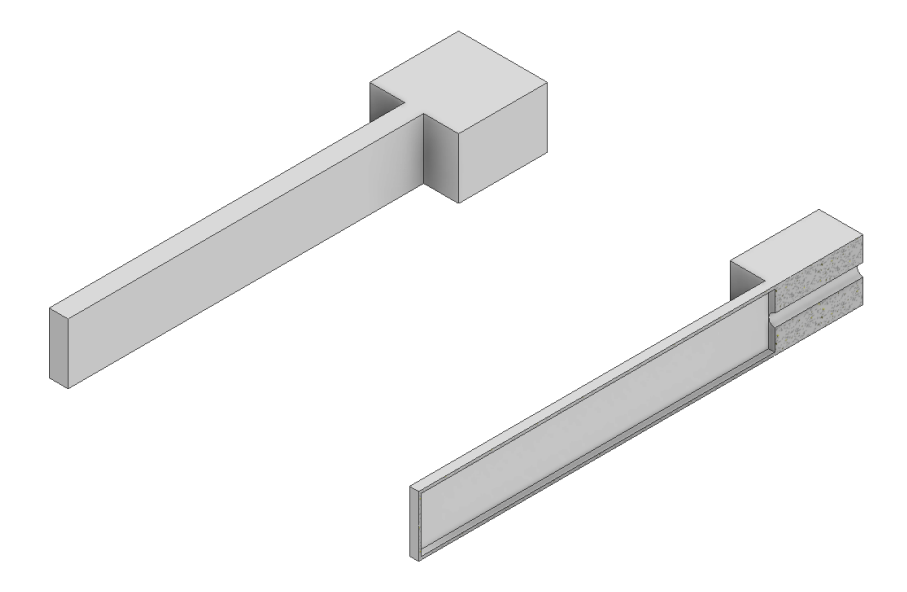

**Obrázek 16.1 - 3D model vzorku bez výplně**

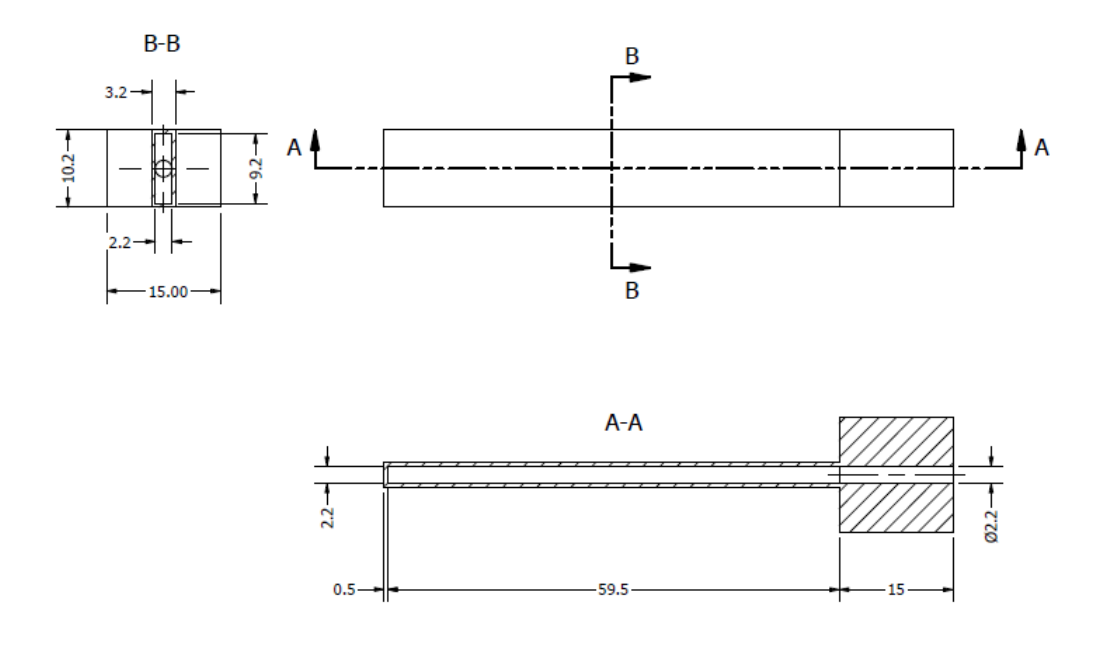

**Obrázek 16.2 - Rozměry vzorku bez výplně**

#### 16.1 Síť vzorku bez výplně

Kartézská síť, která se u analýz 3D tisku využívá musí být u vzorku, které zahrnují složitější tvary patřičně hustší. Důvodem je, aby útvar vygenerované sítě co nejvíce aproximoval reálný tvar vzorku. U vzorku bez výplně je taková aproximace důležitá hlavně kvůli díry skrz širší část vzorku, ale také aby byla správně zpracována tloušťka stěny 0,5 mm.

Velikost elementu u vzorku bez výplně byl nejprve 0,1 mm (viz. obrázek 16.4), ale kvůli náročnosti výpočtu byla změněna na 0,3 mm. Proto je například tvar díry průchozí přes širší část vzorku zpracována hůře. Velikost elementu základny je 2 mm. I po zvětšení elementů je tato úloha pro běžný počítač časově příliš náročná. Výpočet je třeba provést na výkonnějším počítači s osmi jadry.

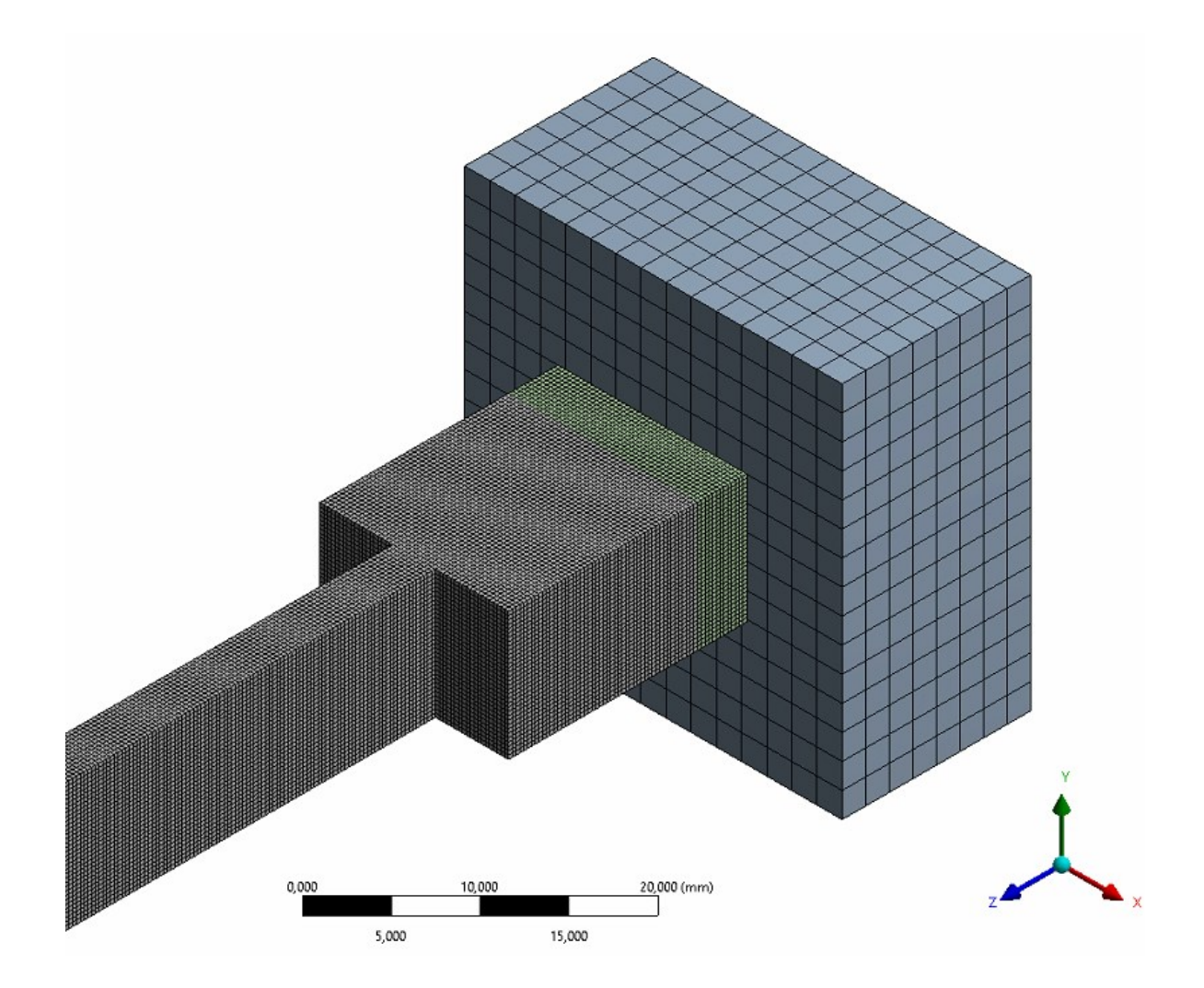

**Obrázek 16.3 - Síť vzorku bez výplně**

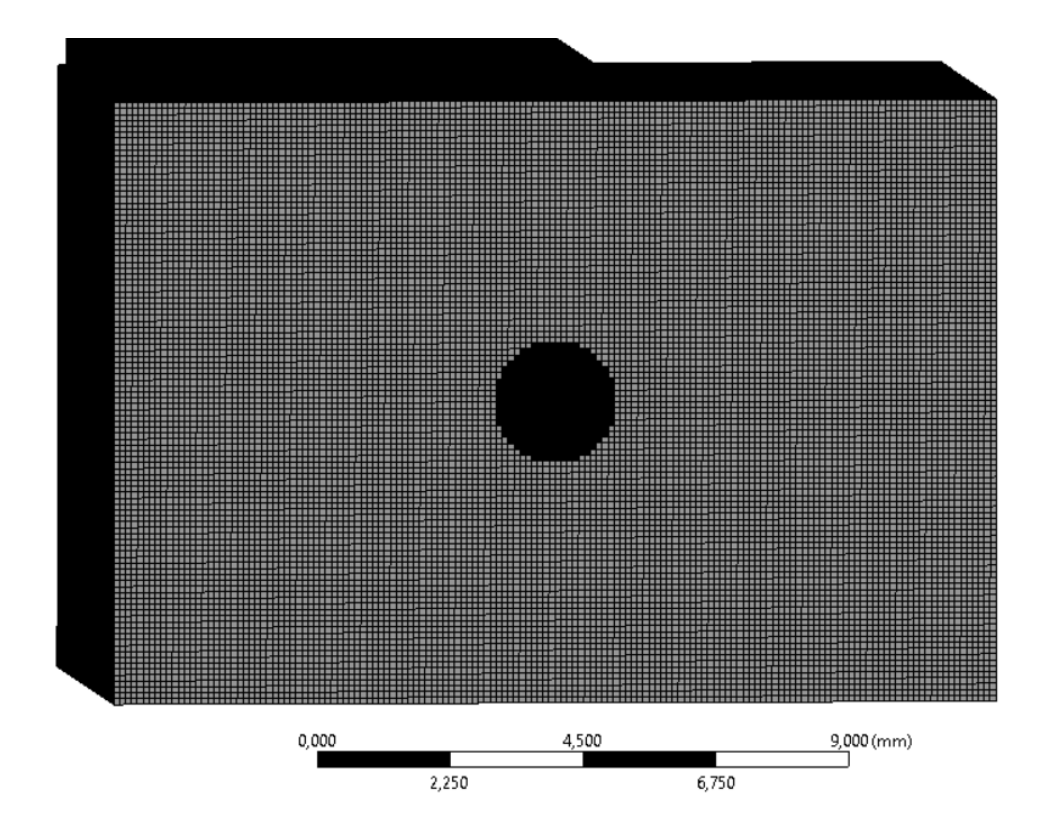

**Obrázek 16.4 - Původní kartézská síť s elementem 0,1 mm (pohled na díru)**

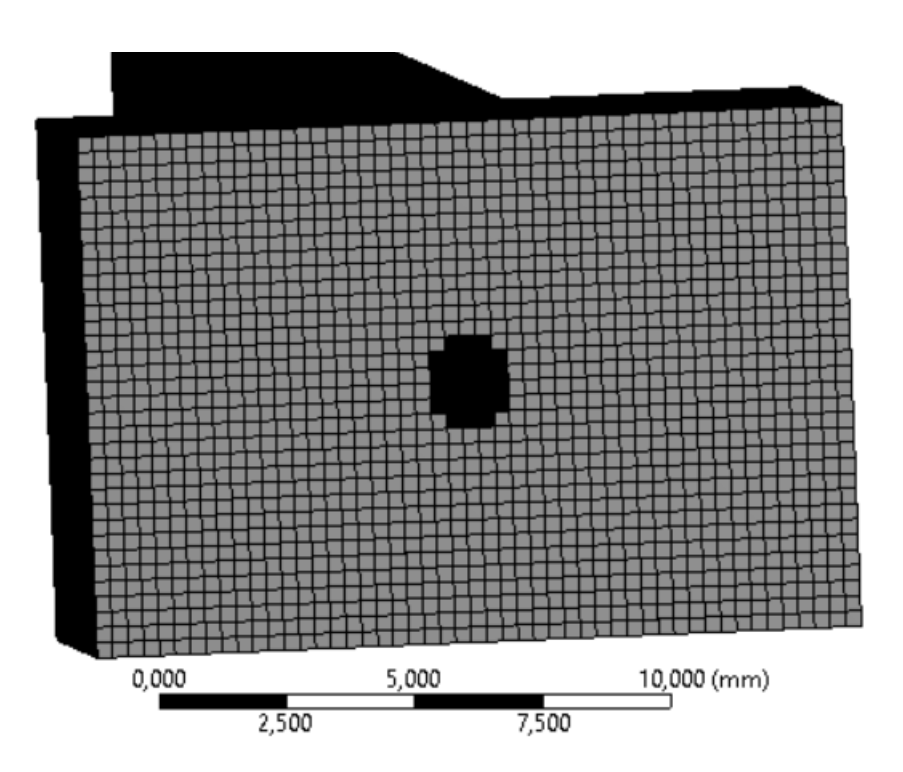

**Obrázek 16.5 - Kartézská síť s elementem 0,3 mm (pohled na díru)**

# 16.2 Podpory u vzorku bez výplně

Kromě podpor vygenerovaných mezi vzorkem a základnou jsou podpory také vytvořeny v místech díry a po vnitřní straně stěn. Veškeré vygenerované podpory u vzorku bez výplně jsou znázorněny na obrázku 16.6.

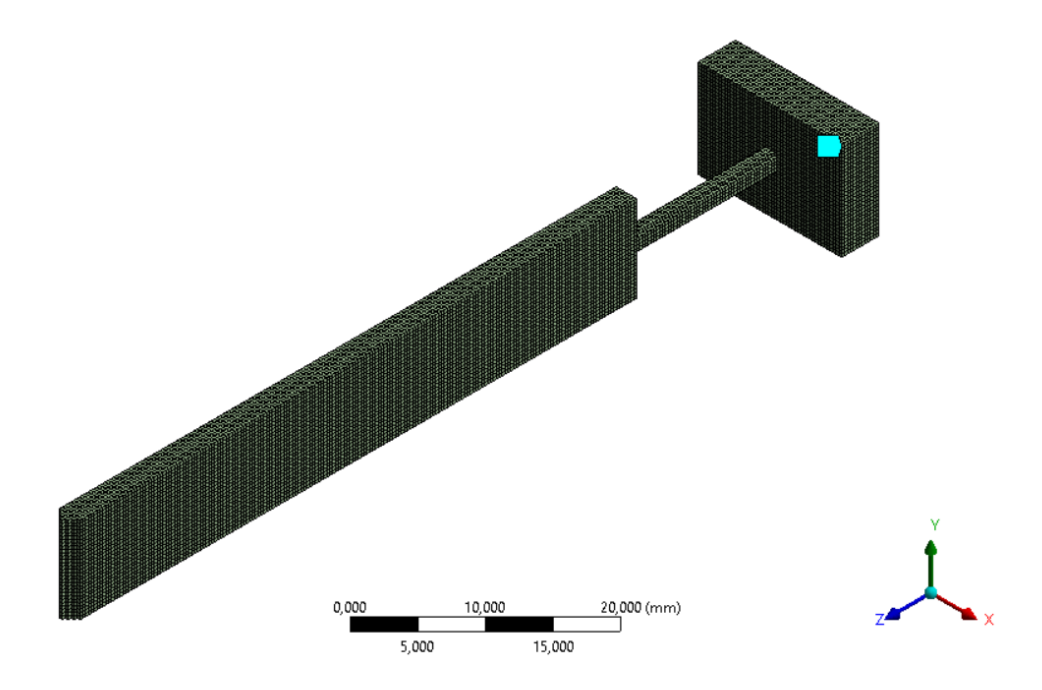

**Obrázek 16.6 - Všechny podpory vzorku bez výplně**

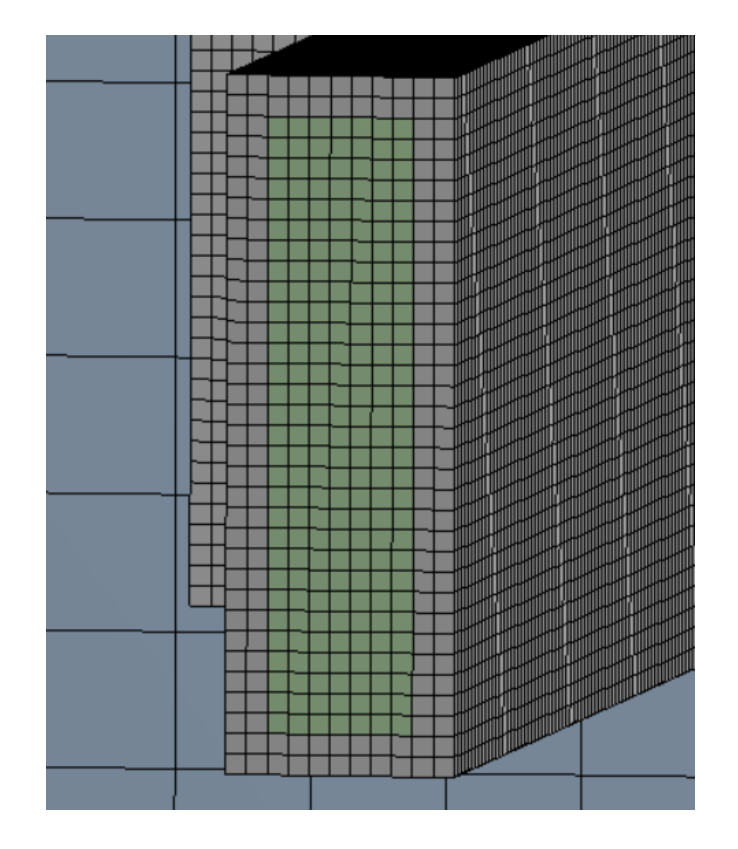

66 **Obrázek 16.7 - Podpory v řezu vzorku bez výplně**

# **17 Výsledky vzorku bez výplně**

#### 17.1 Teplotní a strukturální analýza vzorku bez výplněS

Teplotní analýza má u vzorku bez výplně téměř stejný průběh jako v případě plného vzorku. Budou tedy u vzorku bez výplně shrnuty pouze výsledky, které se týkají strukturální analýza. Zajímat nás bude celková deformace, napětí a plastická deformace.

#### 17.1.1 Celková deformace vzorku bez výplně

Průběh celkové deformace je až po proces odstranění podpor zhruba podobný jako u plného vzorku, kde je maximální celková deformace 0,25 mm. Po odstranění podpor, ale dochází k uvolnění zbytkového napětí a na hraně vzorku odřezaného od podpor dochází k deformaci až 0,77 mm. Pro ověření výsledku by stálo za pokus rozdělit proces odstranění podpor do více kroků.

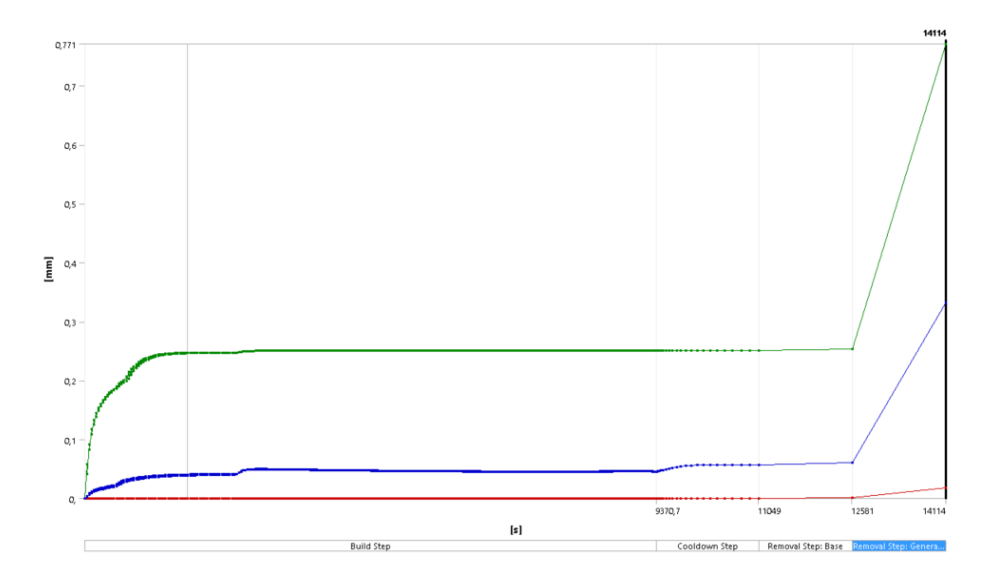

**Obrázek 17.1 - Průběh celkové deformace u vzorku bez výplně**

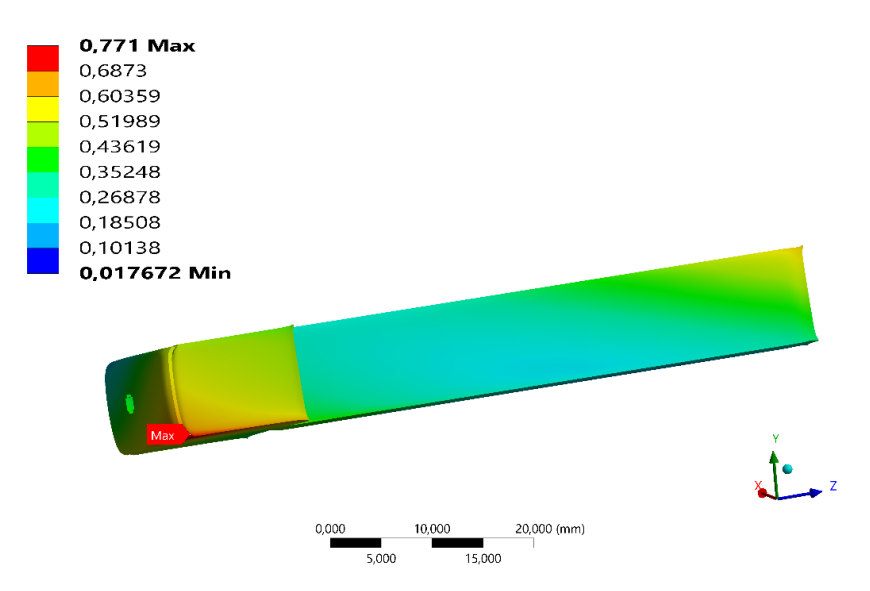

**Obrázek 17.2 - Maximální deformace u vzorku bez výplně (scale 6,5)**

#### 17.1.2 Napětí vzorku bez výplně

Průběh napětí je u vzorku bez výplně velice podobný průběhu napětí plného vzorku. Vyznačené maxima v diagramu 556 MPa jsou opět způsobeny singularitou v místě kontaktu mezi základnou a podporami. Na rozdíl od plného vzorku se v tomto případě neobjevuje místo maximálního napětí na hraně mezi užší a širší části vzorku. Maximum je rozmístěno ve střední oblasti horní a dolní plochy širší části vzorku a v okolí díry, která prochází širší části vzorku. Jeho hodnota je 391 MPa. Diagram napětí při průběhu 3D tisku je znázorněn na obrázku 17.6.

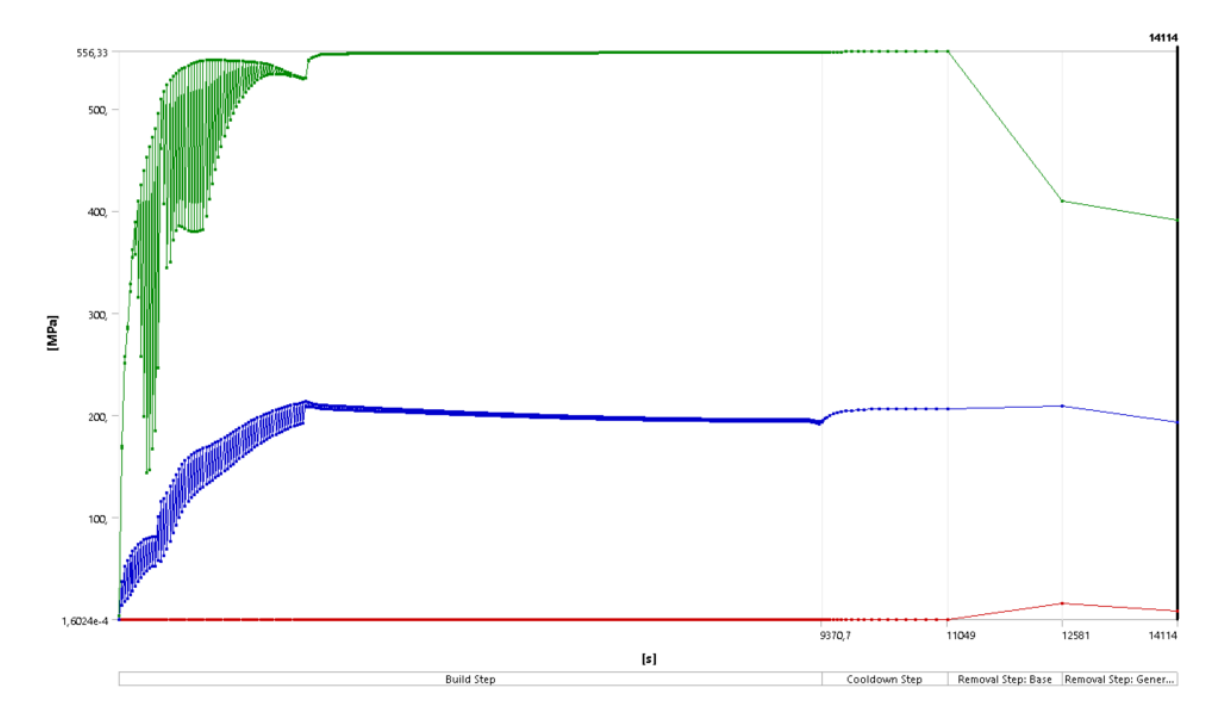

**Obrázek 17.3 - Diagram napětí vzorku bez výplně**

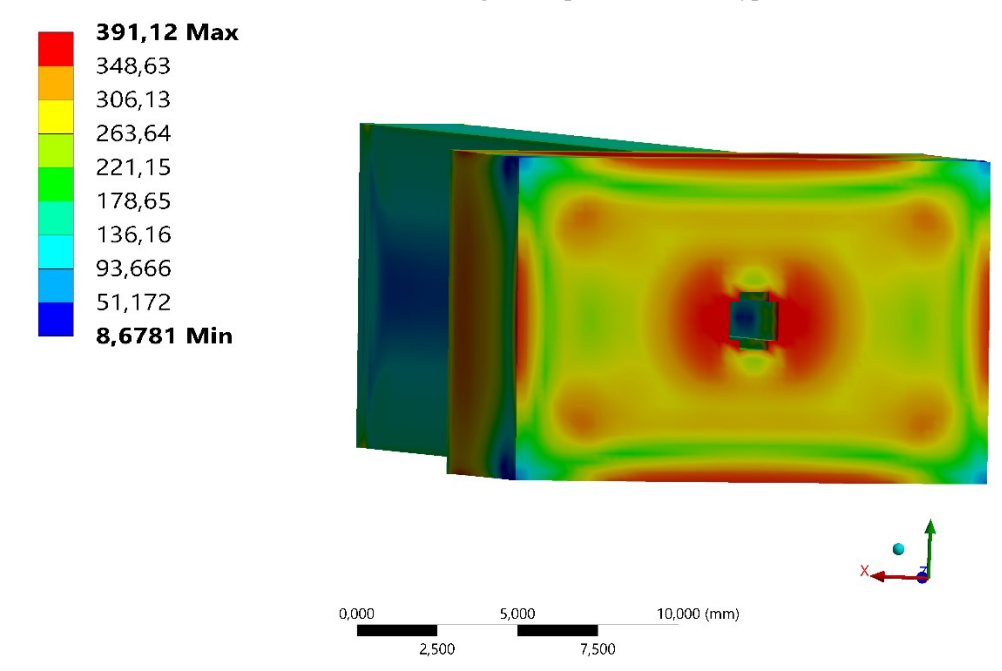

68 **Obrázek 17.4 - Napětí vzorku bez výplně (pohled na díru)**
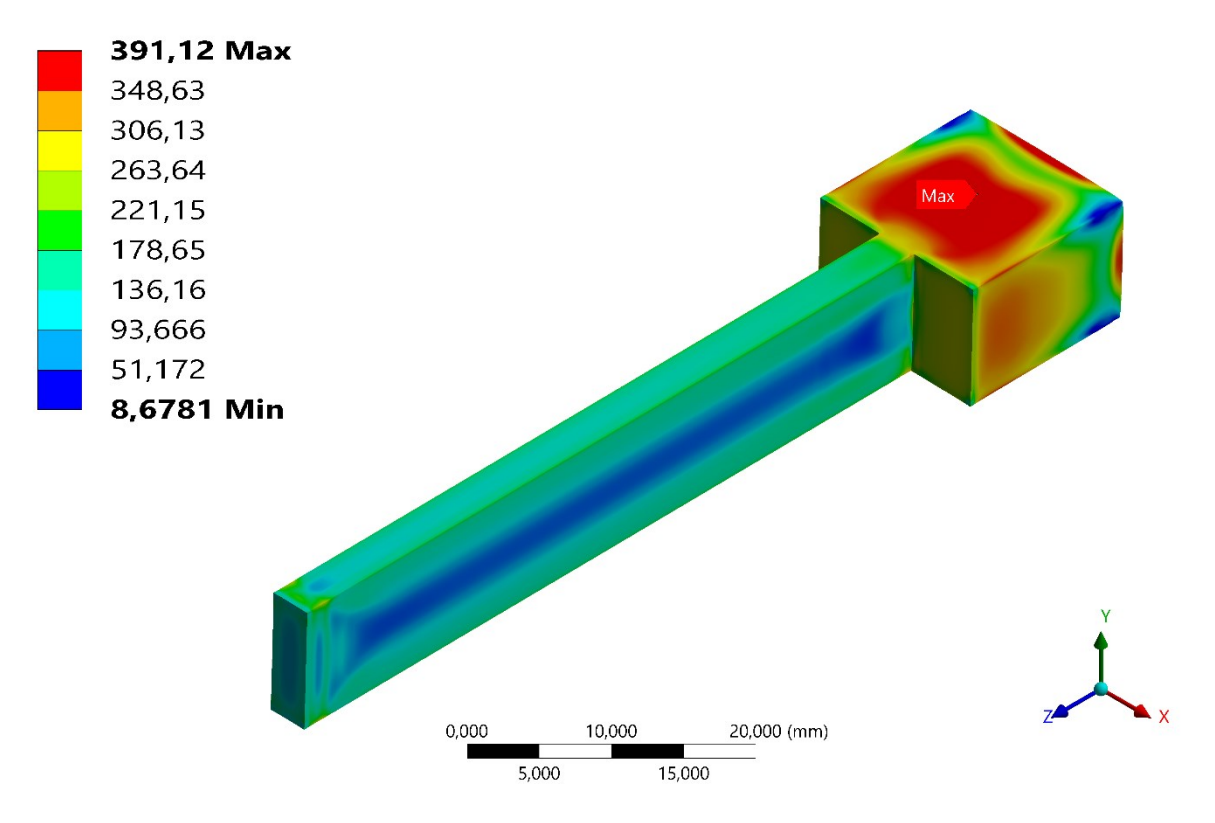

**Obrázek 17.5 - Maximální napětí vzorku bez výplně**

<span id="page-72-0"></span>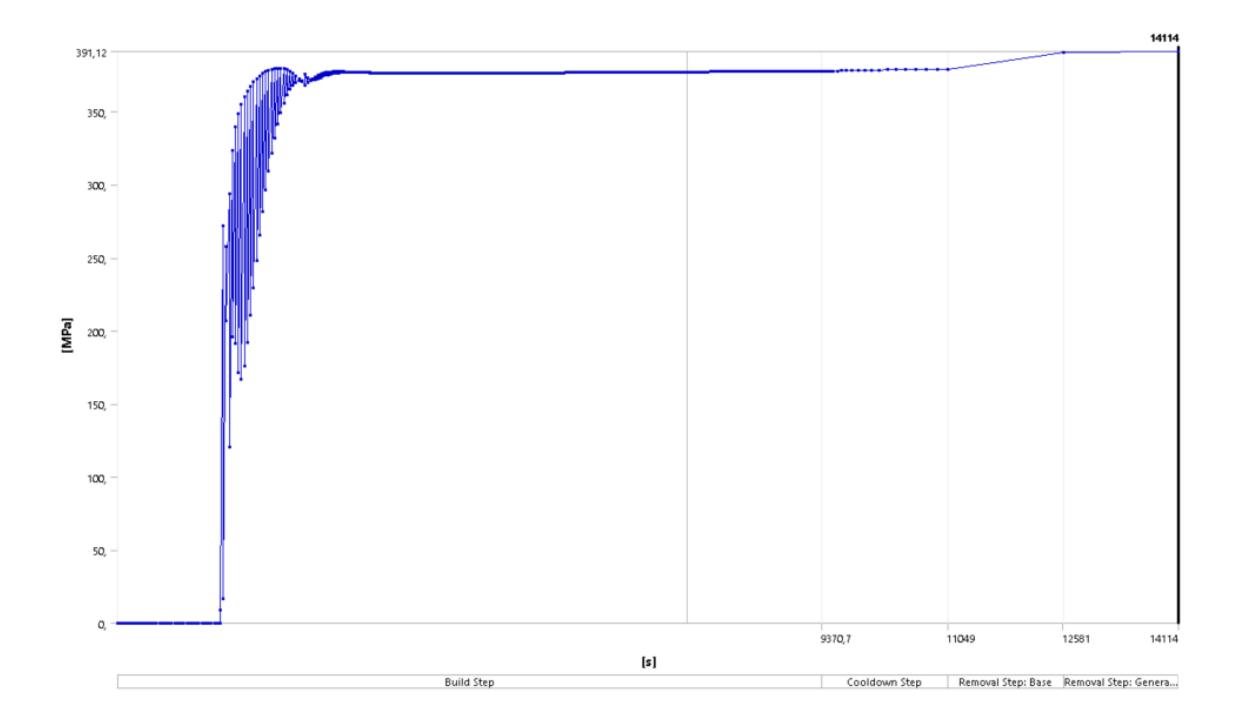

<span id="page-72-1"></span>**Obrázek 17.6 - Průběh napětí v místě maxima na vzorku bez výplně**

#### 17.1.3 Plastická deformace vzorku bez výplně

Průběh plastické deformace je v tomto případě velice podobný průběhu plného vzorku. Maximální hodnota je zde ve stejném místě jako u plného vzorku, a to na hraně mezi širší a užší části vzorku. Kromě tohoto místa se podobně vysoké deformace vyskytují také na hranách podél širší části vzorku. V diagramu je deformace 0,42 mm/mm opět způsobeno singularitami mezi podporami a základnou. Nejvyšší hodnota plastické deformace na vzorku je 0,07 mm/mm a diagram v místě maxima je patrný z obrázku 17.8.

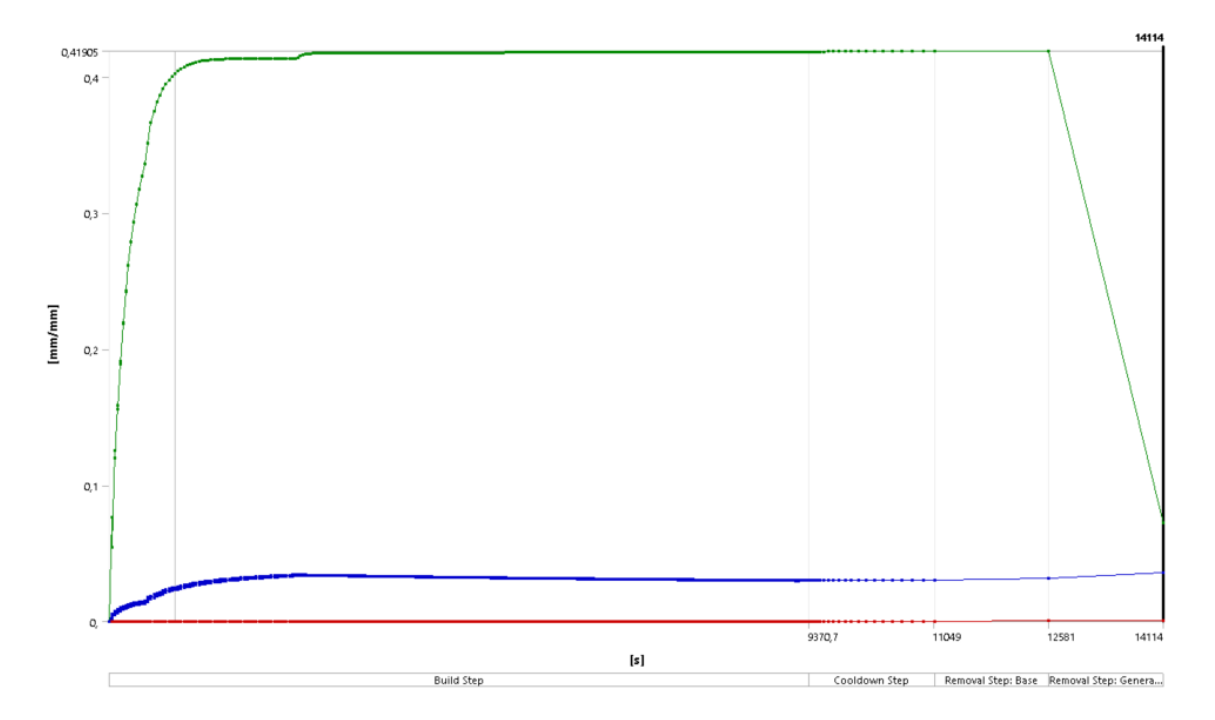

<span id="page-73-0"></span>**Obrázek 17.7 - Diagram plastické deformace vzorku bez výplně**

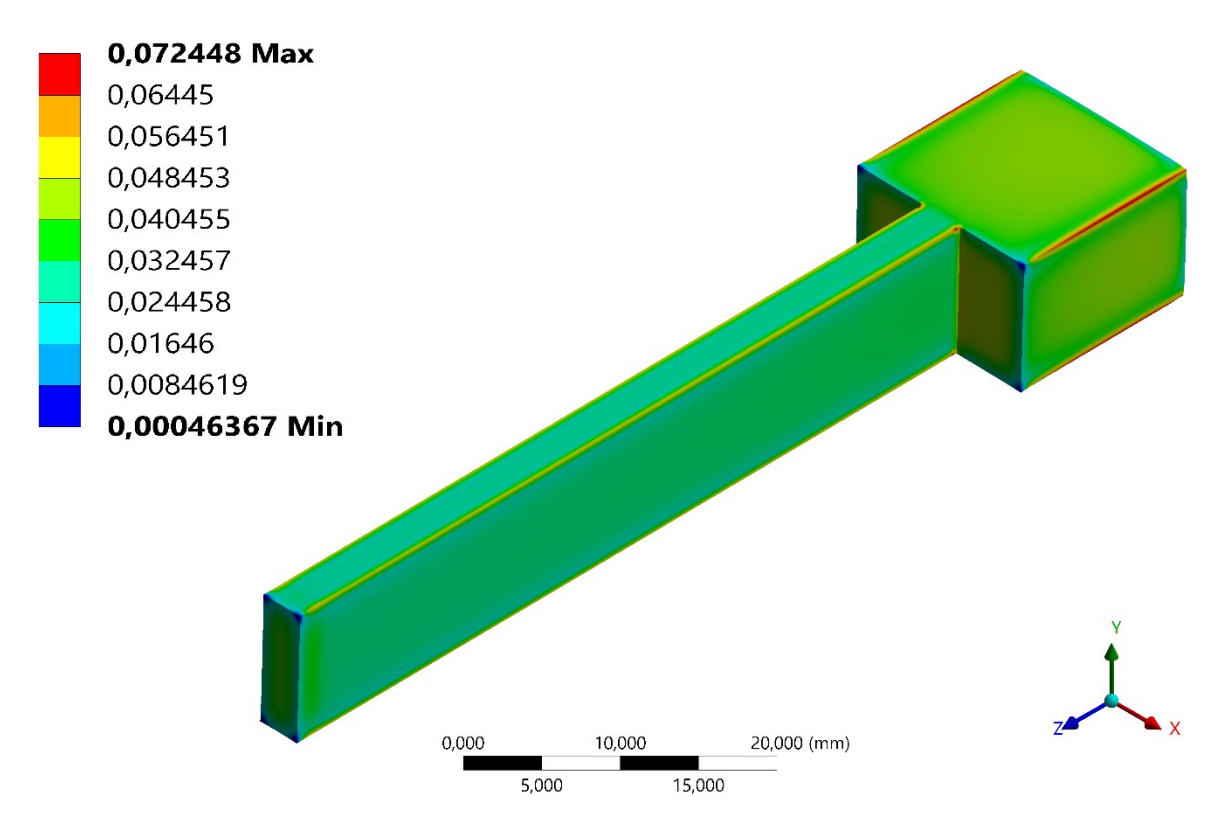

**Obrázek 17.8 - Maximum plastické deformace vzorku bez výplně**

<span id="page-74-0"></span>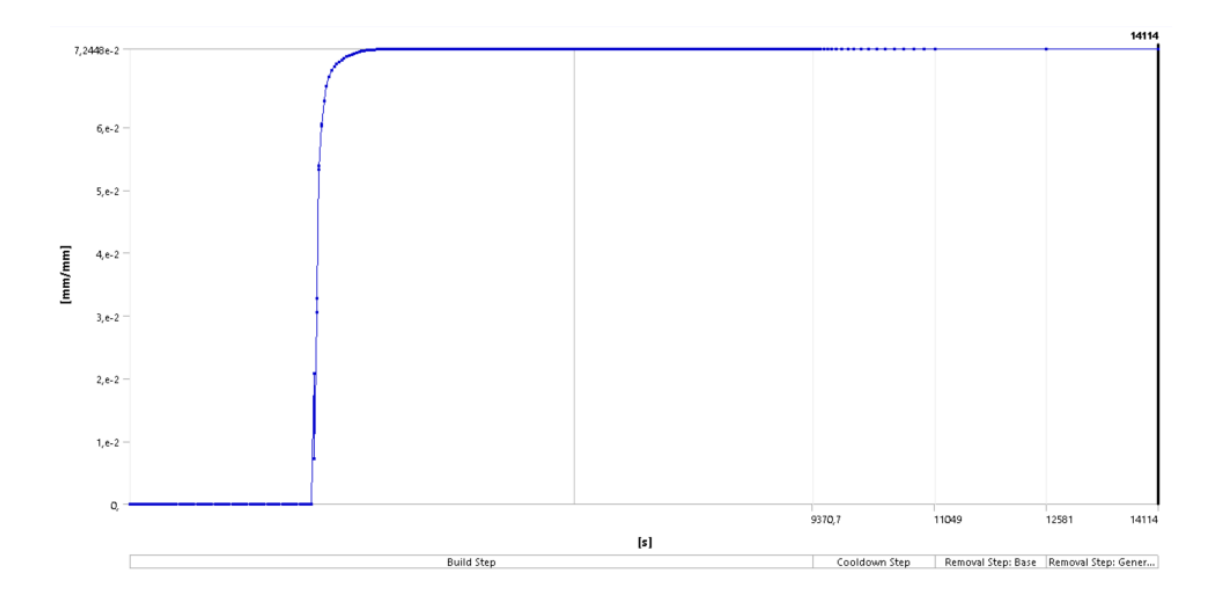

<span id="page-74-1"></span>**Obrázek 17.9 - Průběh plastické deformace v místě maxima u vzorku bez výplně**

## **18 Lattice struktury**

Technologií 3D tisku lze tisknout velmi složité tvary. Natáčením vnitřních geometrií tištěných částí lze dosáhnout působivých mechanických vlastností. Jedním z nejlepších způsobů, jak dosáhnout dobrých poměrů pevnosti k hmotnosti, žádoucího tlumení nárazů a zvuku a větších povrchových ploch, je tisk objektů se strukturou *lattice*.

To, co dělá *lattice* struktury jedinečnými, je to, jak rozkládají materiály do konstrukčních prvků a vytvářejí ideální strukturu. Tato forma výrazně snižuje hmotnost při zachování strukturální integrity a poskytuje větší míru kontroly nad určitými charakteristikami. Tyto propojovací části mohou vylepšit součást v různých oblastech, a dokonce spotřebovat méně materiálu bez oslabení objektu nebo zhoršení jeho integrity.

*Lattice* struktury byly vždy přítomny v přírodě, od vnitřní struktury kostí až po krystalografii kovů. Význam hrají také v architektuře, princip lattice struktur lze pozorovat například u Eiffelovy věže.

Využívají se také u běžných strojírenských položek jako výměníky tepla nebo baterie, kde přenos energie musí být optimální. Struktura umožňuje pokrýt velkou povrchovou plochu minimálními rušivými částmi, takže je také skvělá pro objekty, které musí být průhledné nebo polopropustné. [46]

<span id="page-75-0"></span>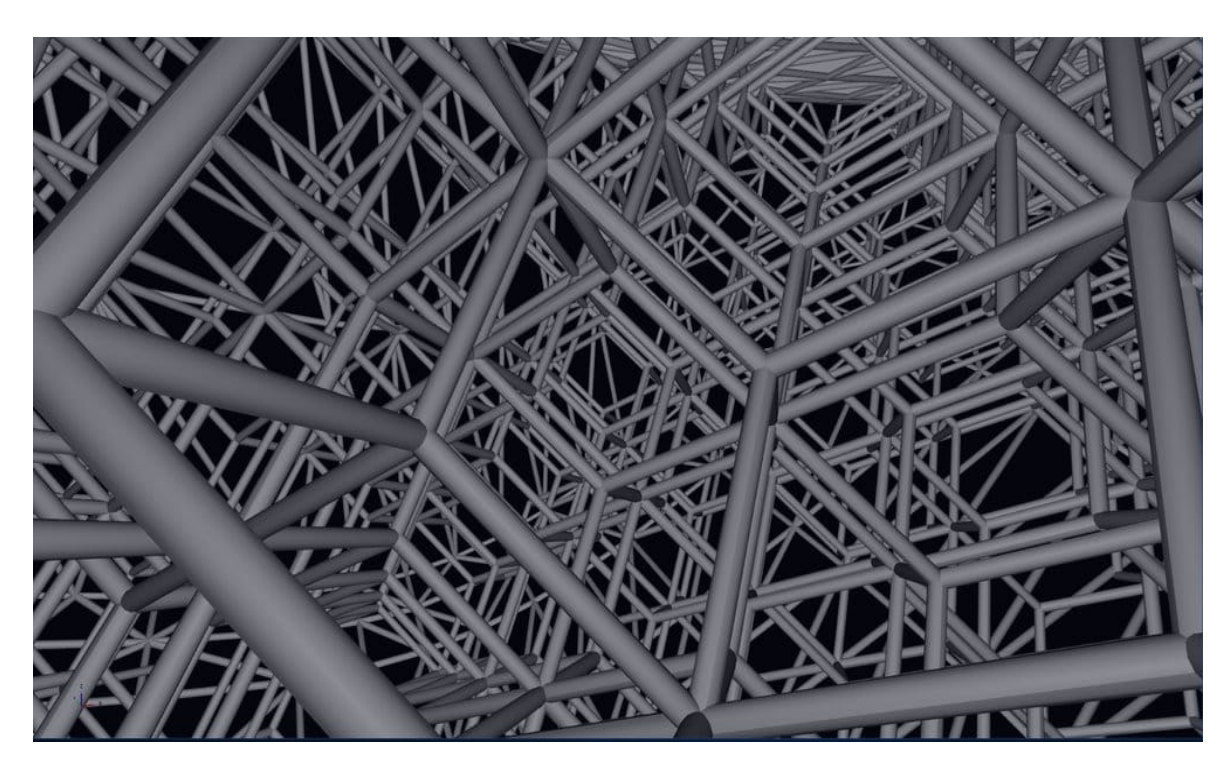

**Obrázek 18.1 -** *Lattice* **struktura [47]**

Hlavními důvody pro 3D tisk *lattice* struktur jsou lehká uspořádání a dobré vyvážení sil, kterých díky této struktuře lze dosáhnout. Má také velké estetické výhody díky otevřeným prostorům, složitým uzlům a mnohem více možnostem designu. Existují však také strukturální výhody, které přesahují pouhou pevnost nebo vzhled. Další výhodou, kterou mají, je využití největšího množství prostoru při nízkém využití materiálu. Úpravou tloušťky a polohy uzlů, trámů nebo vzpěr mohou konstruktéři integrovat některé nové vlastnosti související s tím, jak komponenta spolupracuje se silami a zvukem. Použití *lattice* struktur dává návrhářům mnohem větší kontrolu nad tlumením nárazů, kontrolou nárazu a tlumením vibrací, nebo hluku. Podobně mohou návrháři snížit rázové namáhání nebo použít prvky, které fungují jako obětní prvky, které chrání kritické komponenty objektu. Existuje spousta detailů, které rozhodují o tom, jak dobře *lattice* struktura funguje a jaké má vlastnosti. [46]

#### 18.1 Struktura a velikost buňky

Existuje celá řada buněčných struktur, které jsou jednotlivými stavebními bloky v *lattice* struktuře. Každá buňka představuje opakovatelný tvar a může mít různé tvary a velikosti. Obvykle buněčné struktury přicházejí ve standardních tvarech, jako jsou kostky, hvězdy, šestiúhelníky, diamanty atd. Mnoho návrhářů však může tyto tvary kombinovat a vytvářet specifické materiálové vlastnosti systému. Ne všechny struktury jsou stejné, takže je důležité vybrat, které tvary se budou opakovat a v jakém pořadí.

Klíčovými faktory jsou také velikost buňky a hustota opakování tvarů. Určení velikosti buňky také závisí na úpravě tloušťky a délky jejích členů a spojovacích uzlů. Vysoká hustota opakování jednoduše znamená, že v jedné jednotce oblasti je více opakujících se tvarů. Vysoká hustota v malém množství plochy bude znamenat složitější drobnější mříže. Větší buňky lze snadno vytisknout, ale celkově mohou být tužší. Podobně menší buňky umožňují konzistentnější odezvy systému, ale jsou omezeny velikostí funkcí. To znamená, že mají homogennější odezvy, ale také mají omezení související s velikostí. [46]

#### 18.2 Výběr materiálu

Pokaždé když je 3D tisk využíván je v konečném důsledku závislý na správné volbě materiálu a technologie. Ty také ovlivňují velikost a hustotu mřížky, protože každý materiál má svou vlastní tuhost, hmotnost a další materiálové vlastnosti, které je třeba vzít v úvahu. Elastomerní nebo měkké materiály obecně vyžadují menší a hustší buněčnou populaci, aby se snížil průhyb během tisku. Měkčí, méně tuhé materiály také obyčejně vyžadují silnější prvky a uzly. Alternativně mřížky potištěné tužším materiálem obecně umožňují větší rozsah designu s tenčími členy a většími rozměry buněk. [46]

#### 18.3 Orientace buněk

Úhel, ve kterém jsou buňky tisknuty, může měnit vlastnosti *lattice* struktury, protože to ovlivňuje množství a umístění požadovaných podpor. Jednou z konstrukčních výhod dobré *lattice* struktury je však to, že může být samonosná a může stát sama. Některé designy také umožňují snadnější tisk v jiných úhlech. [46]

<span id="page-77-0"></span>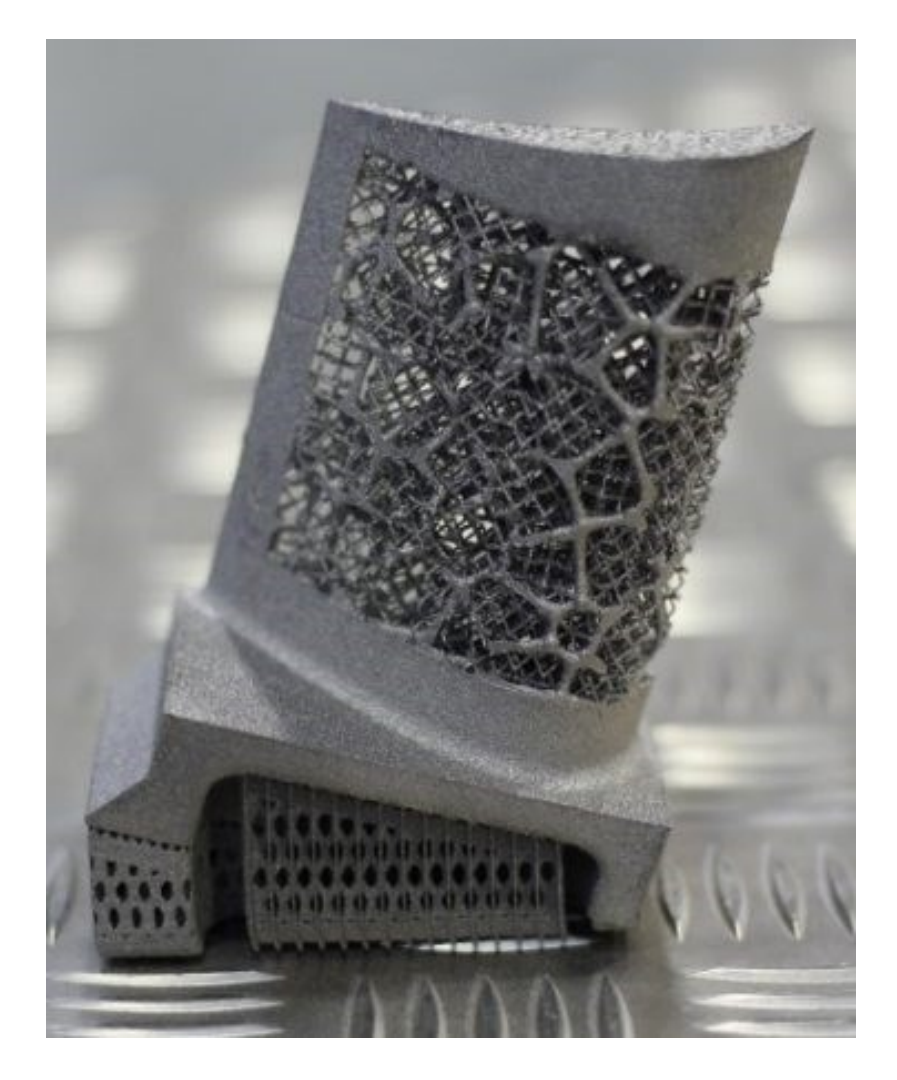

**Obrázek 18.2 -** *Lattice* **struktura v různých orientacích [48]**

#### 18.4 Lattice struktura NO. 1

Vzorek má stejné rozměry jako vzorek bez výplně. Rozdíl spočívá ve vyplnění *lattice* strukturou duté části vzorku. V tomto případě se jedná o typ struktury *body diagonals with nodes* s velikostí 2 mm*.* Do softwaru Ansys Workbench 2020 R1 byla naimportována celá geometrie s *lattice* strukturou. Materiál a všechny parametry tiskárny jsou stejné jako v případech plného vzorku a vzorku bez výplně.

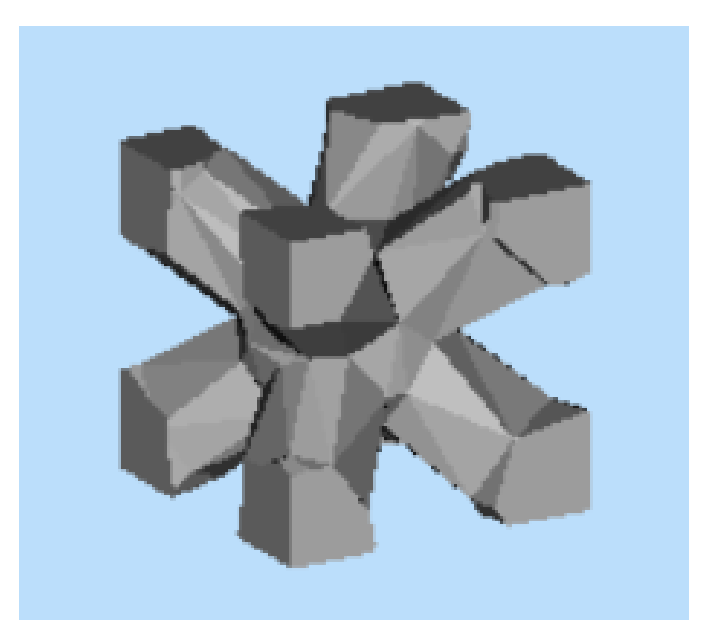

**Obrázek 18.3 - Návrh** *lattice* **struktury** *diagonals with nodes*

<span id="page-78-0"></span>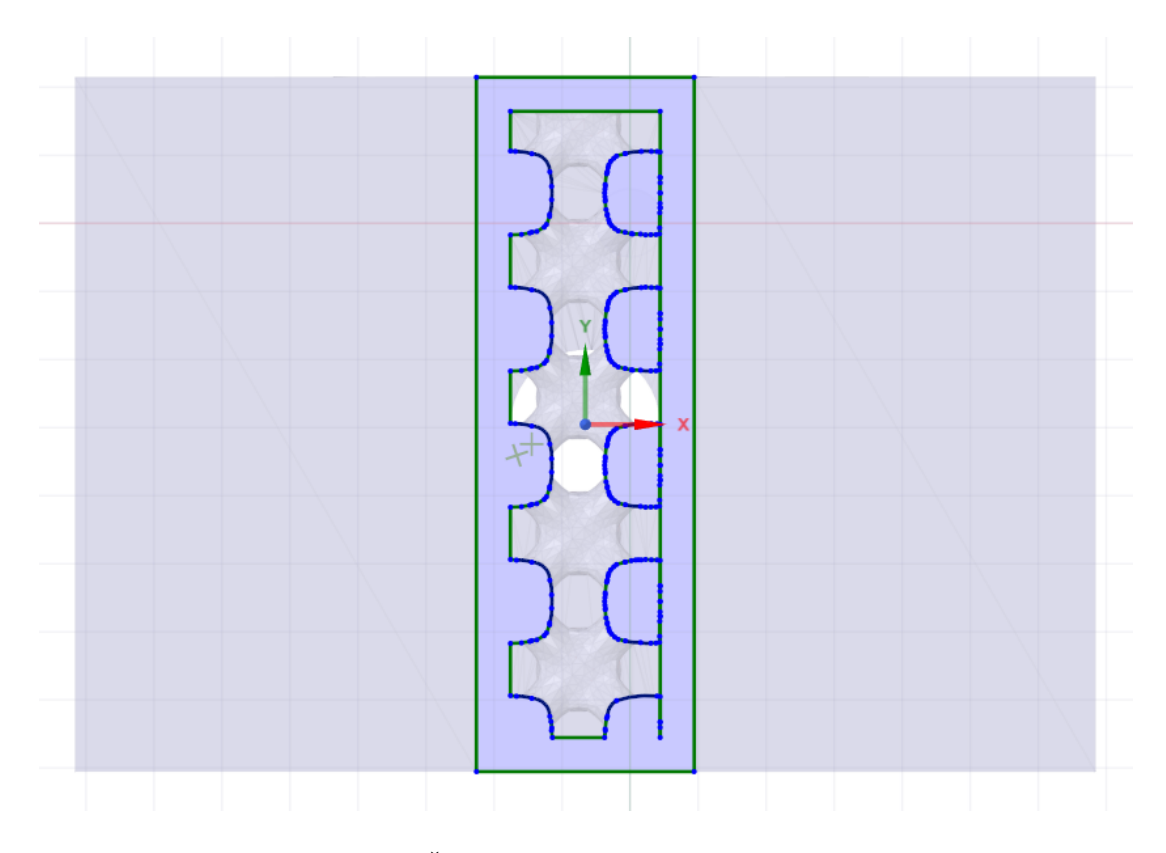

<span id="page-78-1"></span>**Obrázek 18.4 - Řez vzorku s** *lattice* **strukturou** *diagonals with nodes*

#### 18.4.1 Síť a podpory vzorku s lattice strukturou NO. 1

U tvorby sítě pro analýzu vzorků s *lattice* strukturou je důležité tvar sítě přiblížit co nejvíce reálnému tvaru. Takže by kartézská síť měla být co nejjemnější. Na druhou stranu je nutné brát v úvahu také proveditelnost výpočtu. Při prvních pokusech o výpočet byla velikost elementu 0,1 mm, což by reprezentovalo dvě vrstvy prášku. Podpory jsou vygenerovány podle typu struktury. Takový výpočet byl příliš náročný na výpočet, ale na obrázku 18.5. je alespoň znázorněna síť, se kterou by se počítalo v lepších podmínkách.

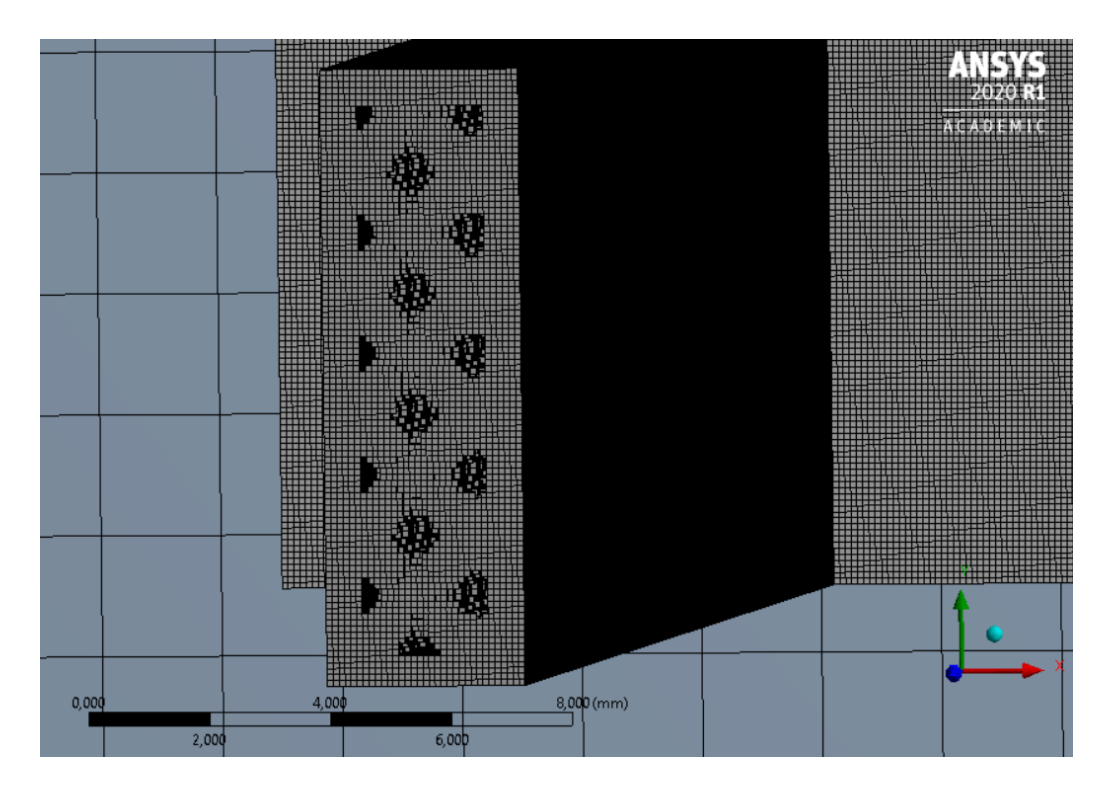

**Obrázek 18.5 - Síť** *lattice* **struktury typu** *diagonals with nodes*

<span id="page-79-1"></span><span id="page-79-0"></span>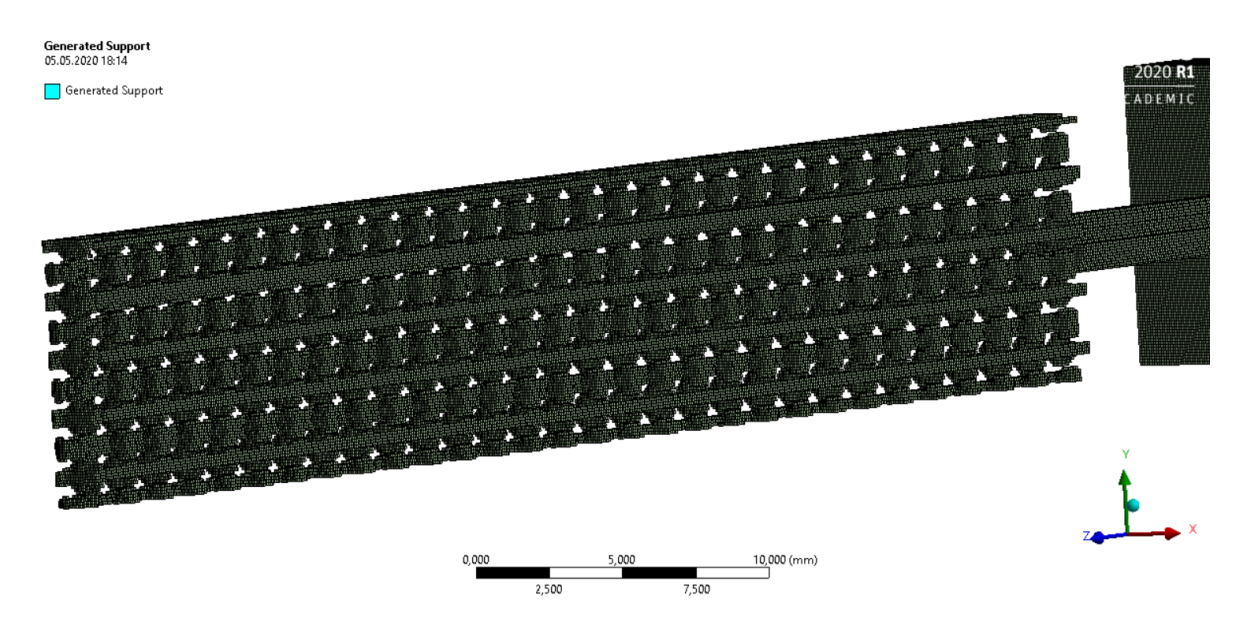

**Obrázek 18.6 - Vygenerované podpory u** *lattice* **výplně typu** *diagonals with nodes*

#### 18.5 Lattice struktura NO. 2

Zde je vše provedeno stejně jako u první *lattice* struktury. Rozdíl je pouze v typu *lattice* struktury. Vzorek je v tomto případě vyplněn *lattice* strukturou typu *diamonds 30* o velikosti 2 mm. Opět je geometrie vzorku s touhle *lattice* výplní naimportována do Ansys Workbench 2020 R1. Materiál a všechny parametry tiskárny jsou stejné jako u všech ostatních vzorků.

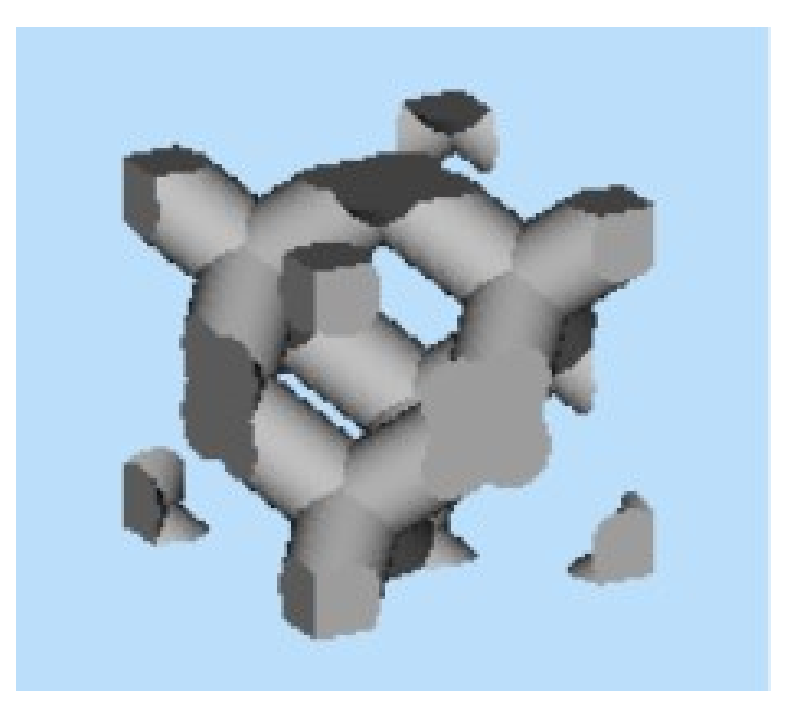

**Obrázek 18.7 - Návrh** *lattice* **struktury** *diamond 30*

<span id="page-80-0"></span>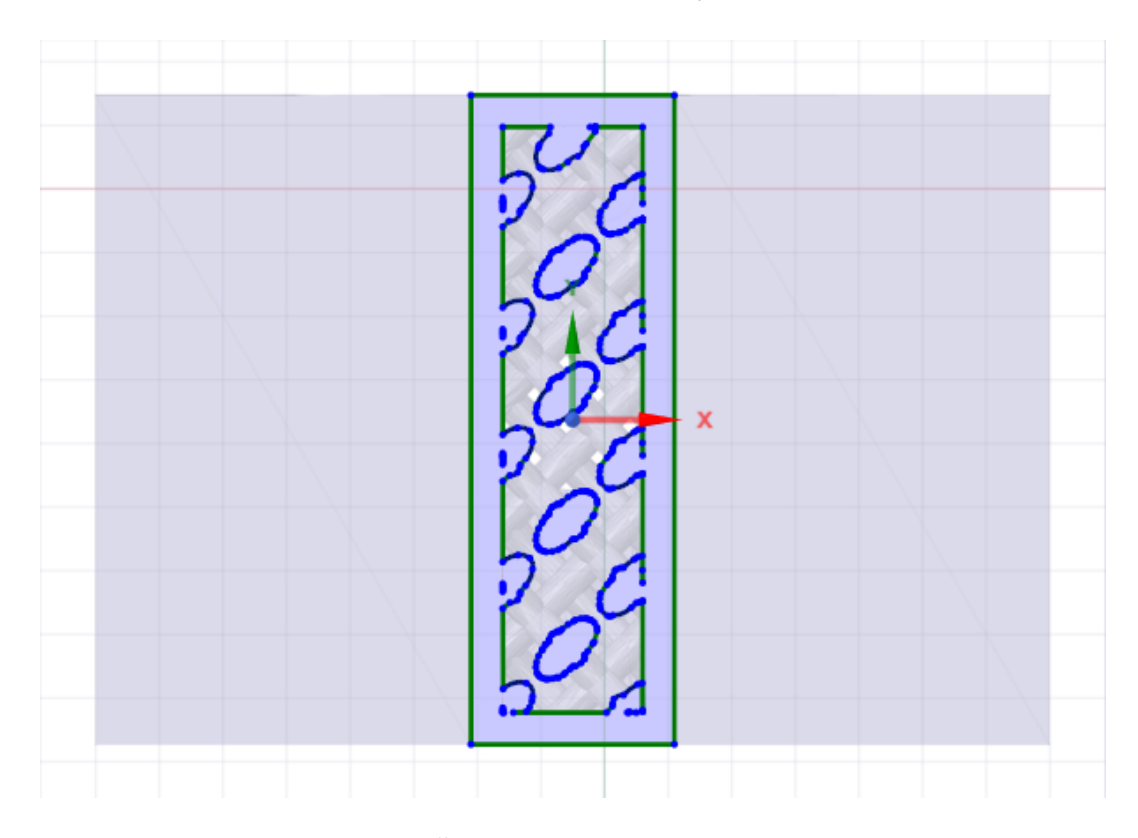

<span id="page-80-1"></span>**Obrázek 18.8 – Řez vzorku s** *lattice* **strukturou** *diamond 30*

### 18.5.1 Síť a podpory vzorku s lattice strukturou NO. 2

U *lattice* struktury typu *diamond 30* bylo provedeno vše stejným způsobem jako u typu výplně *diagonals with nodes*. Aby byl tvar výplně co nejvíce přiblížen skutečnosti měla být velikost elementu 0,1 mm. Takový výpočet nebyl dokončen kvůli náročnosti výpočtu. Síť pro analýzu s vysokým výpočetním výkonem je znázorněna na obrázku 18.9 a vygenerované podpory na obrázku 18.10.

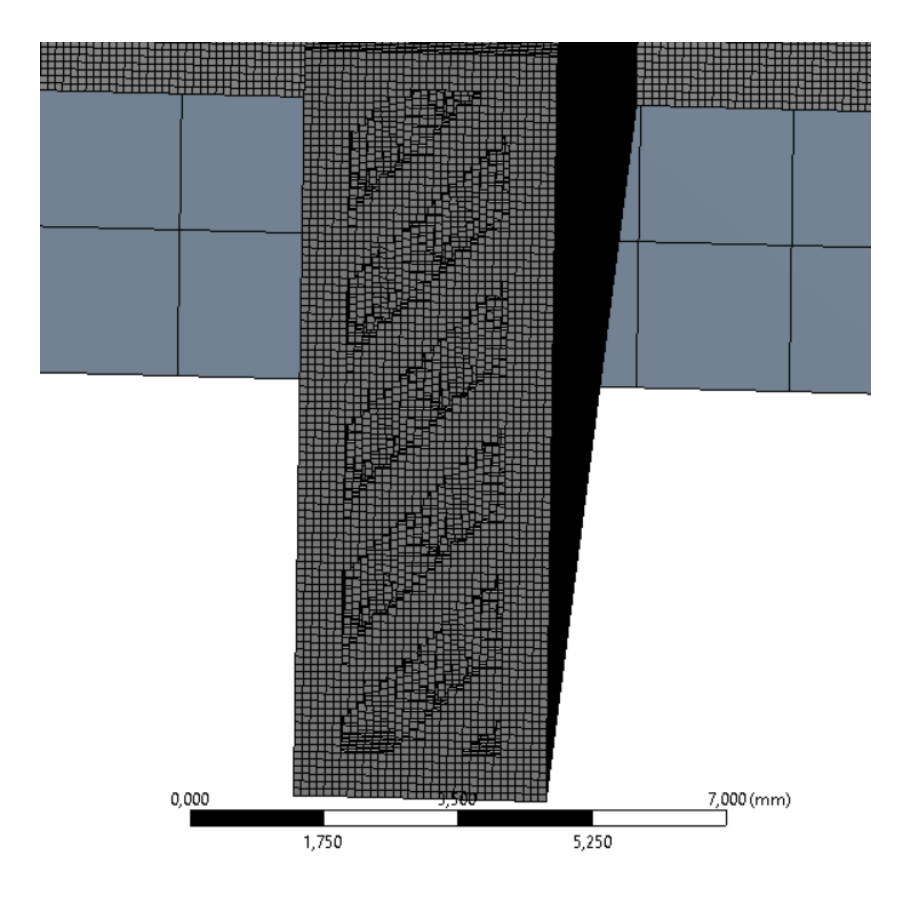

**Obrázek 18.9 - Síť** *lattice* **struktury typu** *diamonds 30*

<span id="page-81-0"></span>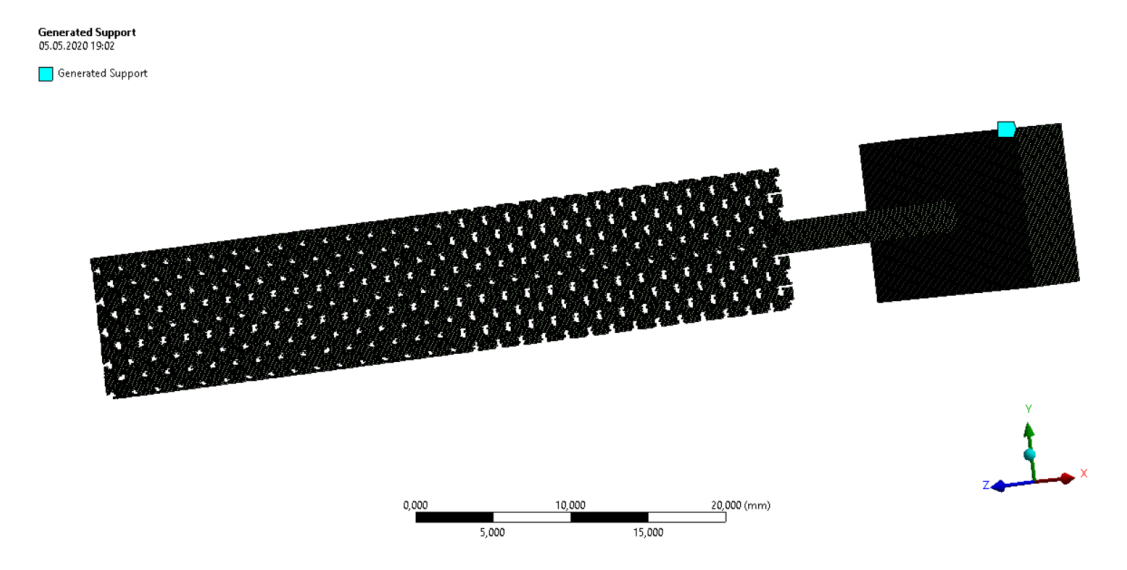

<span id="page-81-1"></span>**Obrázek 18.10 - Vygenerované podpory u** *lattice* **výplně typu** *diamonds 30*

#### 18.6 Síť a podpory lattice struktury s elementem 0,3 mm

Aby bylo možné provést výpočet ve smysluplném časovém horizontu byla i u sítě vzorku s *lattice* strukturou určena velikost elementu 0,3 mm. Taková velikost elementu kartézské sítě neaproximuje tvar struktury dostatečně na to, aby byly různé druhy struktur od sebe odlišeny. Je proto prováděn pouze jeden výpočet s *lattice* struktury *diagonals with nodes*. Cílem tohoto výpočtu je naznačit strukturu vzorku, která není prázdná a ani úplně plná. Jde o naznačení *lattice* struktury obecně. Porovnávat jednotlivé druhy *lattice* struktur pomocí tohoto typu analýzy by bylo možné za pomoci superpočítače.

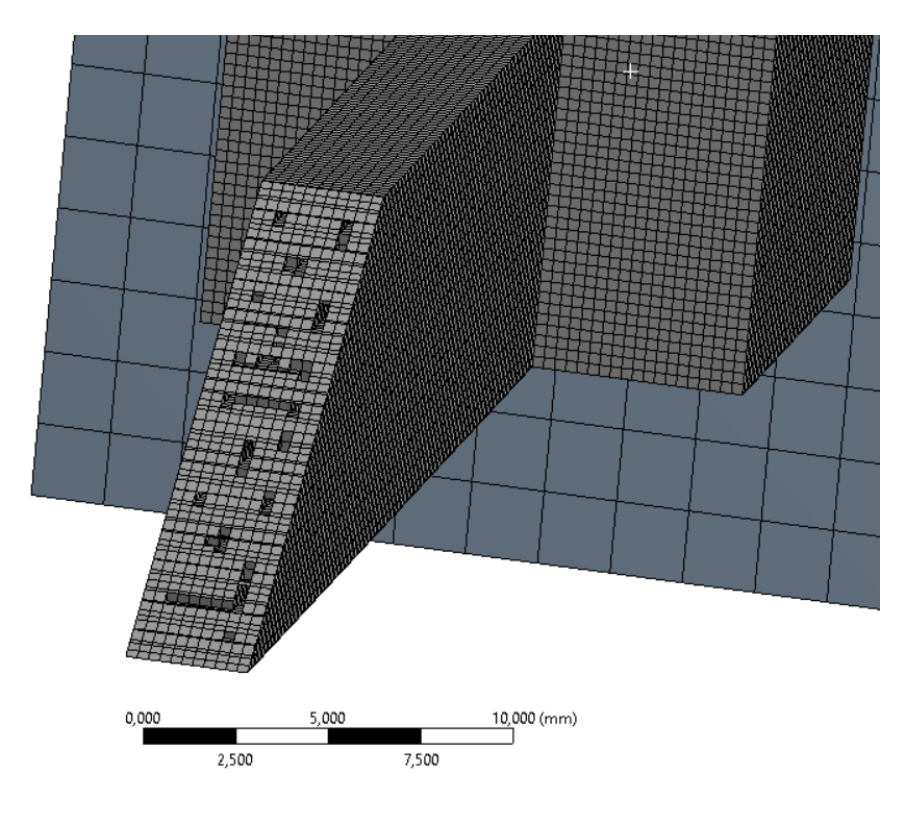

**Obrázek 18.11 - Síť** *lattice* **struktury s velikostí elementu 0,3 mm**

<span id="page-82-0"></span>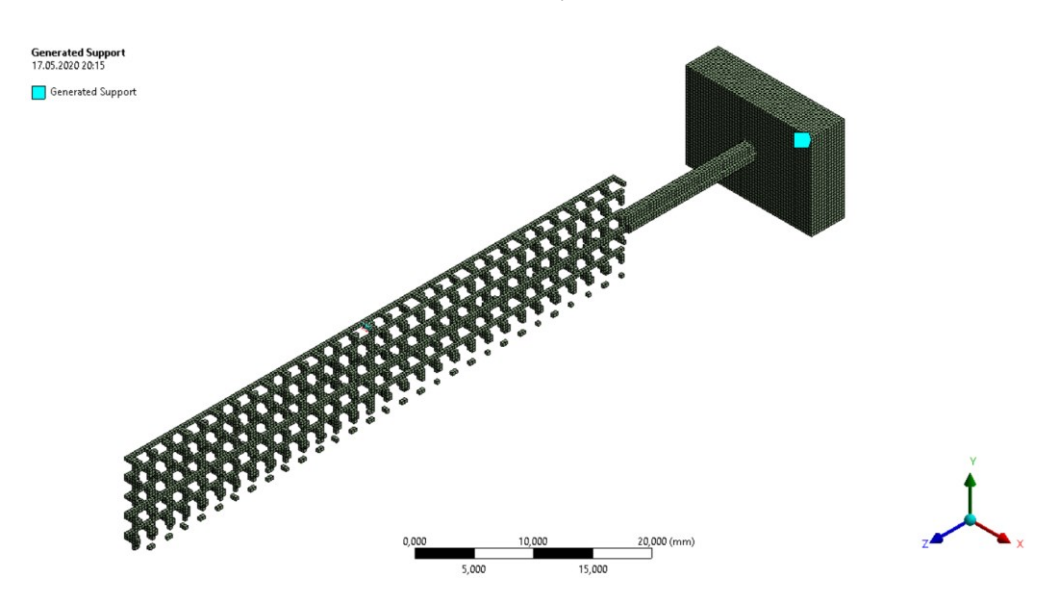

<span id="page-82-1"></span>**Obrázek 18.12 - Vygenerované podpory** *lattice* **struktury s velikostí elementu 0,3 mm**

## **19 Výpočet vzorku s** *lattice* **strukturou**

#### 19.1 Teplotní a strukturální analýza vzorku s *lattice* strukturou

Průběh teplotní analýzy je u vzorku s lattice strukturou téměř stejný jako v předchozích dvou případech. Vyšší pozornost tedy opět bude věnována pouze výsledkům ze strukturální analýzy. Opět půjde o celkovou deformaci, napětí a plastickou deformaci.

#### 19.1.1 Celková deformace vzorku s *lattice* strukturou

Průběh celkové deformace je zde velmi podobný s průběhem vzorku bez výplně. Do odstranění podpor je v průběhu tiskového procesu hodnota maximální deformace 0,25 mm. Po odstranění podpor vzniká stejně jako u vzorku bez výplně maximum v dolním rohu v místě, kde byl vzorek od podpor odřezán. V tomto případě však nárust není tak výrazný a jde k hodnotě 0,31 mm.

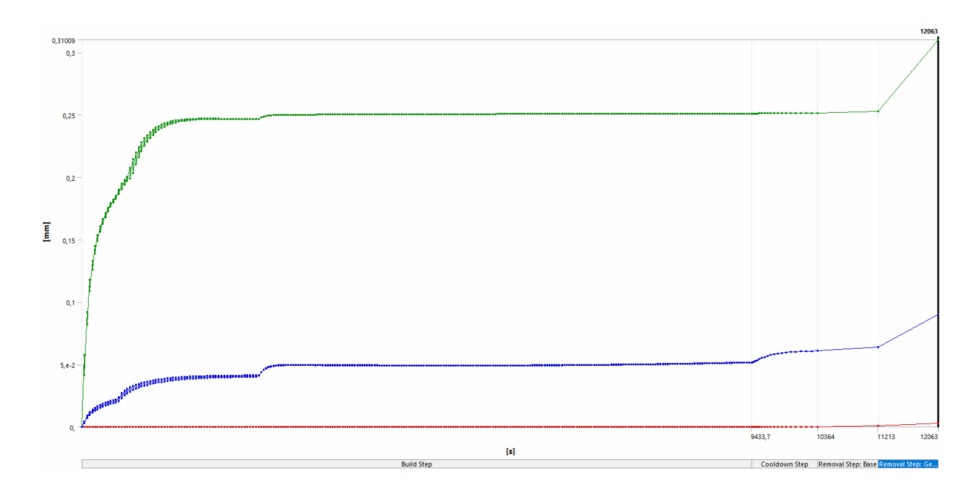

**Obrázek 19.1 - Průběh celkové deformace u vzorku s** *lattice* **strukturou**

<span id="page-83-0"></span>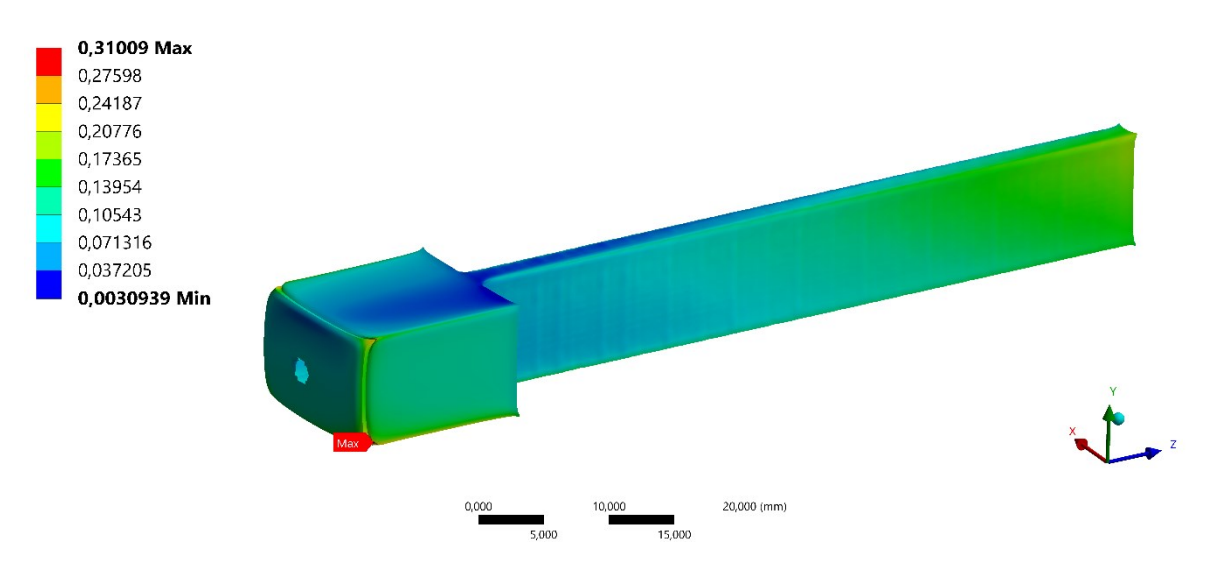

<span id="page-83-1"></span>**Obrázek 19.2 - Maximální deformace u vzorku s lattice strukturou (Scale 8,3)**

#### 19.1.2 Napětí vzorku s *lattice* strukturou

Maximální napětí během procesu 555 MPa je stejně jako v obou předchozích případech způsobeno singularitami mezi podporami a základnou. Rozmístění napětí je zde velmi podobné jako u vzorku bez výplně. Je rozmístěno v oblasti horní a dolní plochy širší části vzorku a jeho hodnota je 390 MPa. Nicméně na rozdíl od předchozích případů se maximální napětí objevuje na hraně díry po odstranění podpor. Jeho hodnota je 462 MPa. Jelikož tvar díry se s kartézskou síti a velikosti elementu 0,3 mm výrazně liší od reality, kde nevzniká hrana, na které maximum je. Průběh maxima v tomto kritickém místě je znázorněn na obrázku 19.6.

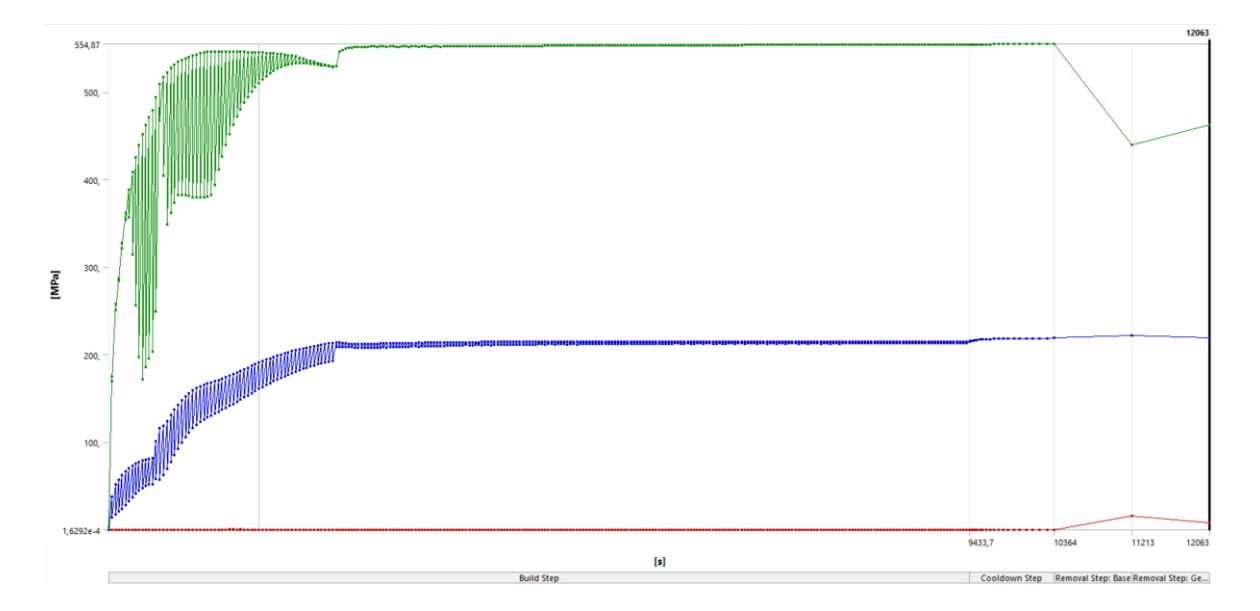

**Obrázek 19.3 - Diagram napětí vzorku s** *lattice* **strukturou**

<span id="page-84-0"></span>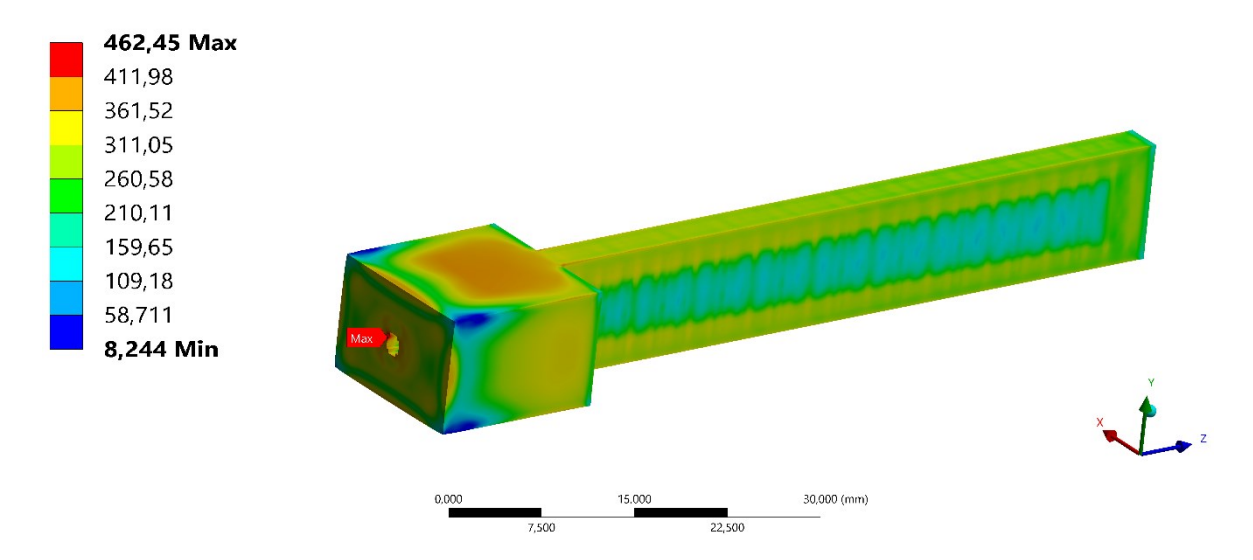

<span id="page-84-1"></span>**Obrázek 19.4 - Maximální napětí vzorku s** *lattice* **strukturou**

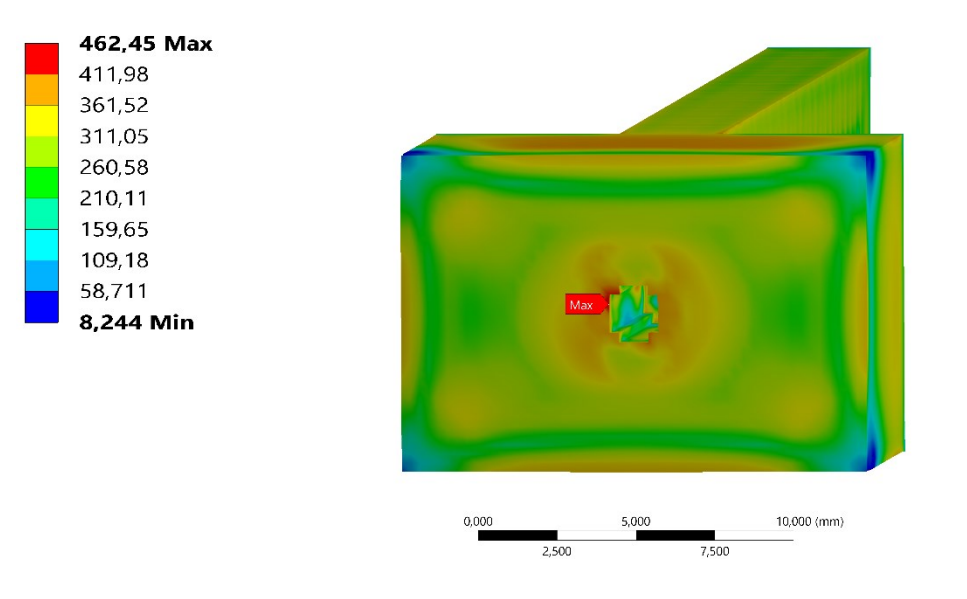

**Obrázek 19.5 - Napětí vzorku s** *lattice* **strukturou (pohled na maximum)**

<span id="page-85-0"></span>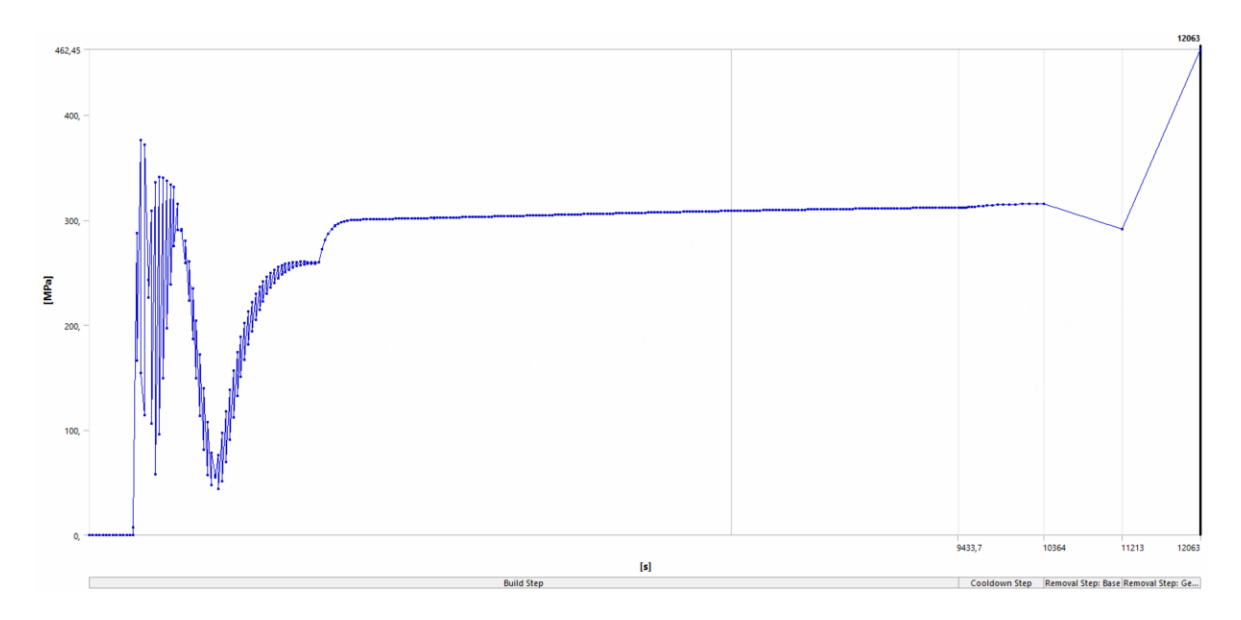

<span id="page-85-1"></span>**Obrázek 19.6 - Průběh napětí v místě maxima u vzorku s** *lattice* **strukturou**

#### 19.1.3 Plastická deformace vzorku s *lattice* strukturou

Průběh plastické deformace je velmi podobný jako ve dvou předchozích případech. Plastická deformace 0,42 mm/mm v diagramu až po odstranění podpor je způsobena singularitami. Na vzorku je maximální plastická deformace na stejném místě jako u předchozích vzorků, na hraně mezi širší a užší části vzorku. Její hodnota je 0,08 mm/mm.

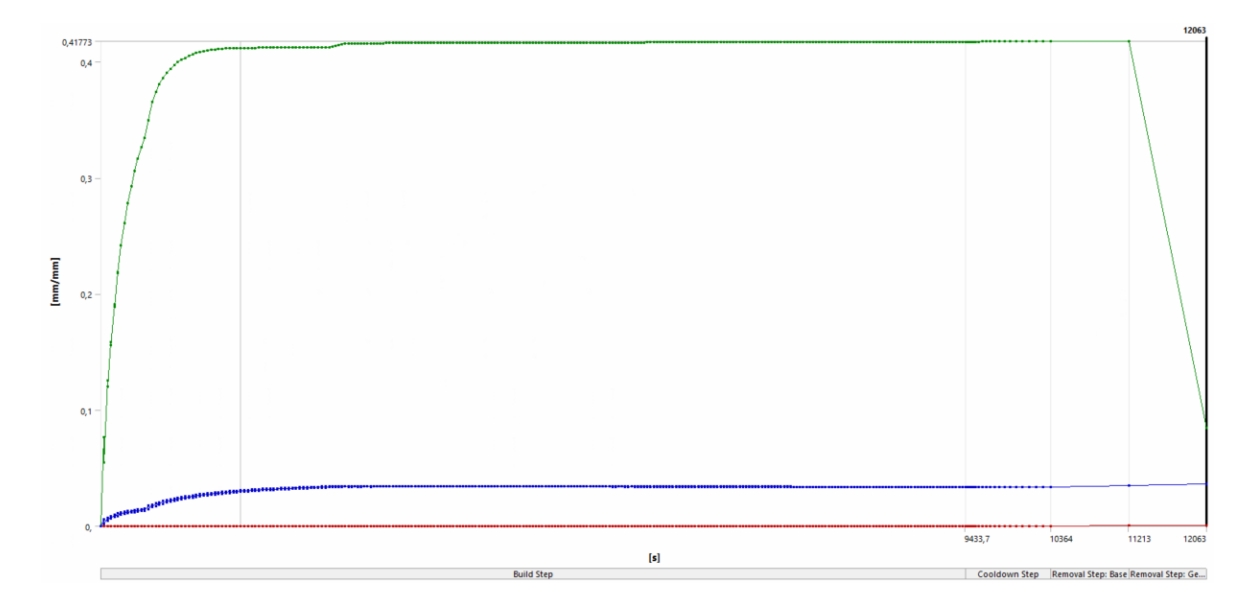

**Obrázek 19.7 - Diagram plastické deformace vzorku s** *lattice* **strukturou**

<span id="page-86-0"></span>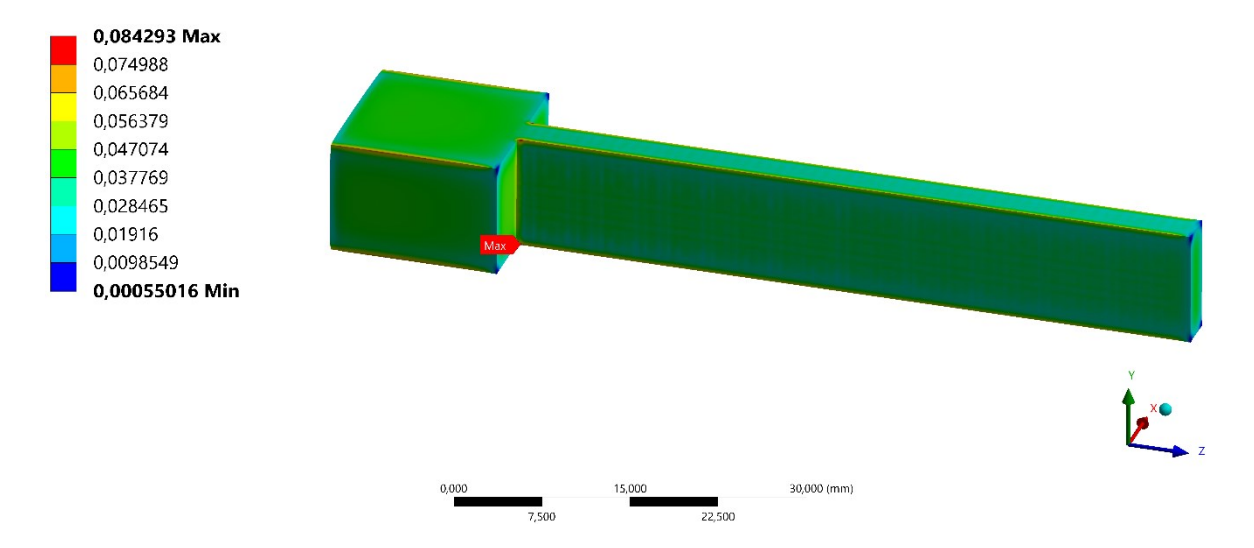

<span id="page-86-1"></span>**Obrázek 19.8 - Maximum plastické deformace vzorku s** *lattice* **strukturou**

## **20 Porovnání jednotlivých typů vzorků**

Ze získaných výsledků je patrné, že naše všechny hledaná maxima se nachází na širší části vzorku, nebo na rozhraní mezi širší a užší části. Důvodem je, že největší hodnoty často vznikají v místech začátku tisku, a také hraje úlohu místo kde jsou odstraňovány podpory od vzorku. Některé maxima můžou být způsobeny nepřesnosti sítě, na to je třeba brát ohled u tvaru díry v širší části vzorku, která slouží k odstranění podpor.

Nyní budou porovnány výsledky samotných struktur v užší části vzorku. Půjde o celkovou deformaci a napětí v oblasti do vzdálenosti 30 mm od konce vzorku. Jelikož napětí i v místech struktur přesahuje mez kluzu, bude vyobrazena i plastická deformace.

#### 20.1 Porovnání celkové deformace struktur

Ve všech třech případech dochází k maximální deformaci na konci vzorku. U plného vzorku je největší deformace na ploše konce vzorku, u struktury bez výplně a vzorku se strukturou *lattice* je maximum v horním rohu konce. Dle očekávání se největší hodnota deformace nachází na vzorku bez výplně, její hodnota je 0,6 mm. Na *lattice* struktuře je už deformace s hodnotou 0,2 mm výrazně nižší. Hodnota maximální deformace na plné struktuře je 0,15 mm.

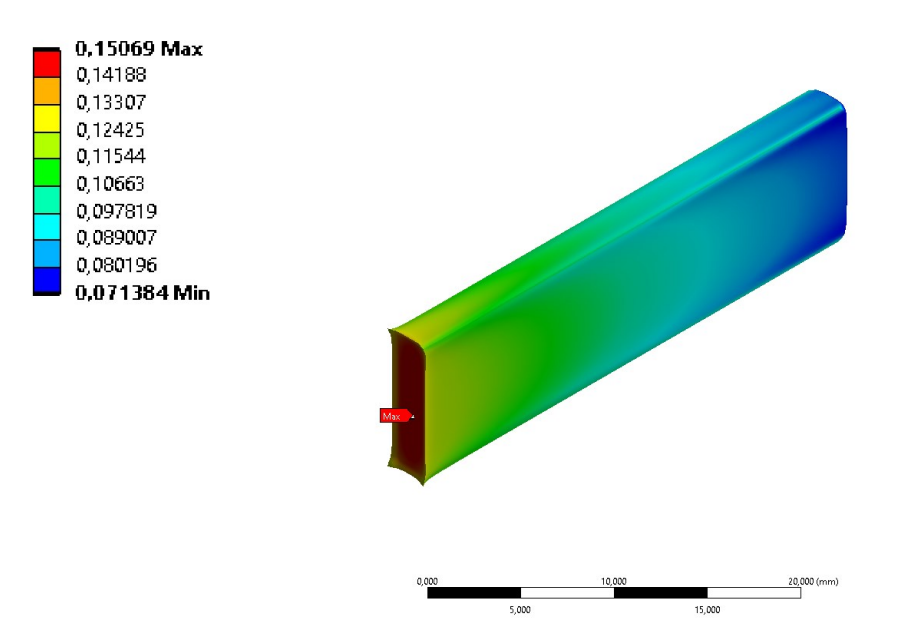

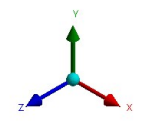

<span id="page-87-0"></span>**Obrázek 20.1 - Celková deforamce plné struktury (Scale 9,6)**

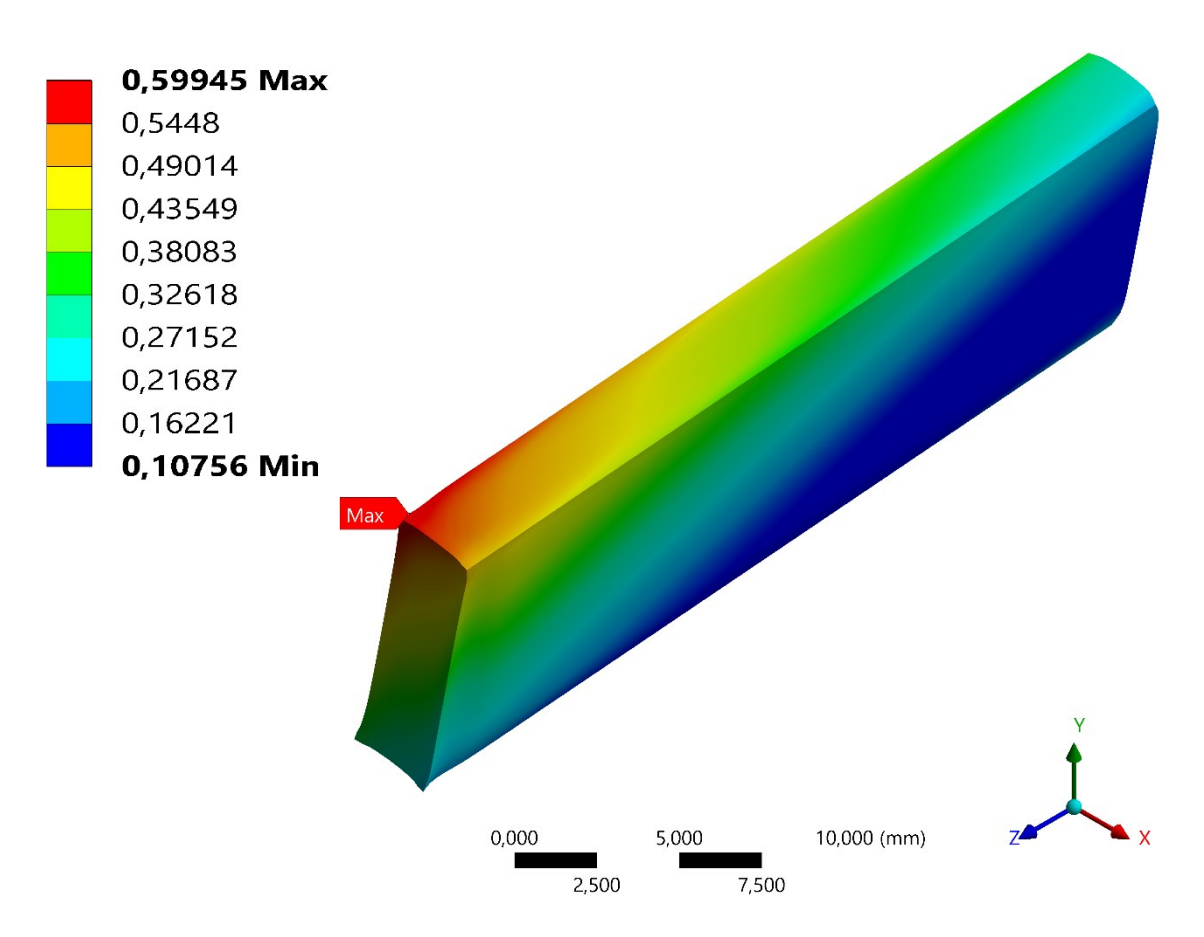

**Obrázek 20.2 - Celková deformace struktury bez výplně (scale 6,5)**

<span id="page-88-0"></span>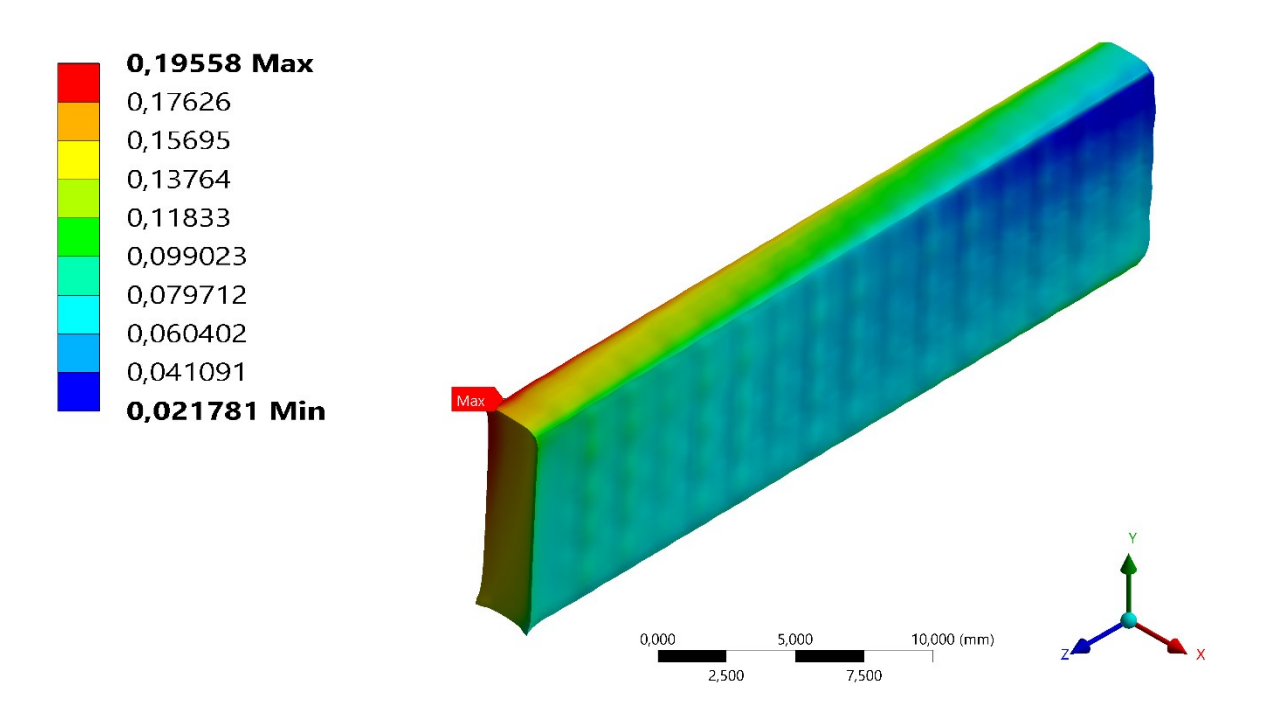

<span id="page-88-1"></span>**Obrázek 20.3 - Celková deformace** *lattice* **struktury (scale 8,3)**

#### 20.2 Porovnání napětí (von-Mises) struktur

Nejvyšší napětí se na všech vzorcích objevuje hlouběji ve struktuře. Největší napětí vzniká přímo v *lattice* struktuře, jeho hodnota je 355 MPa. O trochu nižší napětí 347 MPa se vyskytuje na plné struktuře. Kromě řezu vzorku je takto vysoké napětí také na plášti vzorku. Z hlediska nejnižšího napětí vyšel vzorek bez výplně nejlépe. Maximální napětí 313 MPa se vyskytuje na středu vnitřních stran bočních stěn.

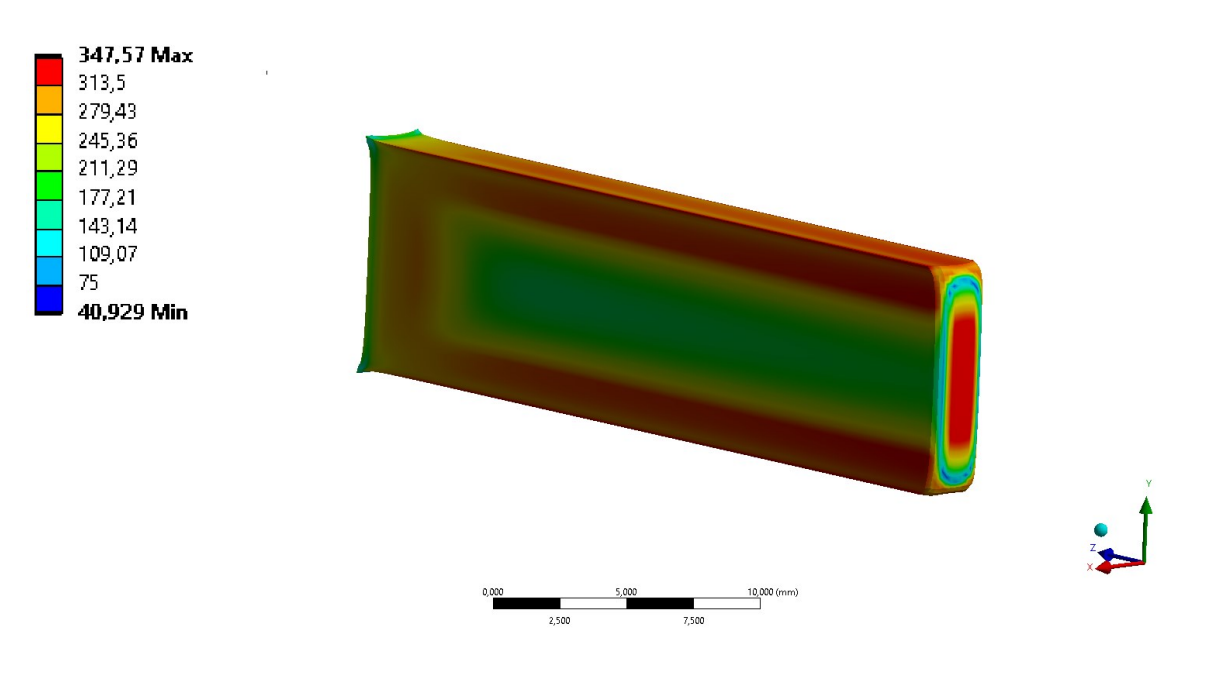

**Obrázek 20.4 - Napětí plné struktury**

<span id="page-89-1"></span><span id="page-89-0"></span>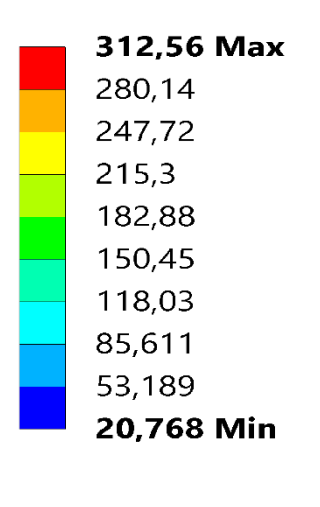

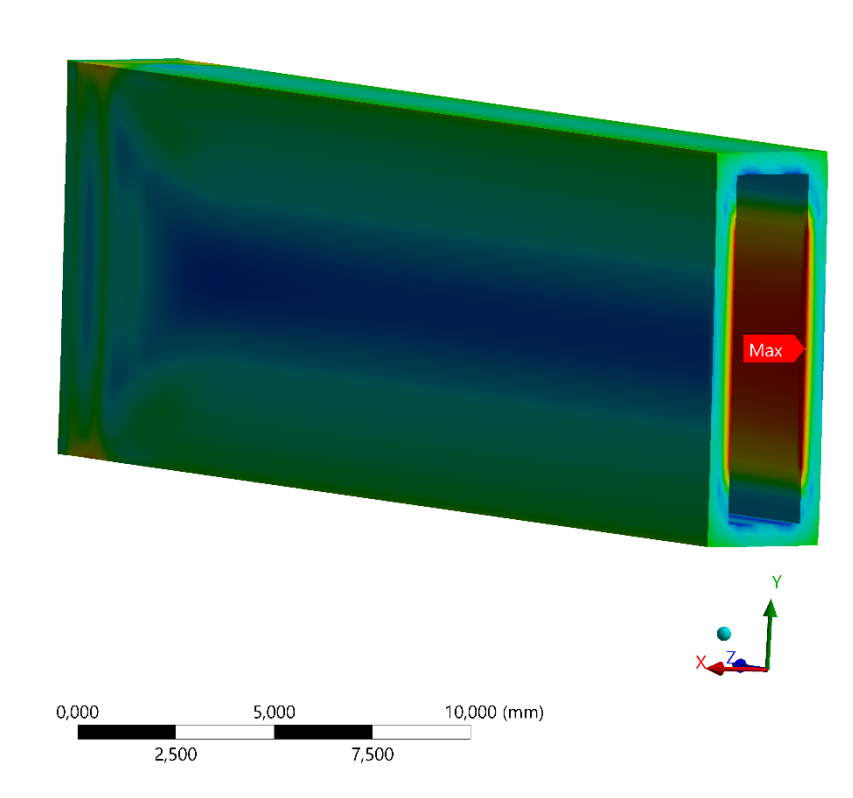

**Obrázek 20.5 - Napětí struktury bez výplně**

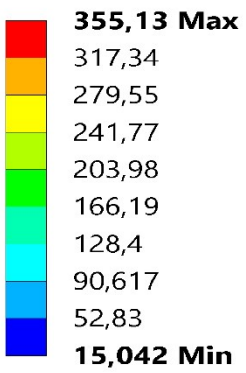

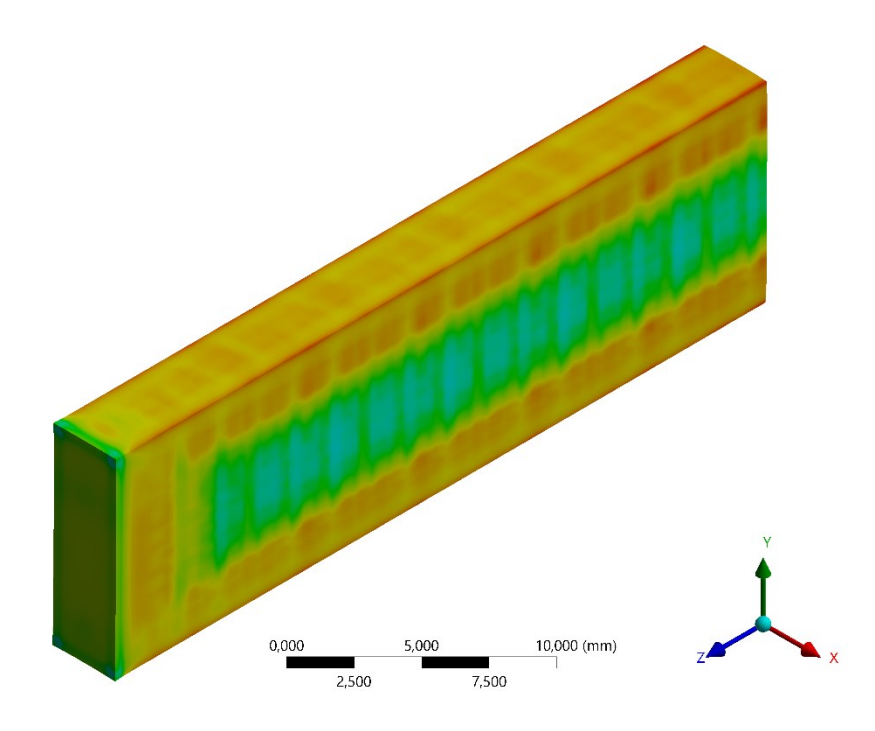

**Obrázek 20.6 - Napětí** *lattice* **struktury**

<span id="page-90-1"></span><span id="page-90-0"></span>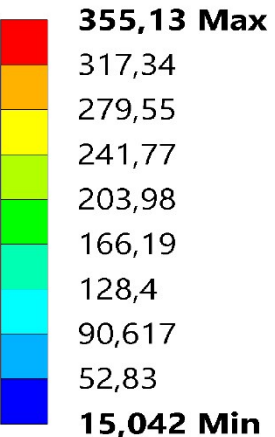

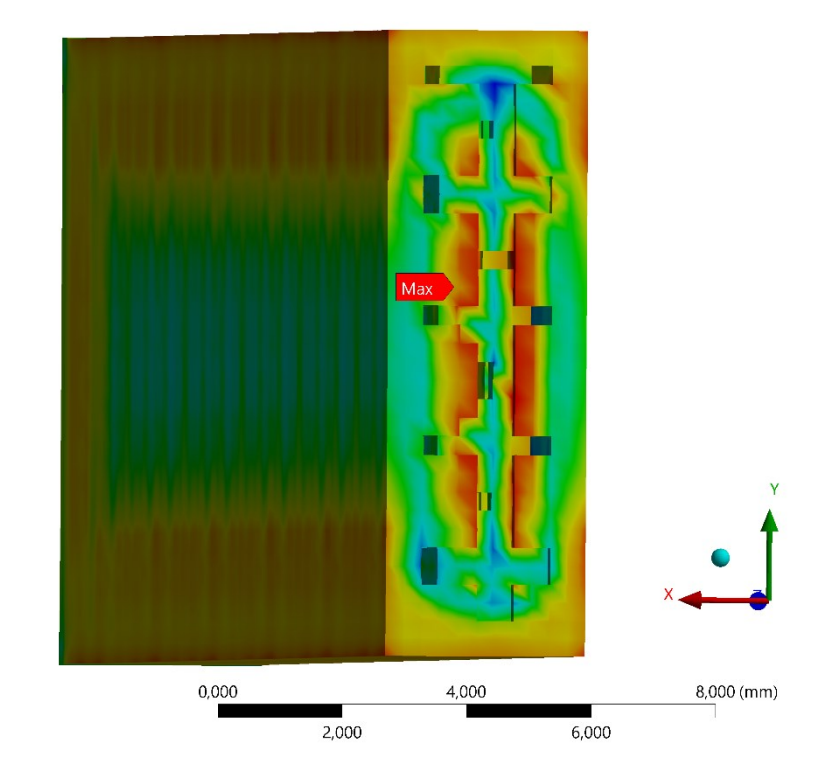

**Obrázek 20.7 - Napětí** *lattice* **struktury (přiblížení na strukturu)**

#### 20.3 Porovnání plastických deformací struktur

Hodnota maximální plastické deformace na všech třech strukturách je 0,06 mm/mm. U všech struktur je maximum umístěno na hranách vnějších stěn vzorku. U vzorku se strukturou *lattice* se maximum vyskytuje také uvnitř struktury.

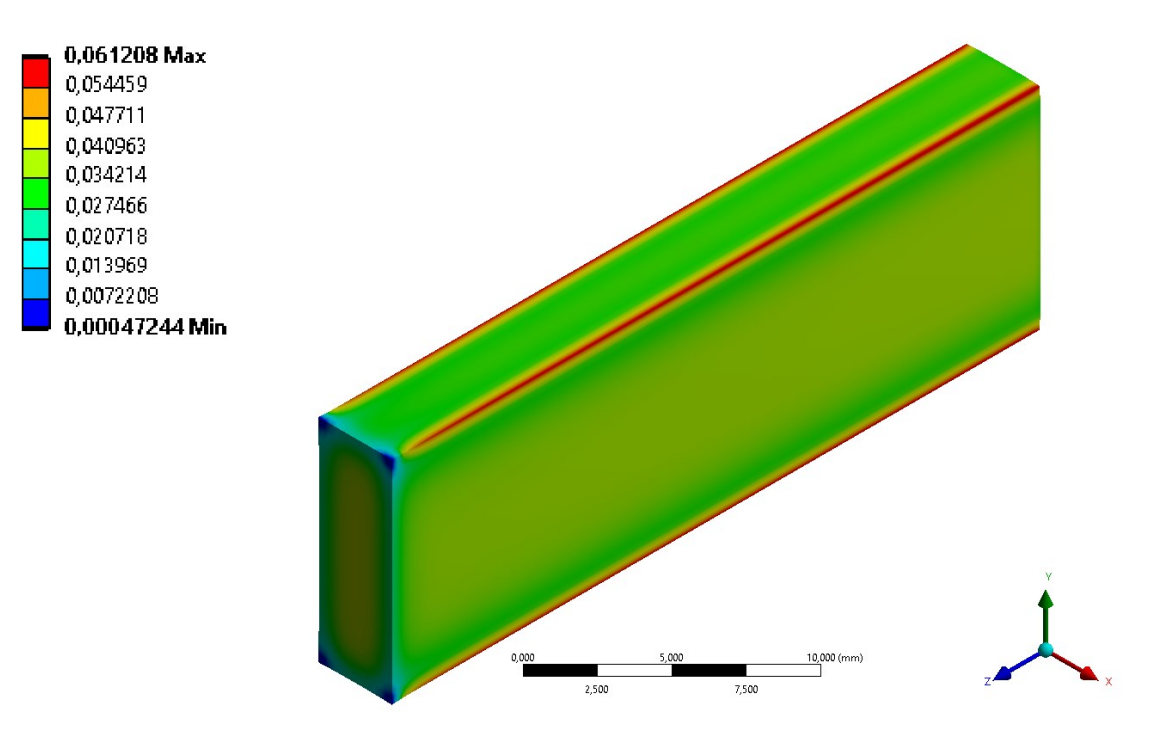

**Obrázek 20.8 - Plastická deformace plné struktury**

<span id="page-91-0"></span>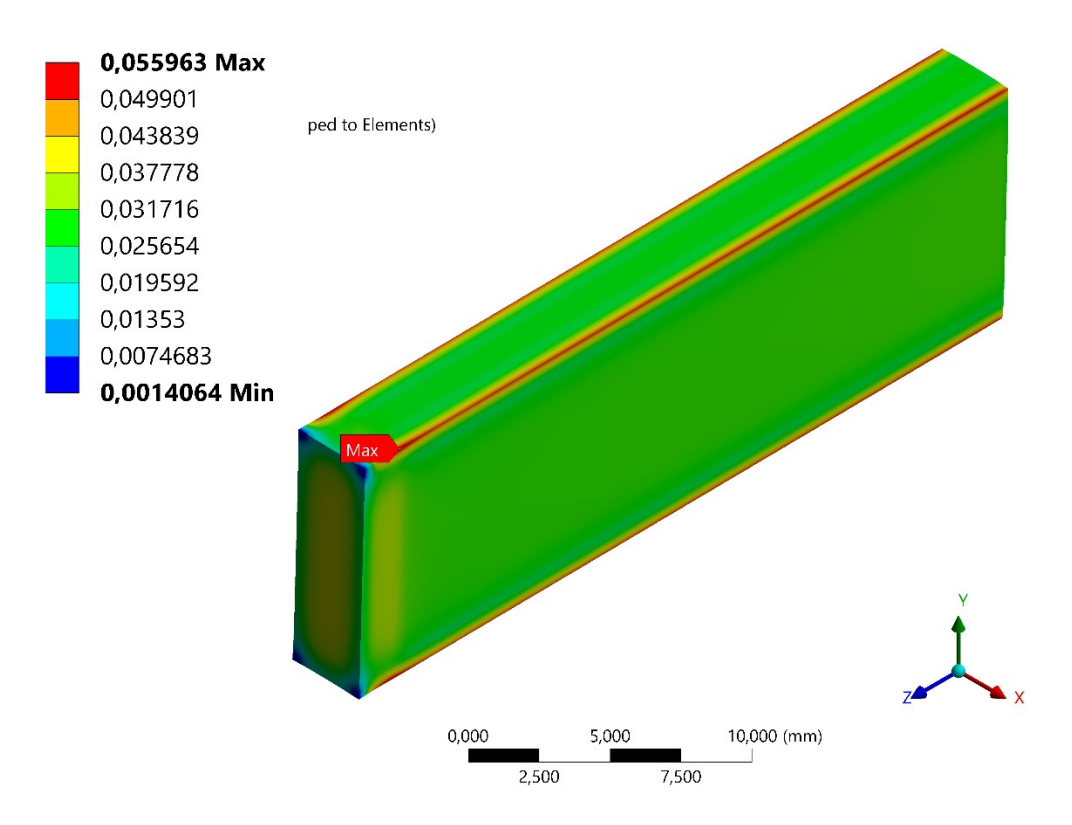

<span id="page-91-1"></span>**Obrázek 20.9 - Plastická deformace struktury bez výplně**

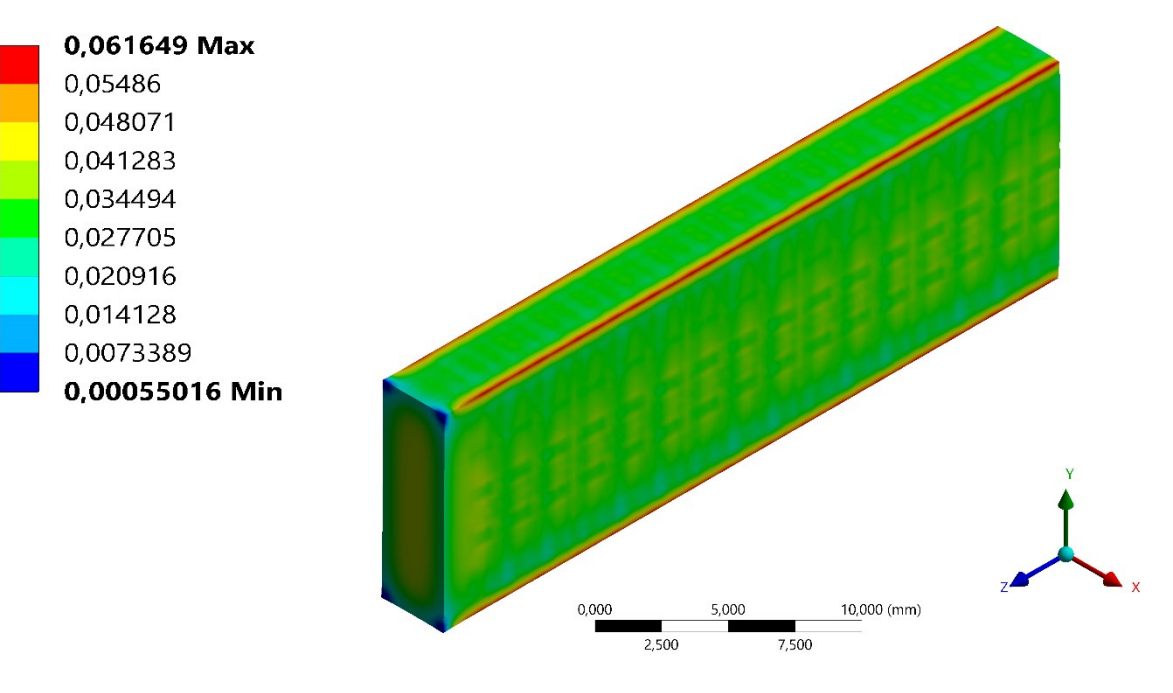

**Obrázek 20.10 - Plastická deformace** *lattice* **struktury**

<span id="page-92-0"></span>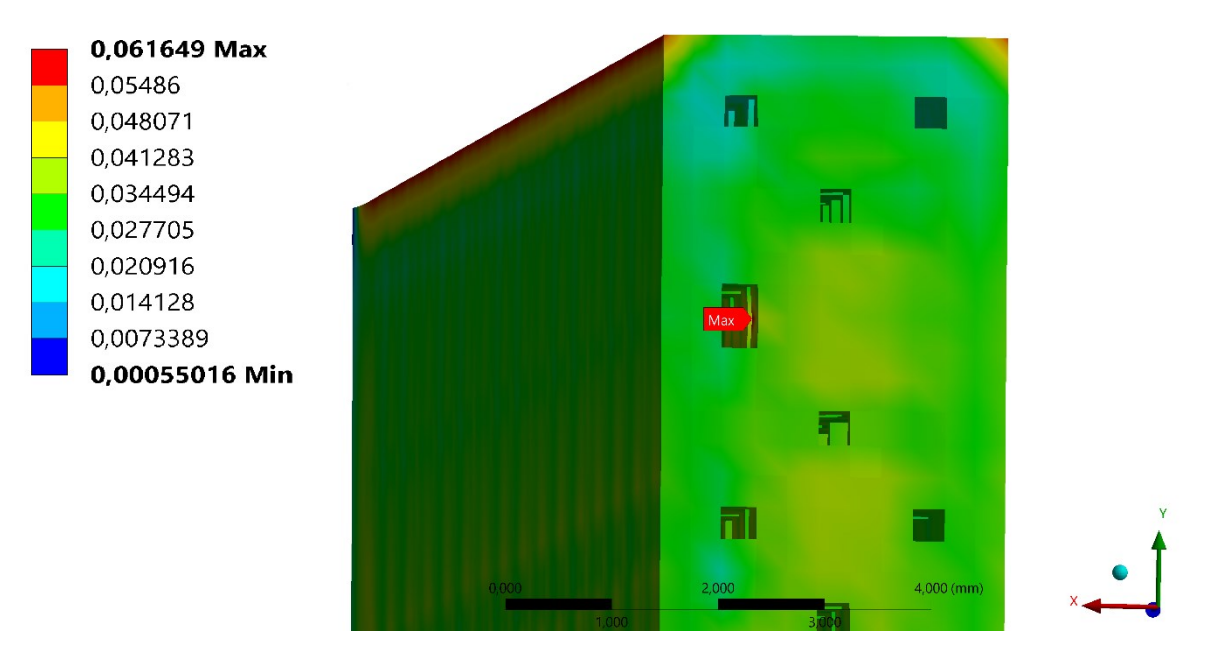

<span id="page-92-1"></span>**Obrázek 20.11 - Plastická deformace** *lattice* **struktury (přiblížení na strukturu)**

### **21 Závěr**

Cílem této diplomové práce bylo provést napěťově deformační analýzu průběhu 3D tisku čtyř vzorků s různými vnitřními strukturami. Jednalo se o vzorek se 100 % výplní, vzorek bez výplně a dva vzorky s různými druhy *lattice* strukturami. Modely všech vzorků mi dodala laboratoř Protolab, se kterou jsem na této diplomové práci spolupracoval.

Nejprve byl detailně popsán princip 3D tisku obecně a jeho rozlišení od tradiční výroby. Dále byly shrnuty všechny důležité historické milníky, které vývoj aditivní výroby provázely. Důležitým poznatkem bylo získání vědomostí o jednotlivých krocích postupu 3D tisku a obeznámení se s nejčastěji využívanými technologiemi aditivní výroby. Kromě toho byly popsány různé druhy materiálu, které je možné pro 3D tisk využívat. Největší důraz byl kladen na 3D tisk kovů, který byl předmětem této diplomové práce. Pro napěťově deformační analýzu byla využívána metoda konečných prvků, jejíž princip a historie je v práci popsána.

Na všechny vzorky byl používán pouze jeden materiál, jednalo se o ocel *Stainless steel 316*. Byly popsány všechny nelinearity tohoto materiálu, kromě bilineárního modelu byly znázorněny závislosti na teplotě u hustoty, elasticity, tepelné vodivosti a měrné tepelné kapacity.

Napěťově deformační analýza byla prováděna v softwaru Ansys Workbench 2020 R1, jehož součástí je nový modul Additive Wizard, který kombinuje teplotní a strukturální analýzu. Princip aditivní výroby spočívá v nanášení stejně velkých vrstev na sebe, tím pádem musela být v analýze použita síť kde jsou všechny elementy stejně velké. Pro analýzu 3D tisku lze tedy používat výhradně kartézskou síť. Hustota sítě tedy hraje velice důležitou roli a ideální síť by byla s velikostí elementů stejnou jako je velikost vrstvy nanášeného prášku. Nicméně, taková úloha by byla extrémně náročná na výpočet. Laboratoř Protolab mi dodala veškeré důležité parametry nastavení tiskárny a informaci, že vzorky jsou umístěny 4 mm nad základnou. Podpory byly vygenerovány pomocí modulu Additive Wizard a jejich mechanické vlastnosti byly určeny, dle doporučení, jako poloviční vůči materiálu používaného pro tisk vzorků. Tisk probíhal bez předehřátí při pokojové teplotě 22 °C. Analýza průběhu zahrnovala proces nanášení vrstev, proces vychladnutí, odstranění podpor a odstranění základny.

Nejprve byl proveden výpočet pro vzorek s nejjednodušším tvarem, a to plný vzorek. Ten byl počítán s velikostí elementu 0,3 mm, což znamená, že jeden element reprezentuje šest nanesených vrstev. S takovou velikostí elementů bylo možné výpočet provést na

běžném počítači. Výsledky byly zpracovány pro teplotní analýzu, celkovou deformaci, napětí a plastickou deformaci. Byla provedena citlivostní analýza sítě, která nám ukázala, že je nutné počítat s drobnými nepřesnostmi. Konstatovalo se, že reálný výsledek bude v řádu jednotek procent nižší než výsledek z výpočtu. Aby se prokázala důvěryhodnost výpočtu s modulem Additivie Wizard byly porovnávány výsledky z výpočtu s výsledky z experimentálního měření. Byla porovnávána tloušťka užší části vzorku ve třech místech. Jelikož vypočtené výsledky i se sítí s elementem o velikosti 0,3 mm odpovídaly rozmezí naměřených rozměrů mohla být tato analýza považována za spolehlivou.

Dále v práci měly být prováděny výpočty pro ostatní struktury, jejichž součástí jsou složitější útvary. Původní myšlenka byla provést výpočty všech vzorků na superpočítači. Velikost elementů na všech vzorcích měla být 0,1 mm, což by odpovídalo dvěma vrstvám prášku. Následně měly být všechny výsledky porovnány. Bylo nutné se přizpůsobit situaci, což zahrnovalo, že přístup k superpočítači nebyl možný, takže tyto výpočty s velice vysokými požadavky na hardware musely být provedeny jinak.

Velikost elementů byla změněna na 0,3 mm odpovídající šesti vrstvám. U vzorku bez výplně byla tato velikost dostačující, aby síť uspokojivě aproximovala reálný tvar. Výpočet byl proveden také pro vzorek s *lattice* strukturou *diagonals with nodes*. V případě *lattice* struktury už tato velikost byla nevyhovující na to, aby byl dobře vystihnut konkrétní typ struktury. Struktura měla reprezentovat typ vzorku, který není ani plný, ani prázdný.

Výsledky byly nejprve posuzovány pro vzorky jako celky. Zde se téměř všechny maximální hodnoty vyskytovaly na širší části vzorku, v nichž byla buď plná struktura, nebo skrz něj procházela díra sloužící k odstranění podpor. Často se ve výsledcích v průběhu tiskového procesu vyskytovaly výsledky s vysokými hodnotami, které byly způsobeny singularitami mezi podporami a základnou. Na to bylo třeba brát ohled, proto byly také zpracovány průběhy v místech, kde bylo maximum přímo na vzorku. Deformace vyšla největší na vzorku bez výplně, a to v místě kde byl vzorek od podpor oddělen. Vysoké hodnoty napětí se vyskytovaly na plném vzorku, v místě hrany mezi širším a užším vzorkem. Nejvyšší napětí bylo naměřeno na hraně díry procházející širší části vzorku, zde bylo třeba brát ohled na možnou nepřesnost způsobenou kartézskou sítí. Průběh plastické deformace byl na všech vzorcích téměř stejný a místo maxima také, šlo o hranu mezi širší a užší části vzorku. Nejvyšší hodnota plastické deformace byla u plného vzorku.

Nakonec byly porovnány výsledky v jednotlivých strukturách. Analýzy probíhaly v oblasti 30 mm od konce vzorků. Výrazně nejvyšší deformace byla na vzorku bez výplně. Hodnota maximální deformace naší *lattice* struktury byla velmi blízká hodnotě maximální deformace plného vzorku. Nejvyšší napětí vycházelo přímo v *lattice* struktuře. Na plném vzorku bylo maximum nepatrně nižší, na druhou stranu byl jeho výskyt daleko vyšší. Nejlépe s ohledem na napětí vyšel vzorek bez výplně. Jako poslední byla provedena analýza plastické deformace, její maximální hodnoty byly téměř na všech vzorcích stejné. Maxima se ve všech případech vyskytovaly na plášti vzorku, pouze u *lattice* struktury byly maxima i uvnitř.

S dosavadními zkušenostmi bylo zřejmé, kde v porovnání plného vzorku a vzorku bez výplně vyjdou vyšší a nižší výsledky. Odlišnost je pouze v momentech setrvačnoti. Zajímavé bylo zjišťovat k čemu výsledky *lattice* struktury byly blíže. S velmi vysokým výpočtovým výkonem by bylo možné takhle hledat ideální *lattice* strukturu.

## **Seznam použité literatury**

- [1] 3D Printing Industry, "The Free Beginner's Guide 3D Printing Industry," *3D Printing Industry*, 2017. https://3dprintingindustry.com/3d-printing-basics-freebeginners-guide#02-history (accessed Feb. 15, 2020).
- [2] "K ČEMU JE DOBRÝ 3D TISK." https://www.abc3d.cz/o-3d-tiskuneprehlednete/118-k-cemu-je-dobry-3d-tisk (accessed Feb. 18, 2020).
- [3] "EFORGE | 3D Print Electronics On-Demand by Electronic Alchemy » An update on what we've been doing — Kickstarter," Jan. 26, 2020. https://www.kickstarter.com/projects/eforge/eforge-3d-print-electronics-ondemand/posts/2739431 (accessed Feb. 18, 2020).
- [4] Ondřej Stříteský, Josef Průša, and Martin Bach, *Základy 3D tisku s Josefem Průšou*, Petr Memor. Praha: Prusa Research a.s., 2019.
- [5] "2020 Types of 3D Printing Technology | All3DP." https://all3dp.com/1/types-of-3dprinters-3d-printing-technology/ (accessed Feb. 20 2020).
- [6] "Original Prusa MINI Prusa Research." https://shop.prusa3d.com/cs/3dtiskarny/994-original-prusamini.html?gclid=Cj0KCQjw0pfzBRCOARIsANi0g0tn1PgXaMXEUliLdgh1CNckj KEVE12VvaAjhkE9ESP4yJtl9XND2QkaAp-1EALw\_wcB (accessed Feb. 20, 2020).
- [7] L. Yang *et al.*, *Additive Manufacturing of Metals: The Technology, Materials, Design and Production*. 2017.
- [8] Michael Petch, Tia Vialva, and Anas Essop, "The Free Beginner's Guide History of 3D Printing." https://3dprintingindustry.com/3d-printing-basics-free-beginnersguide#02-history (accessed Feb. 20, 2020).
- [9] "You Can Now See the First Ever 3D Printer Invented by Chuck Hull In the National Inventors Hall of Fame - 3DPrint.com | The Voice of 3D Printing / Additive Manufacturing." https://3dprint.com/72171/first-3d-printer-chuck-hull/ (accessed Feb. 25, 2020).
- [10] "The History of 3D Printing: From the 80s to Today." https://www.sculpteo.com/en/3d-learning-hub/basics-of-3d-printing/the-history-of-3d-printing/ (accessed Feb. 25, 2020).
- [11] "Rapid Tooling." http://www.factoryoffactories.com/rapidtool.htm (accessed Mar. 2,

2020).

- [12] "3D-tisk.cz vše o 3D tisku a aditivní výrobě," Feb. 26, 2013. https://www.3dtisk.cz/aditivni-vyroba/ (accessed Mar. 2, 2020).
- [13] "Historie a budoucnost 3D tisku." http://gyarabska.cz/1bs1/benesovam/ (accessed Mar. 2, 2020).
- [14] "Na modelování obličeje musíte mít talent, říká výrobce 3D tiskáren iDNES.cz." https://www.idnes.cz/praha/zpravy/vyrobce-3d-tiskarna-josef-prusa-rozhovor-prusaresearch.A170324 2314622 praha-zpravy nub (accessed Mar. 2, 2020).
- [15] "The 3-D Printing Process How 3-D Printing Works | HowStuffWorks." https://computer.howstuffworks.com/3-d-printing4.htm (accessed Mar. 4, 2020).
- [16] "Best Support Settings for 3D Printing : 9 Steps (with Pictures) Instructables." https://www.instructables.com/id/Best-Support-Settings-for-3D-Printing/ (accessed Mar. 4, 2020).
- [17] "How Long Does 3D Printing Take? | 3 Space." https://3space.com/blog/how-longdoes-3d-printing-take/ (accessed Mar. 4, 2020).
- [18] Michael Petch, Tia Vialva, and Anas Essop, "The Free Beginner's Guide 3D Printing Technology." https://3dprintingindustry.com/3d-printing-basics-freebeginners-guide#03-technology (accessed Apr. 29, 2020).
- [19] "How Stereolithography (SLA) 3D Printing Works? MANUFACTUR3D," Jan. 31, 2018. https://manufactur3dmag.com/stereolithography-sla-3d-printing-works/ (accessed Mar. 10, 2020).
- [20] Michael Petch, Tia Vialva, and Anas Essop, "The Free Beginner's Guide 3D Printing Process." https://3dprintingindustry.com/3d-printing-basics-free-beginnersguide#04-processes (accessed Mar. 10, 2020).
- [21] "DLP Digital Light Processing 3D Printing Explained | 3DE-Shop." https://www.3deshop.com/how-does-a-dlp-3d-printer-work/ (accessed Mar. 10, 2020).
- [22] "Binder Jetting | Additive Manufacturing Research Group | Loughborough University." https://www.lboro.ac.uk/research/amrg/about/the7categoriesofadditivemanufacturin g/binderjetting/ (accessed Mar. 10, 2020).
- [23] "Material Jetting | Additive Manufacturing Research Group | Loughborough University." https://www.lboro.ac.uk/research/amrg/about/the7categoriesofadditivemanufacturin g/materialjetting/ (accessed Mar. 10, 2020).
- [24] Michael Petch, Tia Vialva, and Anas Essop, "The Free Beginner's Guide 3D Printing Materials." https://3dprintingindustry.com/3d-printing-basics-freebeginners-guide#05-materials (accessed Mar. 10, 2020).
- [25] "Budoucnost 3D "biotisku" spočívá ve výzkumu biologických materiálů 3D-tisk.cz," May 18, 2017. https://www.3d-tisk.cz/budoucnost-3d-biotisku-spociva-ve-vyzkumubiologickych-materialu/ (accessed Mar. 10, 2020).
- [26] "Restaurant serves 3D-printed food Eindhoven News," May 15, 2019. https://eindhovennews.com/news/2019/05/restaurant-serves-3d-printed-food/ (accessed Mar. 18, 2020).
- [27] "Connex3 Objet500 and Objet350 Multi-Material 3D Printers | Stratasys." https://www.stratasys.com/3d-printers/objet-350-500-connex3 (accessed Mar. 18, 2020).
- [28] "Protolabs Launches Production Capabilities for Metal 3D Printing | Business Wire." https://www.businesswire.com/news/home/20190604005374/en/Protolabs-Launches-Production-Capabilities-Metal-3D-Printing (accessed Mar. 25, 2020).
- [29] "Protolab 3D tisk plastů a kovů, 3D skenování, podpora malých podniků." https://protolab.cz/en/ (accessed Mar. 29, 2020).
- [30] "Začínáme s 3D tiskem kovů #4: Příprava výroby v řešení QuantAM Konstrukter.cz," May 21, 2017. https://www.konstrukter.cz/zaciname-s-3d-tiskemkovu-4-priprava-tisku-v-reseni-quantam/ (accessed Apr. 4, 2020).
- [31] R.Cook, "Finite Element Modeling For Stress Analysis.pdf.".
- [32] B. J. Hrček, "Pevností analýza ocelové konstrukce mycí linky," 2018.
- [33] "Finite Element Simulations with ANSYS Workbench 17 Huei-Huang Lee Knihy Google." https://books.google.cz/books?id=G4EEDgAAQBAJ&pg=PA50&redir\_esc=y#v=o nepage&q&f=false (accessed Apr. 8, 2020).
- [34] "ANSYS Workbench Tutorial videos The enginnering community." https://www.theengineeringcommunity.org/ansys-workbench-tutorial/ (accessed Apr. 18, 2020).
- [35] "What is the Melting Point of Stainless Steel?," Jan. 02, 2020. https://www.marlinwire.com/blog/what-is-the-melting-point-of-stainless-steel (accessed Apr. 29, 2020).
- [36] F. Qu, Z. Jiang, and H. Lu, "Effect of Mesh on Springback in 3D Finite Element Analysis of Flexible Microrolling," *J. Appl. Math.*, vol. 2015, 2015, doi: 10.1155/2015/424131.
- [37] "Additive Manufacturing Simulation | Ansys." https://www.ansys.com/products/structures/additive-manufacturing (accessed Apr. 18, 2020).
- [38] "(4) ANSYS Additive Manufacturing Simulation inside ANSYS Workbench 19.0 Example 1 - YouTube," Apr. 03, 2018. https://www.youtube.com/watch?v=YartPXu0BY (accessed Apr. 30, 2020).
- [39] "Simulation Capabilities | Ansys Additive Suite." https://www.ansys.com/products/structures/ansys-additive-suite/additive-suitecapabilities#cap2 (accessed Apr. 30, 2020).
- [40] "Kartézské soustavy souřadnic Matematická Wiki Doktora Matiky," 2018. https://drmatika.cz/wiki/analyticka-geometrie/kartezske-soustavy-souradnic/ (accessed May 03, 2020).
- [41] H. J. Kim and T. J. Tautges, "EBMesh: An embedded boundary meshing tool," *Proc. 19th Int. Meshing Roundtable, IMR 2010*, no. January 2010, pp. 227–242, 2010, doi: 10.1007/978-3-642-15414-0\_14.
- [42] L. C. Geng, X. L. Ruan, W. W. Wu, R. Xia, and D. N. Fang, "Mechanical Properties of Selective Laser Sintering (SLS) Additive Manufactured Chiral Auxetic Cylindrical Stent," *Exp. Mech.*, vol. 59, no. 6, pp. 913–925, 2019, doi: 10.1007/s11340-019- 00489-0.
- [43] C. Y. Yap *et al.*, "Review of selective laser melting: Materials and applications," *Appl. Phys. Rev.*, vol. 2, no. 4, 2015, doi: 10.1063/1.4935926.
- [44] Xija Gu, "Plastic Strain an overview | ScienceDirect Topics," 2018.

https://www.sciencedirect.com/topics/engineering/plastic-strain (accessed Apr. 30, 2020).

- [45] "8: Plastic Strain | School of Materials Science and Engineering." http://www.materials.unsw.edu.au/tutorials/online-tutorials/8-plastic-strain (accessed Apr. 30, 2020).
- [46] "How 3D Printed Lattice Structures Improve Mechanical Properties 3D Printing," Oct. 19, 2019. https://3dprinting.com/tips-tricks/3d-printed-lattice-structures/ (accessed Apr. 30, 2020).
- [47] Kerry Stevenson, "nTopology's 3D Lattice Generation Tools." https://www.fabbaloo.com/blog/2017/3/16/ntopologys-3d-lattice-generation-tools (accessed Apr. 30, 2020).
- [48] "New AM lattice technique improves damage tolerance of 3D printed parts Design Engineering," May 27, 2019. https://www.design-engineering.com/new-am-latticetechnique-improves-damage-tolerance-of-3d-printed-parts-1004033250/ (accessed Apr. 30, 2020).

# **Seznam obrázků**

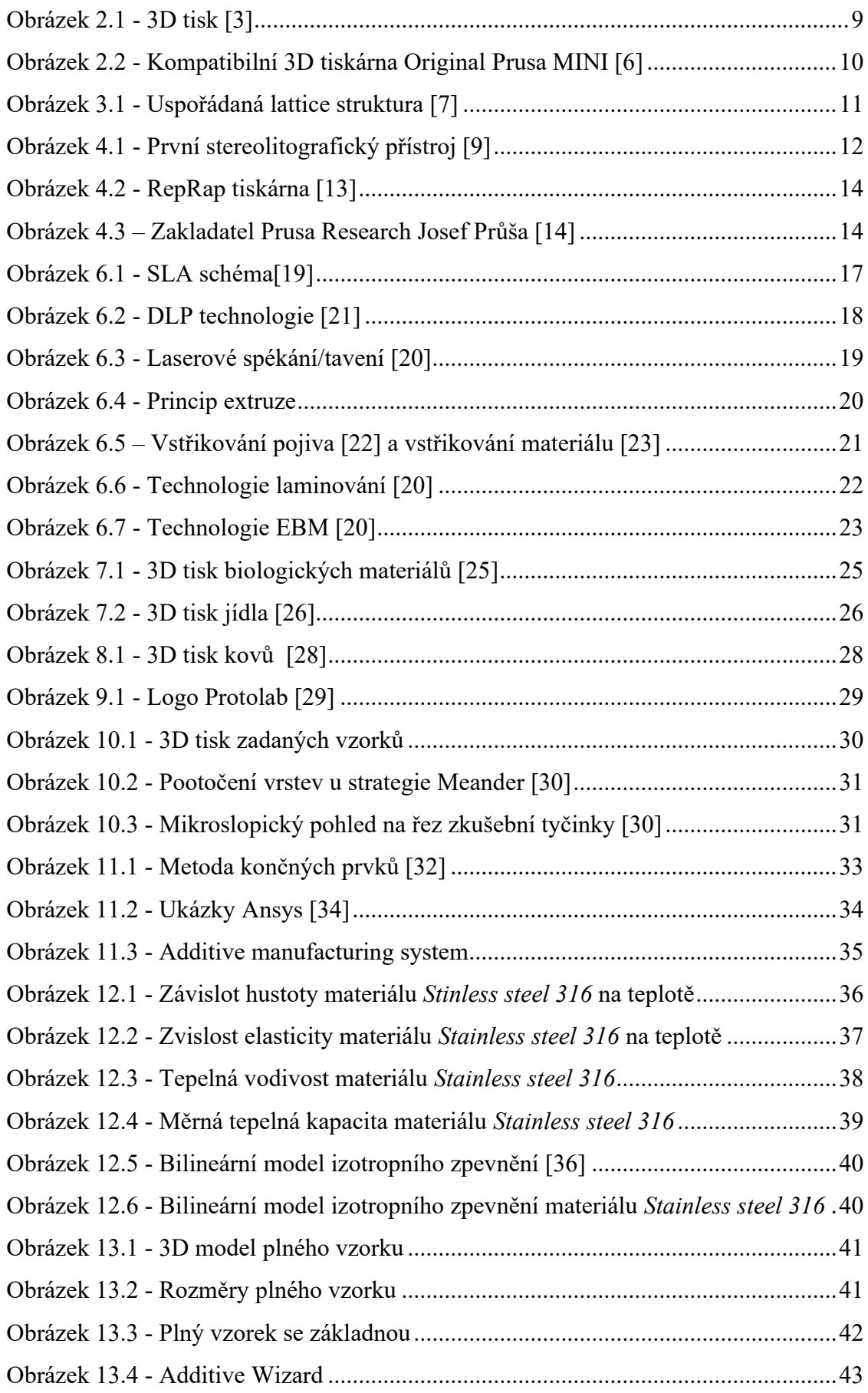

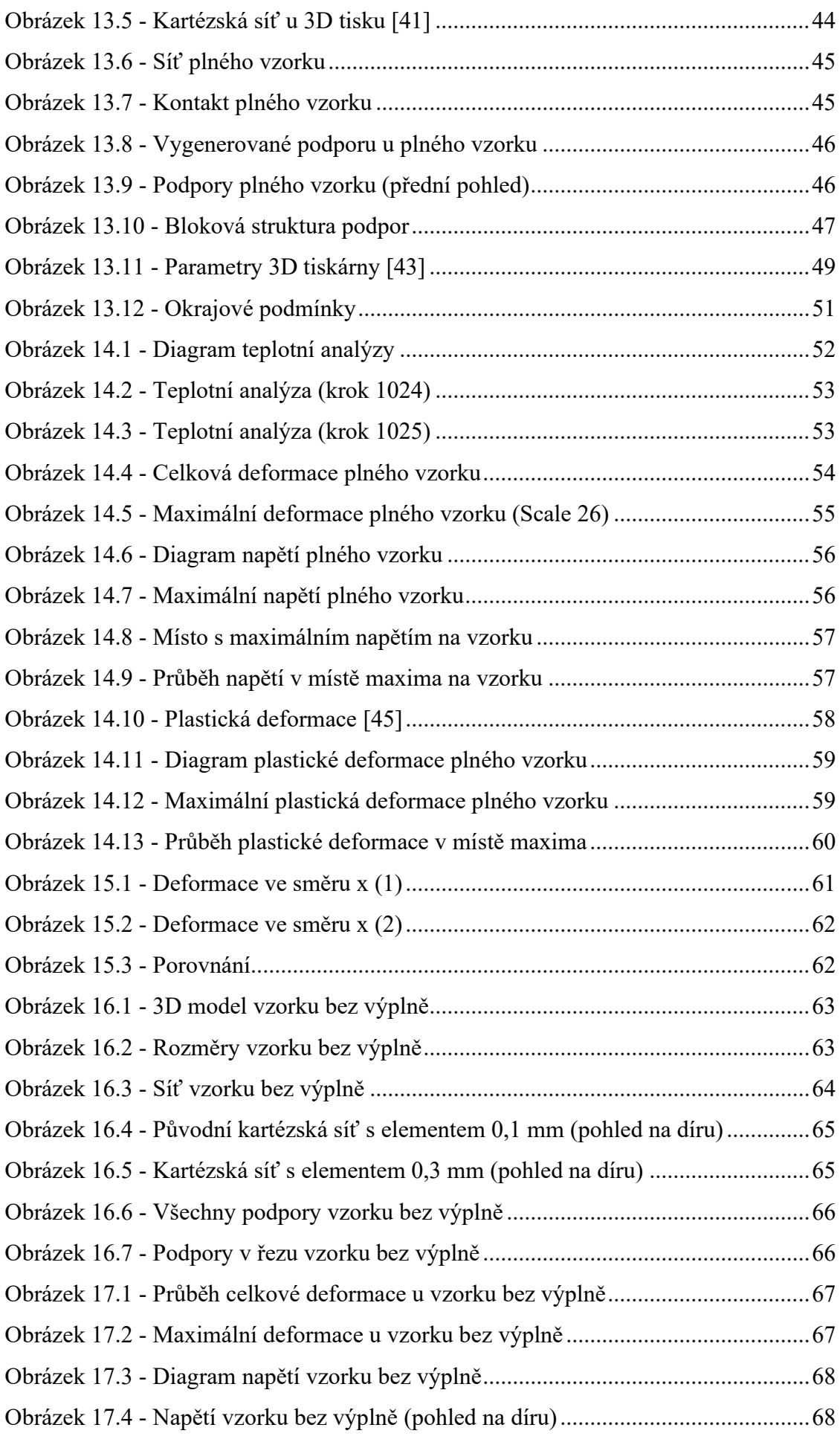

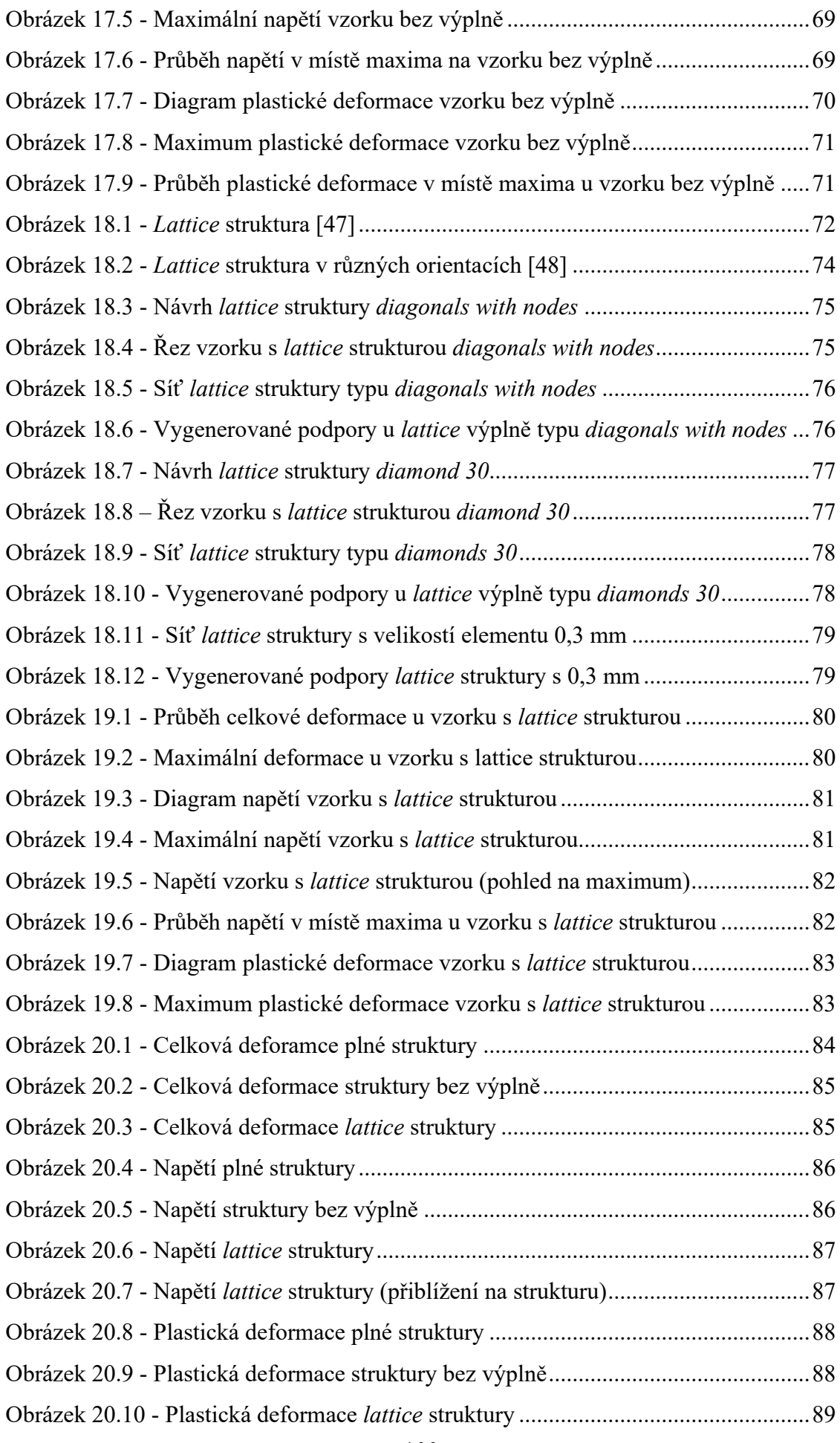

# **Seznam tabulek**

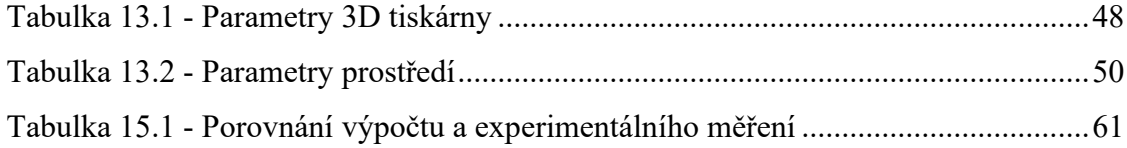